HM-60423-4

# **Orientalmotor**

**OLSTEP** AZシリーズ/ AZシリーズ搭載電動アクチュエータ miniドライバ RS-485通信タイプ

ユーザーズマニュアル

お買い上げいただきありがとうございます。

このマニュアルには、製品の取り扱いかたや安全上の注意事項を示しています。

<sup>•</sup> マニュアルをよくお読みになり、製品を安全にお使いください。

<sup>•</sup> お読みになった後は、いつでも見られるところに必ず保管してください。

# もくじ

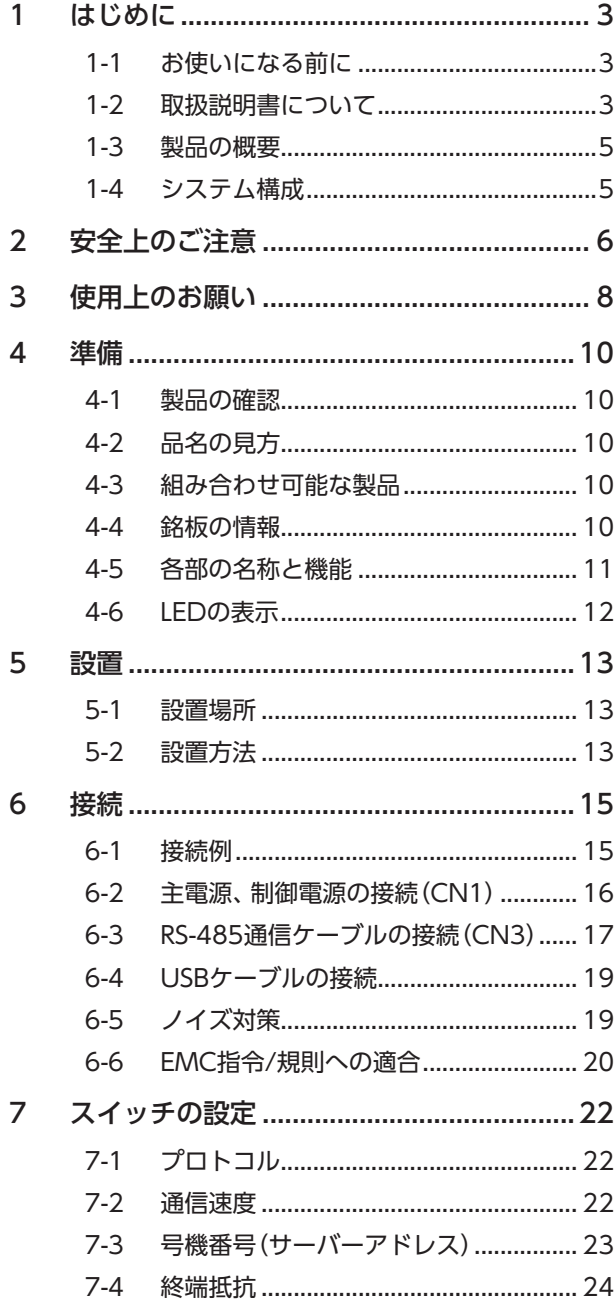

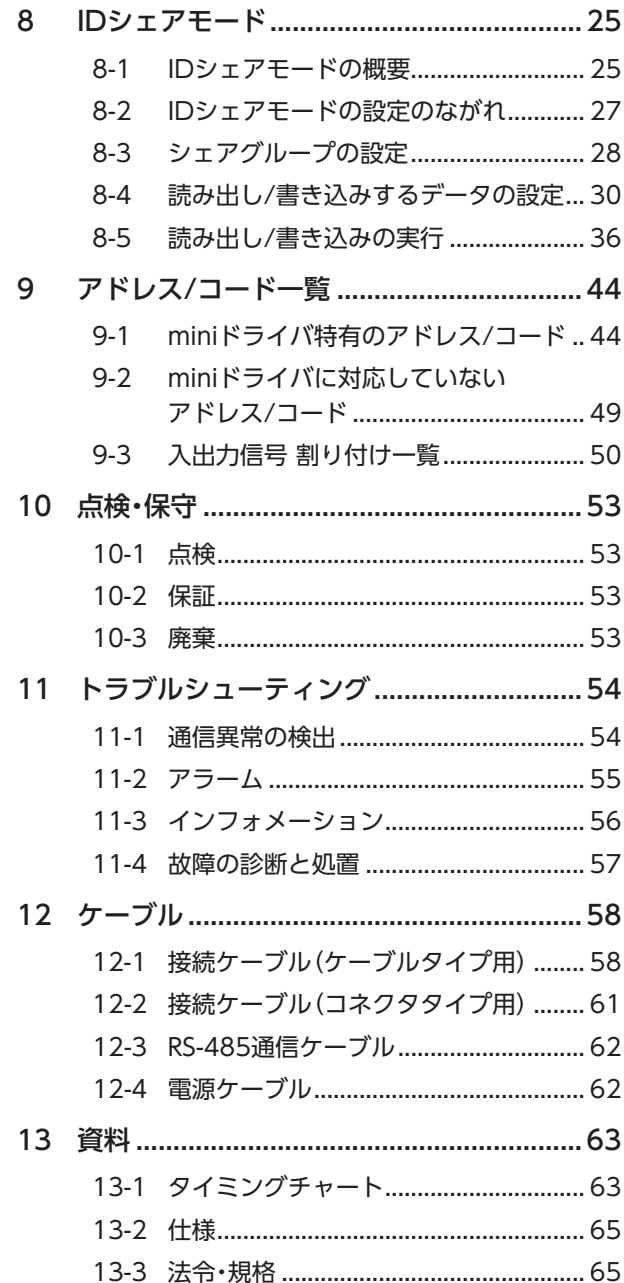

# <span id="page-2-0"></span>はじめに

# 1-1 お使いになる前に

製品の取り扱いは、電気・機械工学の専門知識を持つ有資格者が行なってください。

お使いになる前に、6ページ「2 [安全上のご注意」](#page-5-1)をよくお読みのうえ、正しくお使いください。また、本文中の警告・注意・ 重要に記載されている内容は、必ずお守りください。

この製品は、一般的な産業機器への組み込み用として設計・製造されています。その他の用途には使用しないでください。 この警告を無視した結果生じた損害の補償については、当社は一切その責任を負いませんので、あらかじめご了承ください。

# 1-2 取扱説明書について

### ■ 関連する取扱説明書

取扱説明書については、当社のWEBサイトからダウンロードしていただくか、支店・営業所にお問い合わせください。 https://www.orientalmotor.co.jp/ja

- AZシリーズ/AZシリーズ搭載電動アクチュエータ miniドライバ RS-485通信タイプ ユーザーズマニュアル(本書)
- AZシリーズ/AZシリーズ搭載電動アクチュエータ 機能編

モーターや電動アクチュエータについては、次の取扱説明書をお読みください。

- 取扱説明書 モーター編
- 取扱説明書 アクチュエータ編
- 電動アクチュエータ 機能設定編

#### ■ 取扱説明書の見方

製品をお使いになるときは、本書とAZシリーズ 機能編を併せてお読みください。 本書ではminiドライバ RS-485通信タイプ特有の内容、AZシリーズ 機能編ではAZシリーズの製品に共通する内容を説明し ています。本書に記載されていない内容は、AZシリーズ 機能編をご覧ください。 制御方法ごとに、ご使用のながれに沿って参照先を示します。

● 参照先の見方

参照先には、取扱説明書のタイトルを記載しています。

(**memo)**参照先のタイトル番号は変更になる場合があります。タイトル名で参照してください。

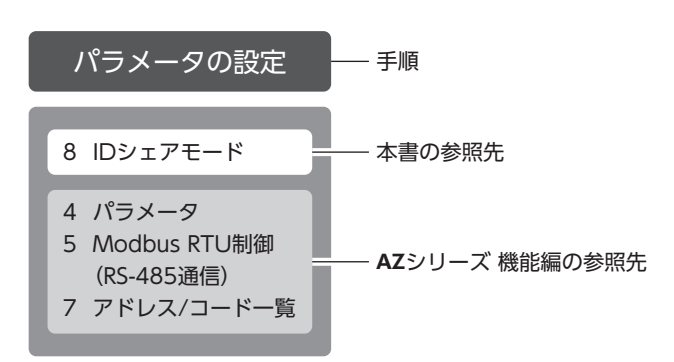

● Modbus RTU (RS-485通信)で制御する場合

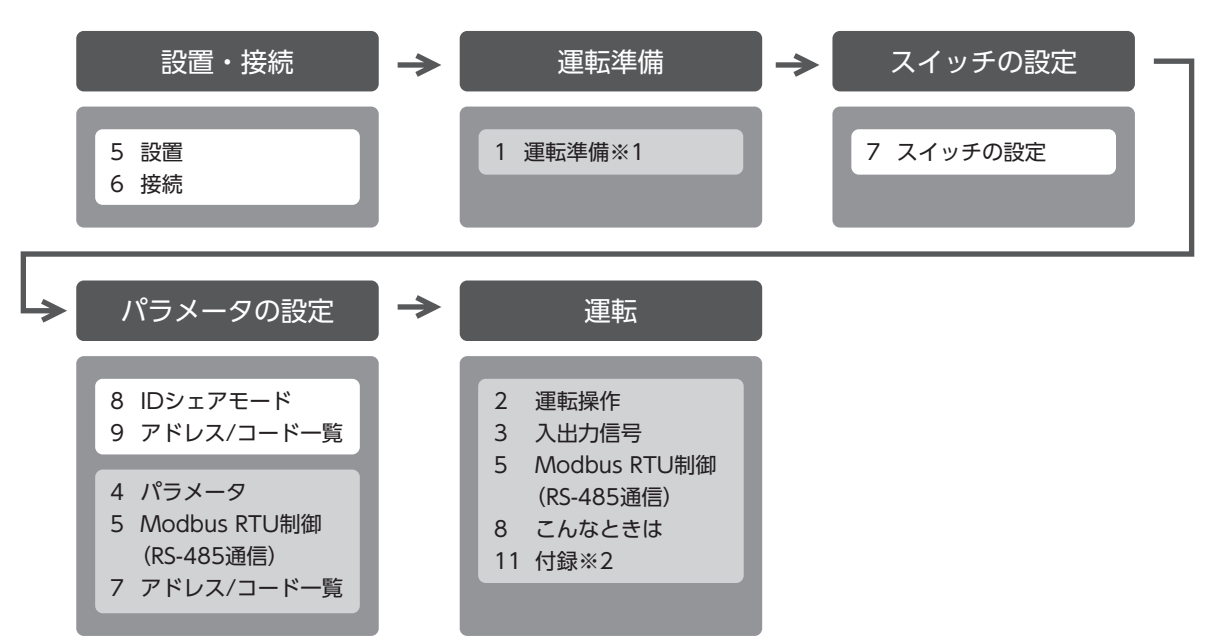

- ※1 電動アクチュエータをお使いの場合、次の内容はRS-485通信では操作できません。サポートソフトMEXE02をお使い ください。
	- ・ABZOセンサの固定値(パラメータ)をドライバにコピーする
	- ・リカバリーデータファイルの作成とリカバリーの方法
- ※2 「ドライバのLED」については本書をご覧ください。(→[12ページ](#page-11-1))

#### ● FAネットワークで制御する場合

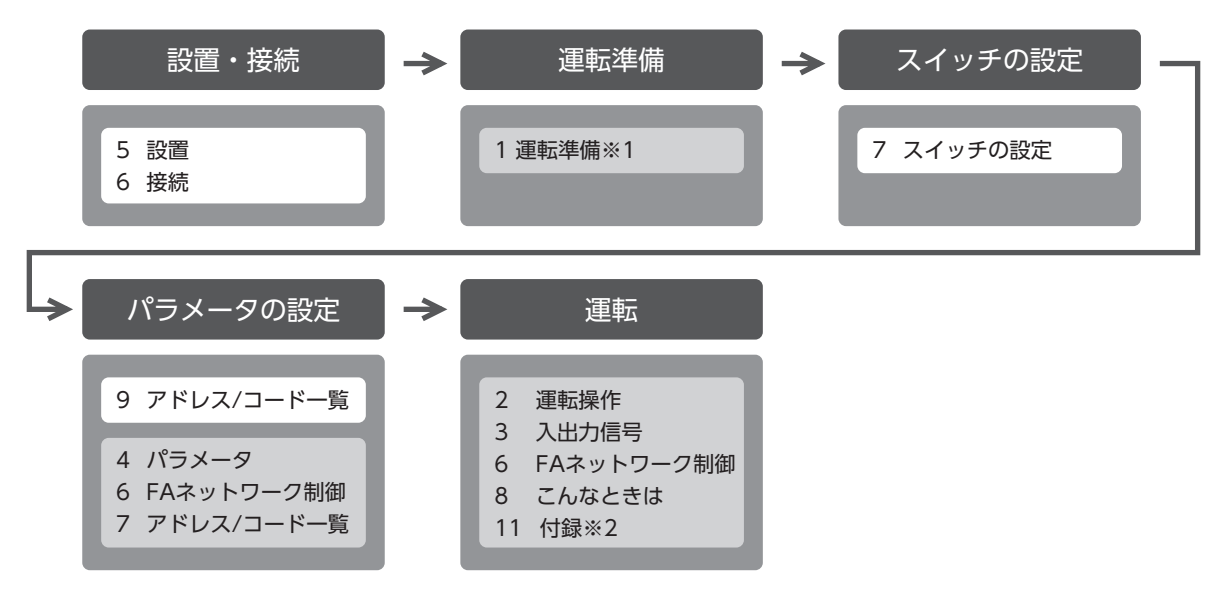

- ※1 電動アクチュエータをお使いの場合、次の内容はFAネットワークでは操作できません。サポートソフトMEXE02をお 使いください。
	- ・ABZOセンサの固定値(パラメータ)をドライバにコピーする
	- ・リカバリーデータファイルの作成とリカバリーの方法
- ※2 「ドライバのLED」については本書をご覧ください。(□)[12ページ](#page-11-1))

#### ■ 電源の記載について

本書では、主電源と制御電源を使用する場合の内容を記載しています。 miniドライバは、主電源のみでもお使いいただけます。 主電源のみでお使いいただく場合、「主電源と制御電源」や「制御電源」と記載されている箇所を「主電源」に置き換えてお読 みください。

## <span id="page-4-0"></span>1-3 製品の概要

AZシリーズ miniドライバ RS-485通信タイプは、AZシリーズ製品専用のドライバです。

#### ● 小型・軽量

外形が47 mm×53 mm×24 mm、質量が56 gと小型・軽量化を実現しました。

#### ● ネットワーク対応

Modbus RTU(RS-485通信)や当社のネットワークコンバータを使ったFAネットワークで、運転データやパラメータを設 定したり、運転の実行・停止などを制御できます。

運転データやパラメータは、サポートソフトMEXE02でも設定できます。

## 1-4 システム構成

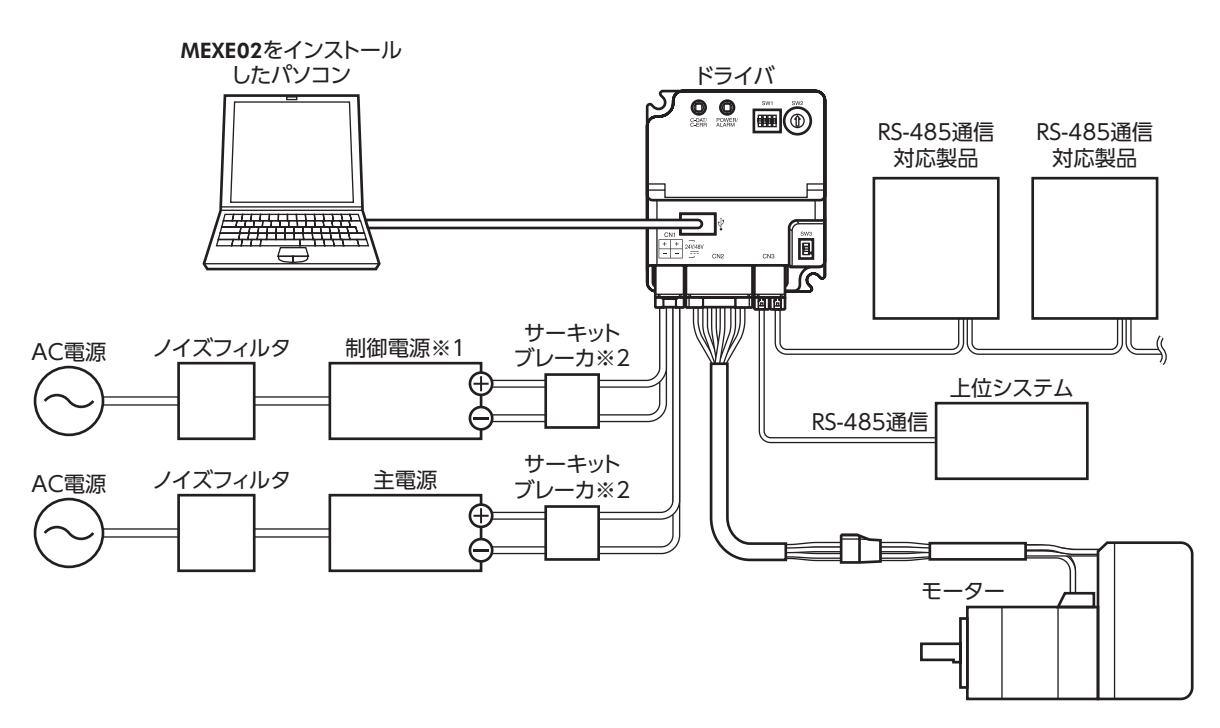

- ※1 制御電源を接続すると、主電源が遮断されたときもモニタを継続できます。必要に応じて接続してください。
- ※2 電源を間違えて配線すると、内部の入力回路が短絡するおそれがあるため、サーキットブレーカまたはサーキットプ ロテクタの接続を推奨します。

# <span id="page-5-0"></span>2 安全上のご注意

<span id="page-5-1"></span>ここに示した注意事項は、製品を安全に正しくお使いいただき、お客様や他の人々への危害や損傷を未然に防止するための ものです。内容をよく理解してから製品をお使いください。

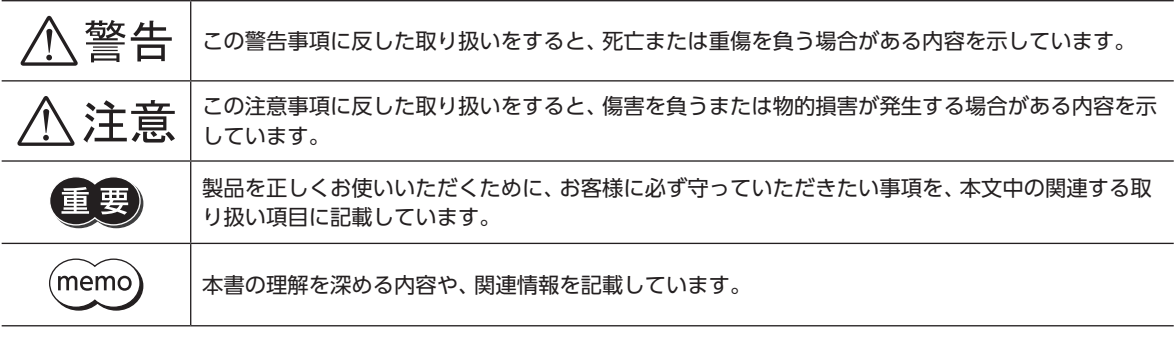

$$
\triangle \mathbin{\overset{\text{\tiny def}}{=}} \mathbin{\overset{\text{\tiny def}}{=}}
$$

#### 全般

- 爆発性雰囲気、引火性ガスの雰囲気、腐食性の雰囲気、水のかかる場所、および可燃物のそばでは使用しない。火災・感電・ けがの原因になります。
- 設置、接続、運転・操作、点検・故障診断の作業は、適切な資格を有する人が行なう。火災・感電・けが・装置破損の原因にな ります。
- 通電状態で移動、設置、接続、点検の作業をしない。感電の原因になります。
- 通電中はドライバに触れない。火災・感電の原因になります。
- ドライバのアラーム(保護機能)が発生したときは、原因を取り除いた後でアラーム(保護機能)を解除する。原因を取り除 かずに運転を続けると、モーター、ドライバが誤動作して、けが・装置破損の原因になります。

#### 設置

• ドライバは筐体内に設置する。感電・けがの原因になります。

#### 接続

- ドライバの電源入力電圧は、製品の仕様を守る。火災・感電の原因になります。
- 接続図にもとづき、確実に接続する。火災・感電の原因になります。
- 接続ケーブルを無理に曲げたり、引っ張ったり、挟み込まない。火災・感電の原因になります。

#### 運転

- 停電したときは主電源と制御電源を切る。けが・装置破損の原因になります。
- 運転中はモーターを無励磁にしない。モーターが停止し、保持力がなくなるため、けが・装置破損の原因になります。

#### 修理・分解・改造

• ドライバを分解・改造しない。けが・装置破損の原因になります。

# 八注意

#### 全般

- ドライバの仕様値を超えて使用しない。感電・けが・装置破損の原因になります。
- 指や物をドライバの開口部に入れない。火災・感電・けがの原因になります。
- 運転中や停止後しばらくの間はドライバに触らない。やけどの原因になります。
- ドライバに接続されたケーブルを無理に曲げたり引っ張らない。破損の原因になります。

#### 設置

- 可燃物をドライバの周囲に置かない。火災・やけどの原因になります。
- 通風を妨げる障害物をドライバの周囲に置かない。装置破損の原因になります。

#### 運転

- モーターとドライバは指定された組み合わせで使用する。火災の原因になります。
- ドライバのスイッチを操作するときは、静電防止対策を行なう。ドライバの誤動作や装置破損の原因になります。
- 装置の故障や動作の異常が発生したときに、装置全体が安全な方向へはたらくよう、非常停止装置または非常停止回路を 外部に設置する。けがの原因になります。
- 手動で可動部を動かすときは、モーターを無励磁にする。励磁状態のまま作業すると、けがの原因になります。
- 主電源と制御電源は、一次側と二次側が強化絶縁された直流電源を使用する。感電の原因になります。
- 異常が発生したときは、ただちに運転を停止し、主電源と制御電源を切る。火災・感電・けがの原因になります。

# <span id="page-7-0"></span>3 使用上のお願い

製品をお使いいただくうえでの制限やお願いについて説明します。

- モーターとドライバは、必ず当社のケーブルを使用して接続してください ケーブルの品名は[、58ページで](#page-57-1)確認してください。
- 絶縁抵抗測定、絶縁耐圧試験を行なうときは、モーターとドライバを切り離してください モーターとドライバを接続した状態で、絶縁抵抗測定、絶縁耐圧試験を行なうと、製品が破損するおそれがあります。

#### ● プラス側を接地した主電源と制御電源を接続するときの注意

ドライバのUSB通信コネクタ、CN1、およびCN2コネクタは絶縁されていません。主電源と制御電源のプラス側を接地す るときは、マイナス側を接地した機器(パソコンなど)を接続しないでください。これらの機器とドライバが短絡して、破損 するおそれがあります。接続する場合は、機器を接地しないでください。

#### ● NVメモリへのデータ保存

データをNVメモリに書き込んでいる間、および書き込み後5秒以内は、制御電源を切らないでください。書き込みが正常に 終了せず、EEPROM異常のアラームが発生する原因になります。NVメモリの書き換え可能回数は、約10万回です。

#### ● ノイズ対策

ノイズ対策については[、19ページを](#page-18-1)ご覧ください。

#### ● 回生

高速で大きな慣性負荷を運転すると、発生する回生エネルギーによって主電源の電圧が上昇し、過電圧のアラームが発生す ることがあります。ドライバが破損するおそれがあるため、回生電圧が発生しないように運転条件を見直してください。

#### ■ 接続ケーブル使用時の注意点

当社のケーブルを使用する際は、次の点にご注意ください。

#### ● コネクタを挿入するとき

コネクタ本体を持って、まっすぐ確実に差し込んでください。コネクタが傾いたまま差し込むと、端子が破損したり、接続 不良の原因になります。

#### ● コネクタを抜くとき

コネクタのロック部分を解除しながら、まっすぐ引き抜いてください。ケーブルを持って引き抜くと、コネクタが破損する 原因になります。

#### ● ケーブルの曲げ半径

- ケーブルの曲げ半径は、次の値で使用してください。 ケーブルタイプ:ケーブル径の6倍以上 コネクタタイプ:ケーブル径の2.8倍以上
- リード線部分を曲げたり、クランプなどで固定しないでください。 - フーイ | 株品分を品けたっ、 フラファなこ Vistal とのない Vicubes | ア| ケーブルタイプ:ケーブル径の6倍以上<br>コネクタが破損するおそれがあります。

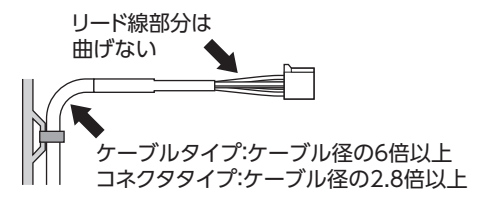

#### ● ケーブルの固定方法

ケーブルを固定するときは、コネクタの近くを図のように2か所で固定するか、幅広のクランプで固定するなど、コネクタ にストレスがかからない対策を施してください。

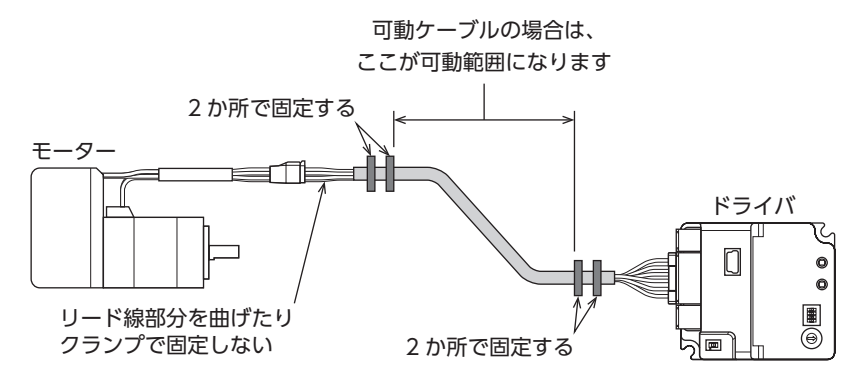

# <span id="page-9-0"></span>4 準備

# 4-1 製品の確認

次のものがすべて揃っていることを確認してください。不足したり破損している場合は、お買い求めの支店・営業所までご 連絡ください。

- ドライバ.......................................1台
- 安全にお使いいただくために .....1部

# 4-2 品名の見方

ドライバの品名は、銘板に記載された品名で確認してください。 銘板の見方については「4-4 [銘板の情報」を](#page-9-1)ご覧ください。

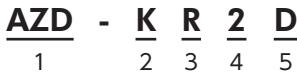

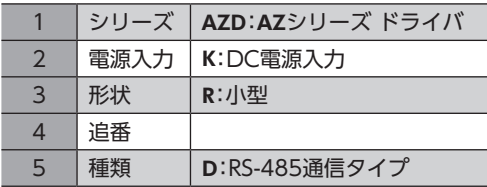

# 4-3 組み合わせ可能な製品

ドライバと組み合わせが可能な製品は次のとおりです。製品の品名は、銘板で確認してください。

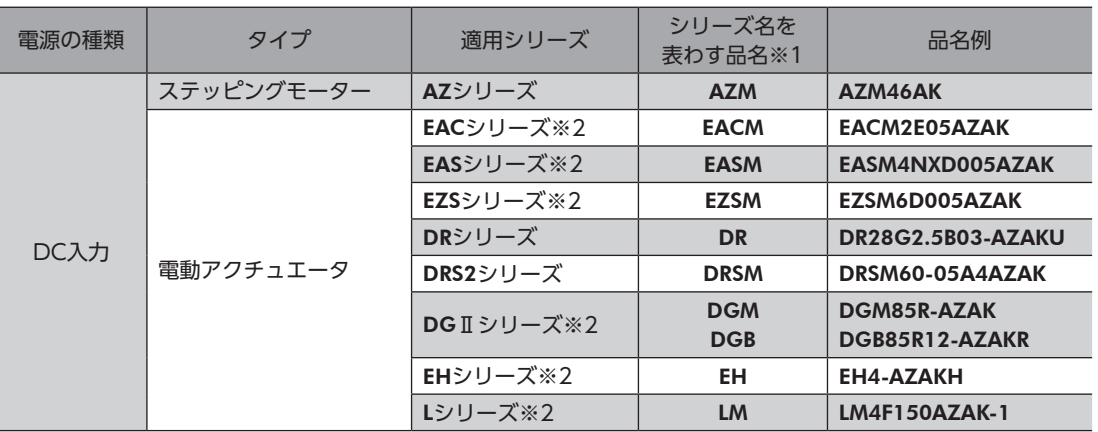

※1 これらの品名で始まる製品と組み合わせることができます。

※2 これらの電動アクチュエータは、搭載モーターでCEマーキングの評価を行なっています。搭載モーターの品名は、次 の方法で確認できます。 

EACシリーズ、EASシリーズ、EZSシリーズ:モーターの銘板で確認してください。 

<span id="page-9-1"></span>DGⅡシリーズ、EHシリーズ、Lシリーズ:アクチュエータの銘板に記載されている「P/N(Motor P/N)」で確認して ください。

## 4-4 銘板の情報

図はサンプルです。

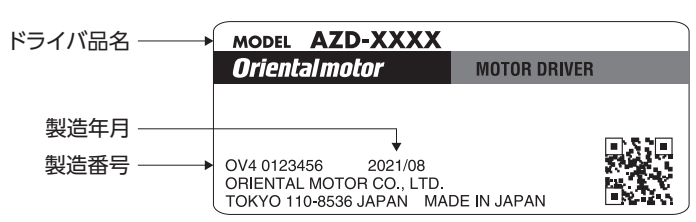

<span id="page-10-0"></span>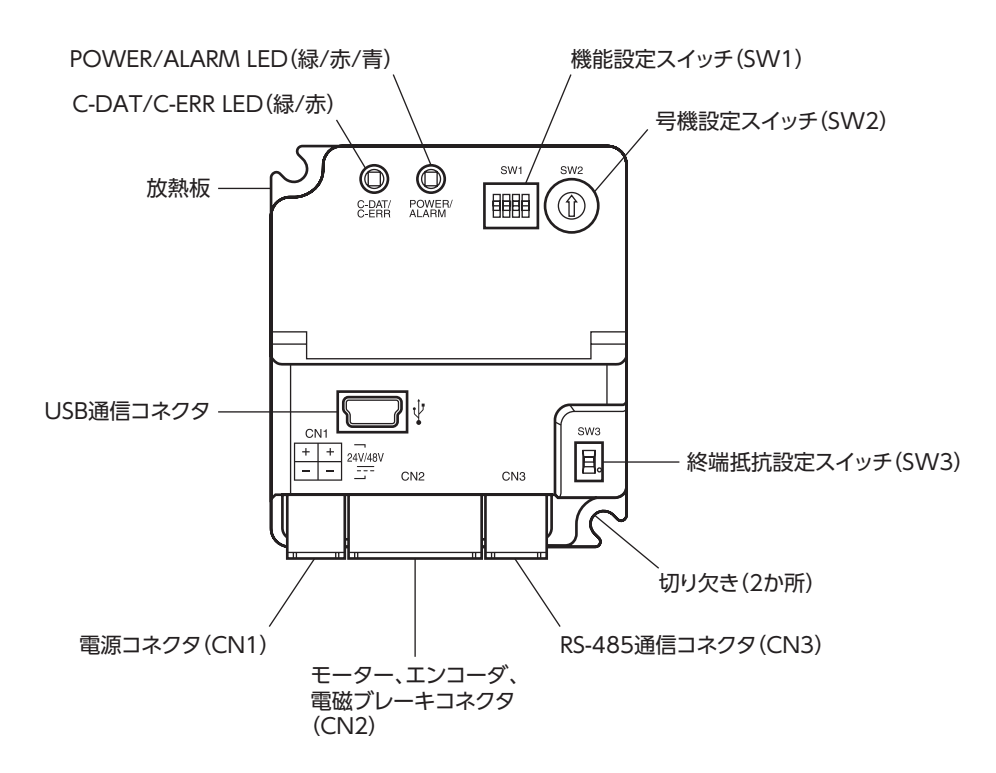

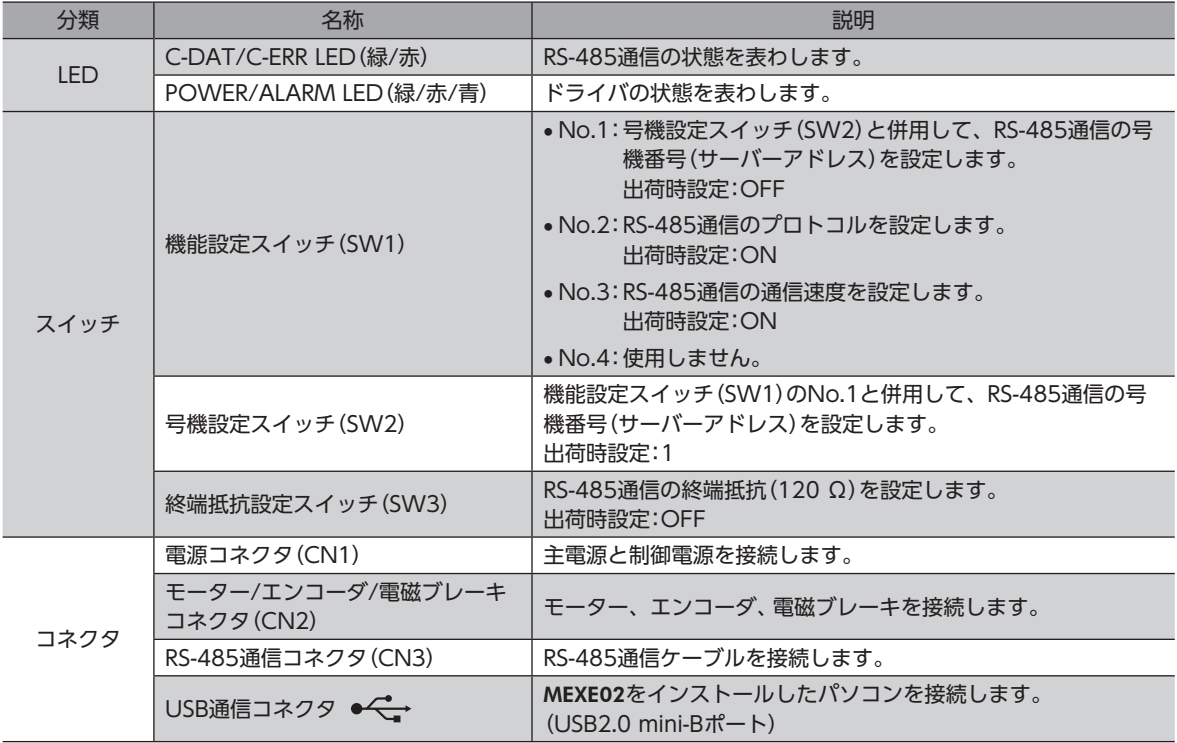

# <span id="page-11-0"></span>4-6 LEDの表示

<span id="page-11-1"></span>LEDの表示によって、ドライバの状態やRS-485通信の状態を確認できます。

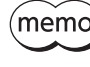

「LED(PWR/C-DAT)色切り替え」パラメータで、POWER/ALARM LEDとC-DAT/C-ERR LEDの点灯色 を緑色から白色に変更できます。

# ■ POWER/ALARM LED

ドライバの状態を表わします。

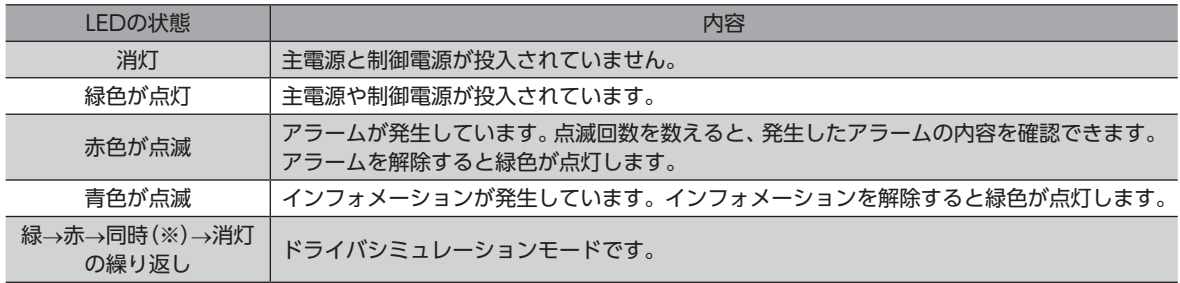

※ 緑色と赤色が重なって、黄色に見えることがあります。

# ■ C-DAT/C-ERR LED

RS-485通信の状態を表わします。

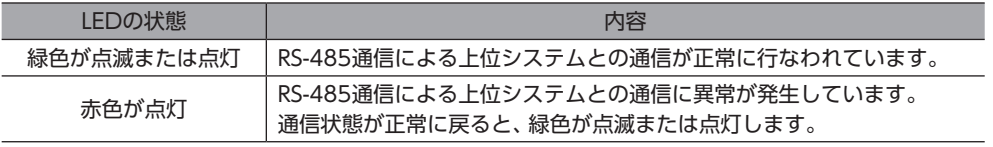

# <span id="page-12-0"></span>5 設置

# 5-1 設置場所

ドライバは、機器組み込み用に設計、製造されています。風通しがよく、点検が容易な次のような場所に設置してください。

- 屋内に設置された筐体内(換気口を設けてください)
- 使用周囲温度 0~+50 °C(凍結しないこと)
- 使用周囲湿度 85 %以下(結露しないこと)
- 爆発性雰囲気、有害なガス(硫化ガスなど)、および液体のないところ
- 直射日光が当たらないところ
- 塵埃や鉄粉などの少ないところ
- 水(雨や水滴)、油(油滴)、およびその他の液体がかからないところ
- 塩分の少ないところ
- 連続的な振動や過度の衝撃が加わらないところ
- 電磁ノイズ(溶接機、動力機器など)が少ないところ
- 放射性物質や磁場がなく、真空でないところ
- 海抜1,000 m以下

# 5-2 設置方法

ドライバの設置方向に制限はありません。

ドライバは、熱伝導効果が高い平滑な金属板(材質:アルミニウム、150×150×2 mm相当)に取り付けてください。 ドライバを設置するときは、取付用の切り欠きを使用し、2本のねじ(M3:付属していません)で金属板に固定してください。

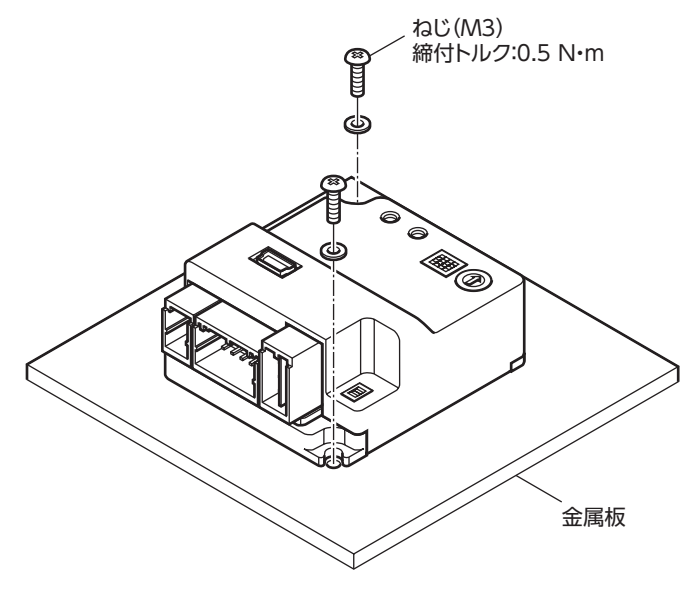

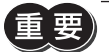

- ドライバは筐体内に設置してください。
- ドライバの周囲には、発熱量やノイズが大きい機器を設置しないでください。
- ドライバは、上位システムや熱に弱い機器の下側に設置しないでください。
- ドライバの周囲温度が50 °Cを超えるときは、ファンで冷却するなど、換気条件を見直してください。

# ■ 外形図 (単位:mm)

質量:56 g

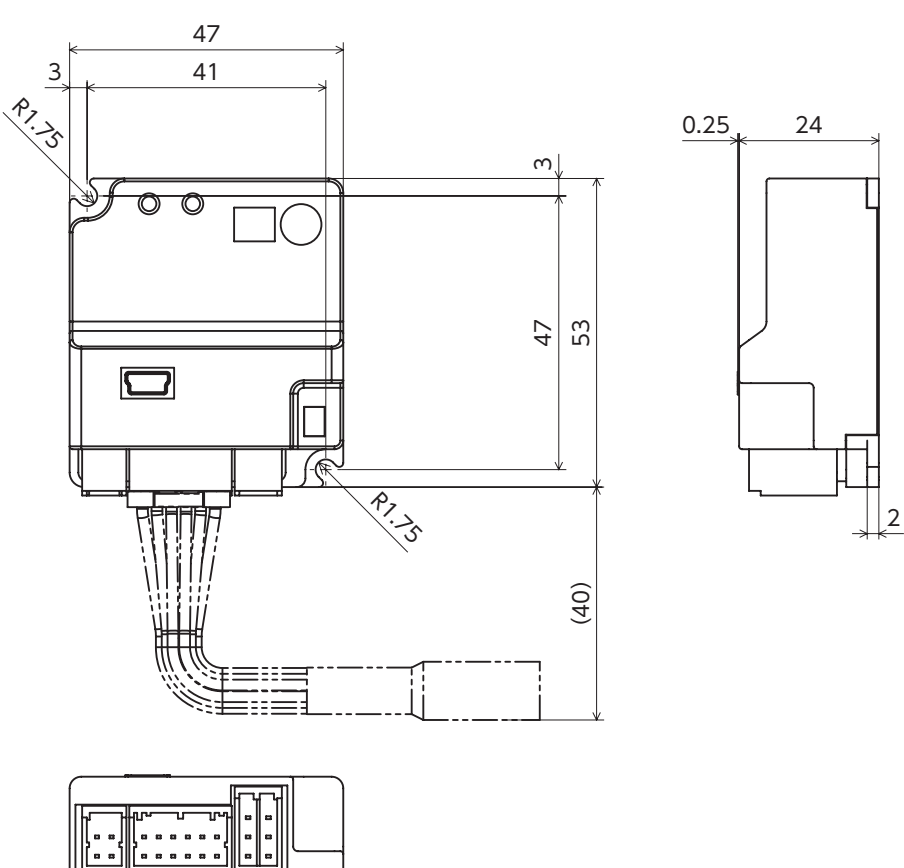

I

# <span id="page-14-0"></span>6 接続

ドライバとモーターの接続例、主電源と制御電源の接続方法などについて説明しています。 また、ノイズ対策、EMC指令/規則に適合させるための設置・配線方法についても説明しています。

警告 感電防止のため、配線が終わるまでは主電源と制御電源を入れないでください。

# 6-1 接続例

図は、AZM14のモーターを接続した場合です。

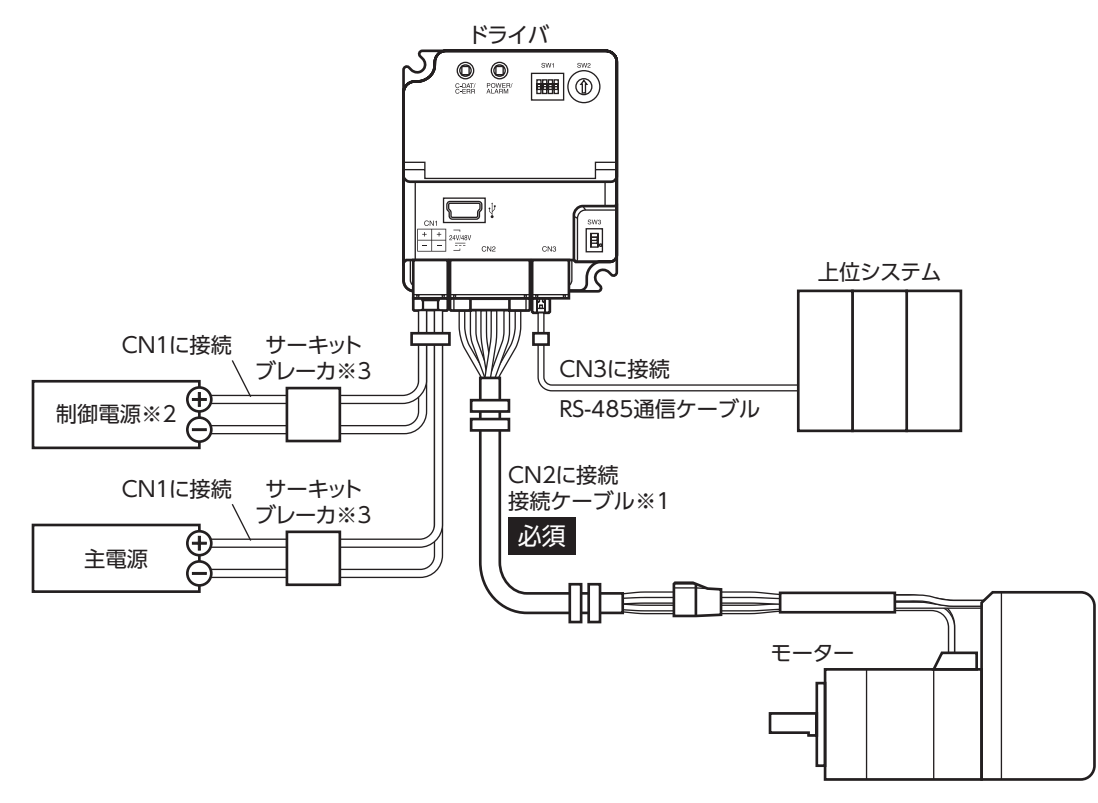

- ※1 当社のケーブルです。別途お買い求めください。
- ※2 制御電源を接続すると、主電源が遮断されたときもモニタを継続できます。必要に応じて接続してください。
- ※3 電源を間違えて配線すると、内部の入力回路が短絡するおそれがあるため、サーキットブレーカまたはサーキットプ ロテクタの接続を推奨します。
	- コネクタは確実に接続してください。コネクタの接続が不完全だと、動作不良を起こしたり、モーター やドライバが破損する原因になります。
		- ケーブルを接続するときは、CN1~CN3コネクタに負担がかからないよう、ケーブルを固定してくだ さい。コネクタに負担がかかると接続不良の原因になり、ドライバが正常に動かなくなるおそれがあり ます。
		- モーターとドライバ間の配線距離は10 m以下にしてください。10 mを超えると、ドライバから放射さ れるノイズが増加する原因になります。
		- 主電源のケーブルと制御電源のケーブル長さは2 m以下にしてください。

 $(memo)$ • コネクタを抜き差しするときは、主電源と制御電源を切り、POWER/ALARM LEDが消灯してから行 なってください。

• コネクタを抜くときは、指でコネクタのラッチ部分を押しながら引き抜いてください。

• 電源コネクタのGNDとRS-485通信コネクタのSGは絶縁されています。

# <span id="page-15-0"></span>6-2 主電源、制御電源の接続(CN1)

主電源をCN1コネクタに接続します。

制御電源を接続すると、主電源が遮断されたときもモニタを継続できます。必要に応じて接続してください。

電源の極性に注意して接続してください。極性を間違えて接続すると、ドライバが破損する原因になりま す。

> B2 A2

### ■ 適用コネクタ

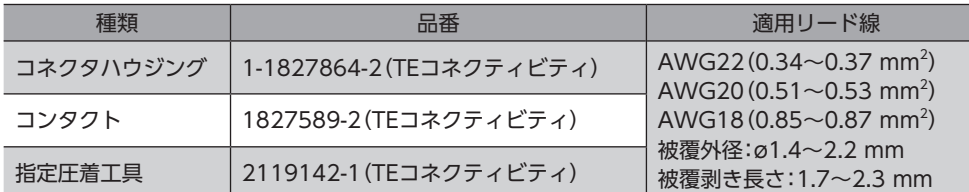

#### ■ ピンアサイン

コンタクト挿入側から見た図です。

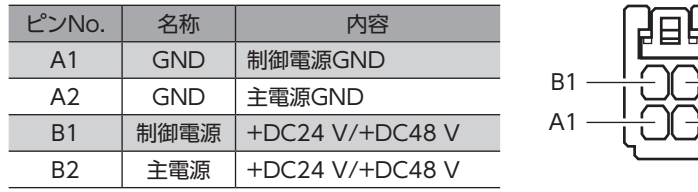

 $(memo)$ A1とA2は絶縁されていません。

## ■ 電圧仕様

電源入力の電圧仕様には、定格電圧と動作可能電圧があります。 電圧仕様は、主電源と制御電源で共通です。

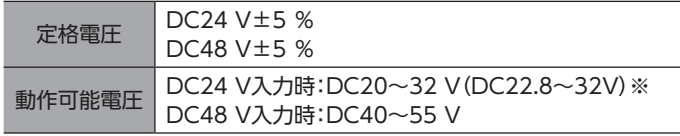

※ ( )内は、電磁ブレーキ付モーターを接続したときの値です。

主電源の立ち上がりが遅い、または主電源の電圧が不安定なときは、「電源電圧モード」パラメータを「0: DC24Vモード1または「1:DC48Vモード」にしてください。(□[47ページ](#page-46-0))

# ■ 内部入力回路

ドライバは、主電源と制御電源、または主電源のみで使用することができます。 主電源のみで使用する場合、主電源からドライバ内部の制御電源回路に電源が供給されます。

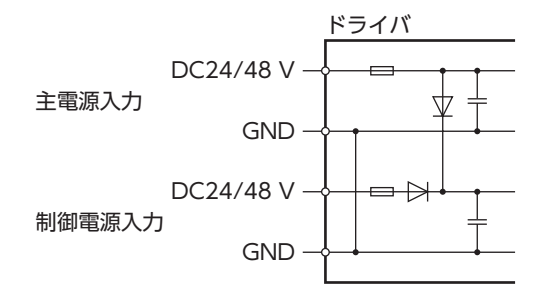

#### <span id="page-16-1"></span><span id="page-16-0"></span>■ 電源電流容量

#### ● 主電源の電流容量

組み合わせる製品によって、主電源の電流容量が異なります。 EACシリーズ、EASシリーズ、およびEZSシリーズをお使いの場合は、搭載モーターの品名を参考にして確認してください。

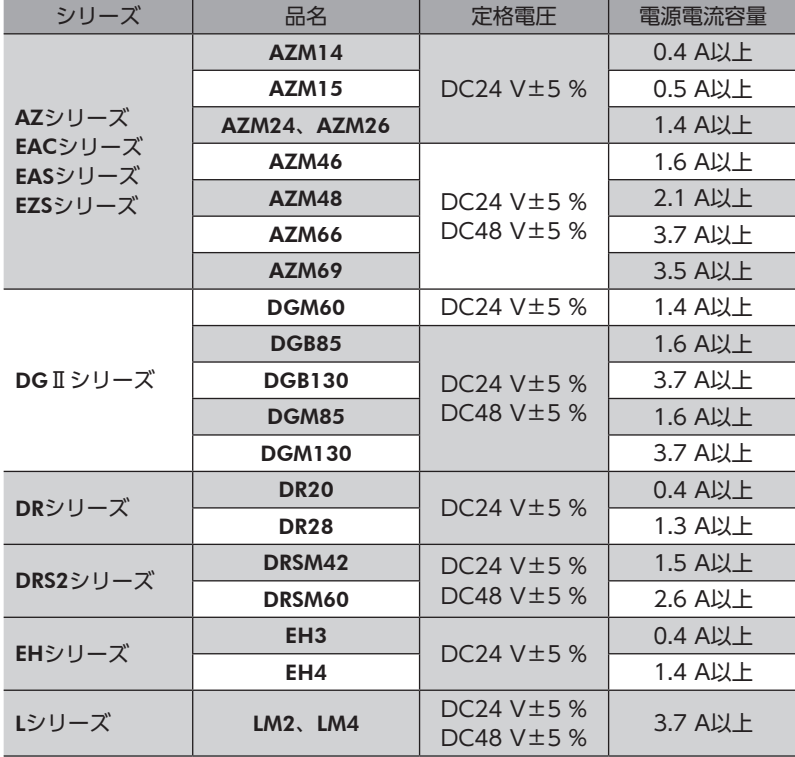

#### ● 制御電源の電流容量

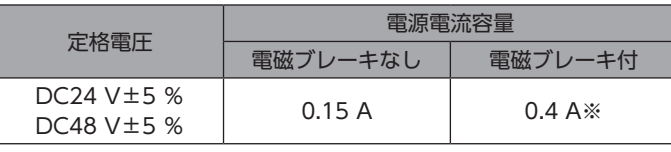

※ AZM46は0.23 Aになります。

# 6-3 RS-485通信ケーブルの接続(CN3)

RS-485通信ケーブルをCN3コネクタに接続します。

上位システムと接続するケーブルやドライバ間を接続するケーブルは、お客様側でご用意ください。当社ではネットワーク コンバータやロボットコントローラMRC01と接続するケーブルをご用意しています。品名は[62ページ](#page-61-1)で確認してくださ い。

#### ■ 適用コネクタ

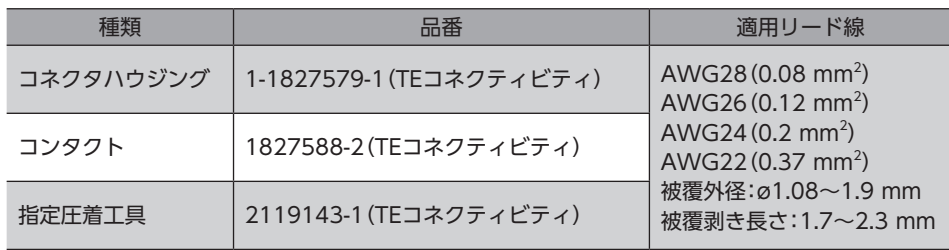

## ■ ピンアサイン

コンタクト挿入側から見た図です。

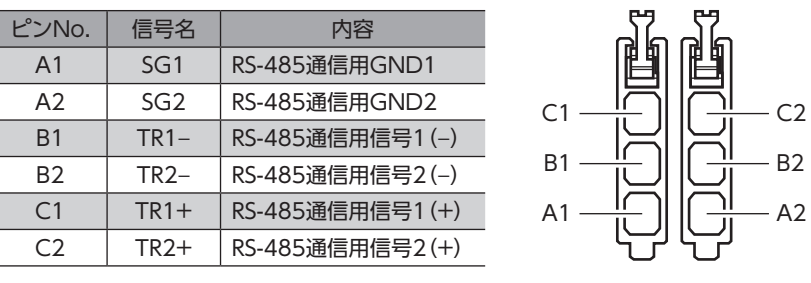

 $(memo)$ SG1とSG2、TR1−とTR2−、およびTR1+とTR2+は内部で接続されています。

### ■ 内部入力回路

電源コネクタのGNDとRS-485通信コネクタのSGは絶縁されています。 SW3は2極双投形スイッチです。

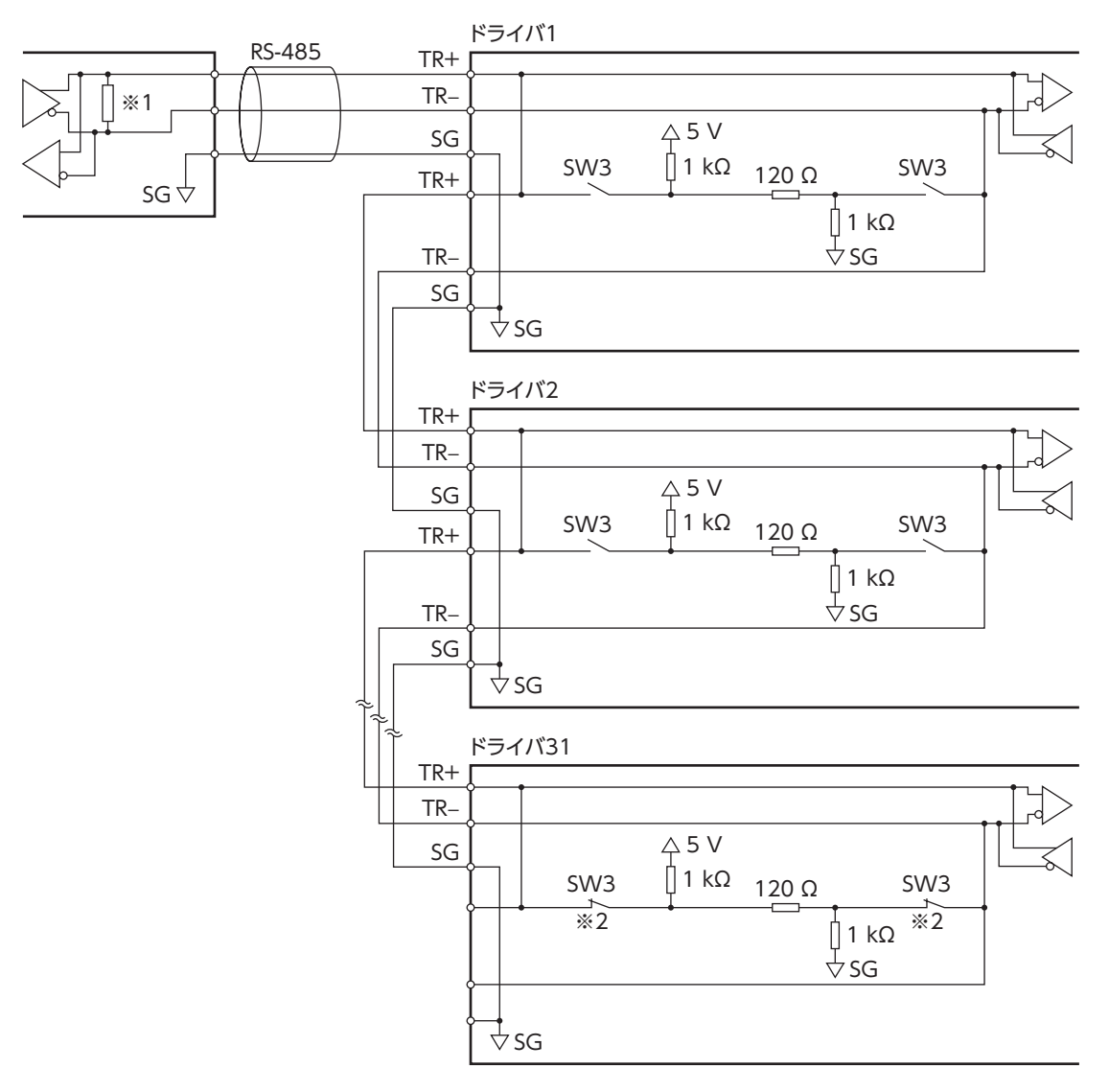

※1 終端抵抗120 Ω

※2 終端抵抗をONにします。

# <span id="page-18-0"></span>6-4 USBケーブルの接続

次の仕様のUSBケーブルで、MEXE02をインストールしたパソコンをUSB通信コネクタに接続します。

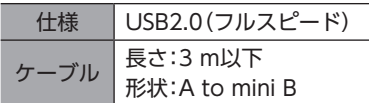

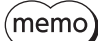

• ドライバとパソコンは、USBケーブルで直接接続してください。

<span id="page-18-1"></span>• ノイズの影響が強いときは、フェライトコア付きUSBケーブルを使用するか、フェライトコアをUSB ケーブルに装着してください。

# 6-5 ノイズ対策

ノイズには、外部からドライバに侵入してドライバを誤動作させるノイズ、およびドライバから放射されて周辺の機器を誤 動作させるノイズの2種類があります。

外部から侵入するノイズに対しては、ドライバの誤動作を防ぐ対策を実施してください。特に信号ラインはノイズの影響を 受けやすいため、十分な対策が必要です。

ドライバから放射されるノイズに対しては、ノイズを抑制する対策を実施してください。

### ■ ノイズ対策の方法

ノイズ対策の方法には、主に次の3種類があります。

- ノイズの抑制
	- リレーや電磁スイッチを使用するときは、ノイズフィルタやCR回路でサージを吸収してください。
	- モーターとドライバ間を延長するときは、当社の接続ケーブルを使用してください。品名は[58ページ](#page-57-1)で確認してくだ さい。モーターから放射されるノイズを抑制する効果があります。
	- アルミなどの金属板でドライバを覆ってください。ドライバから放射されるノイズを遮蔽する効果があります。
- <span id="page-18-2"></span>● ノイズの伝播の防止
	- ノイズフィルタを直流電源の入力側に接続してください。
	- モーターケーブルや電源ケーブルなどの動力系ケーブルと信号系ケーブルは200 mm以上離し、束ねたり、平行に配線 しないでください。動力系ケーブルと信号系ケーブルが交差するときは、直角に交差させてください。
	- 電源ケーブルや信号系ケーブルには、ツイストペアシールドケーブルを使用してください。
	- ケーブルは最短で配線し、長すぎて余った部分を巻いたり、束ねないでください。
	- 多点接地にすると接地部のインピーダンスが下がるため、ノイズを遮断する効果が上がります。ただし、接地した箇所に 電位差が生じないよう、安定した電位に接地してください。
	- ケーブルを接地するときは、シールドの全周と接触できる金属製の ケーブルクランプ シールドケーブル ケーブルクランプを使用し、できるだけ製品の近くに接地してくだ さい。

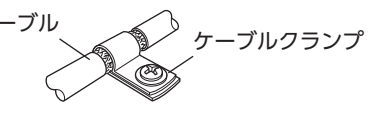

- ノイズの伝播による影響の抑制
	- ノイズが伝播しているケーブルをフェライトコアに巻きつけてください。伝播したノイズがドライバに侵入したり、ド ライバから放出されることを防止します。フェライトコアの効果がみられる周波数帯は、一般的に1 MHz以上です。お 使いになるフェライトコアの周波数特性を確認してください。フェライトコアによるノイズ減衰の効果を高める場合は、 ケーブルを多めに巻きつけてください。

<span id="page-19-1"></span><span id="page-19-0"></span>モーター、ドライバから周辺の制御システム機器へのEMI、およびモーター、ドライバのEMSに対して有効な対策を施さな いと、機械装置の機能に重大な障害を引き起こすおそれがあります。モーター、ドライバは、次の設置・配線方法を施すこ とで、EMC指令/規則への適合が可能になります。

オリエンタルモーターは[、21ページ「設置・配線例」に](#page-20-0)従って、モーター、ドライバのEMC試験を実施しています。EMC の適合性は、次に説明する内容にもとづいて設置・配線し、お客様の責任で機械のEMCの適合性を確認していただく必要が あります。

、注意

この製品は、住宅に電力を供給する低電圧配電線への接続、および住宅環境での使用を意図してい ません。低電圧配電線に接続、または住宅環境で使用すると、周囲の機器の無線受信に影響する場 合があります。

#### ● 主電源と制御電源の接続

主電源と制御電源は、EMC指令/規則に適合した直流電源を使用してください。配線にはシールドケーブルを使用し、でき るだけ短く配線・接地してください。シールドケーブルの接地方法は[、19ページ「ノイズの伝播の防止」を](#page-18-2)ご覧ください。

#### ● フェライトコア

次のフェライトコア(または相当品)[を21ページ「設置・配線例」で](#page-20-0)示した箇所に取り付けてください。 品名:ZCAT3035-1330(TDK株式会社)

#### ● モーターケーブルの接続

モーターとドライバ間を延長するときは、当社の接続ケーブルを使用してください。品名[は58ページで](#page-57-1)確認してくださ い。

#### ● 信号ケーブルの接続

[19ページ「ノイズの伝播の防止」を](#page-18-2)ご覧ください。

#### ● 接地方法

- 接地した箇所に電位差が生じないよう、モーターを接地する線は、できるだけ太く、最短距離で接地してください。
- 接地ポイントには、広く、太く、均一な導電面を使用してください。
- モーターは保護接地端子を接地してください。

#### **● 設置・配線例**

<span id="page-20-0"></span>図は、ケーブルタイプの電磁ブレーキ付モーターの場合です。

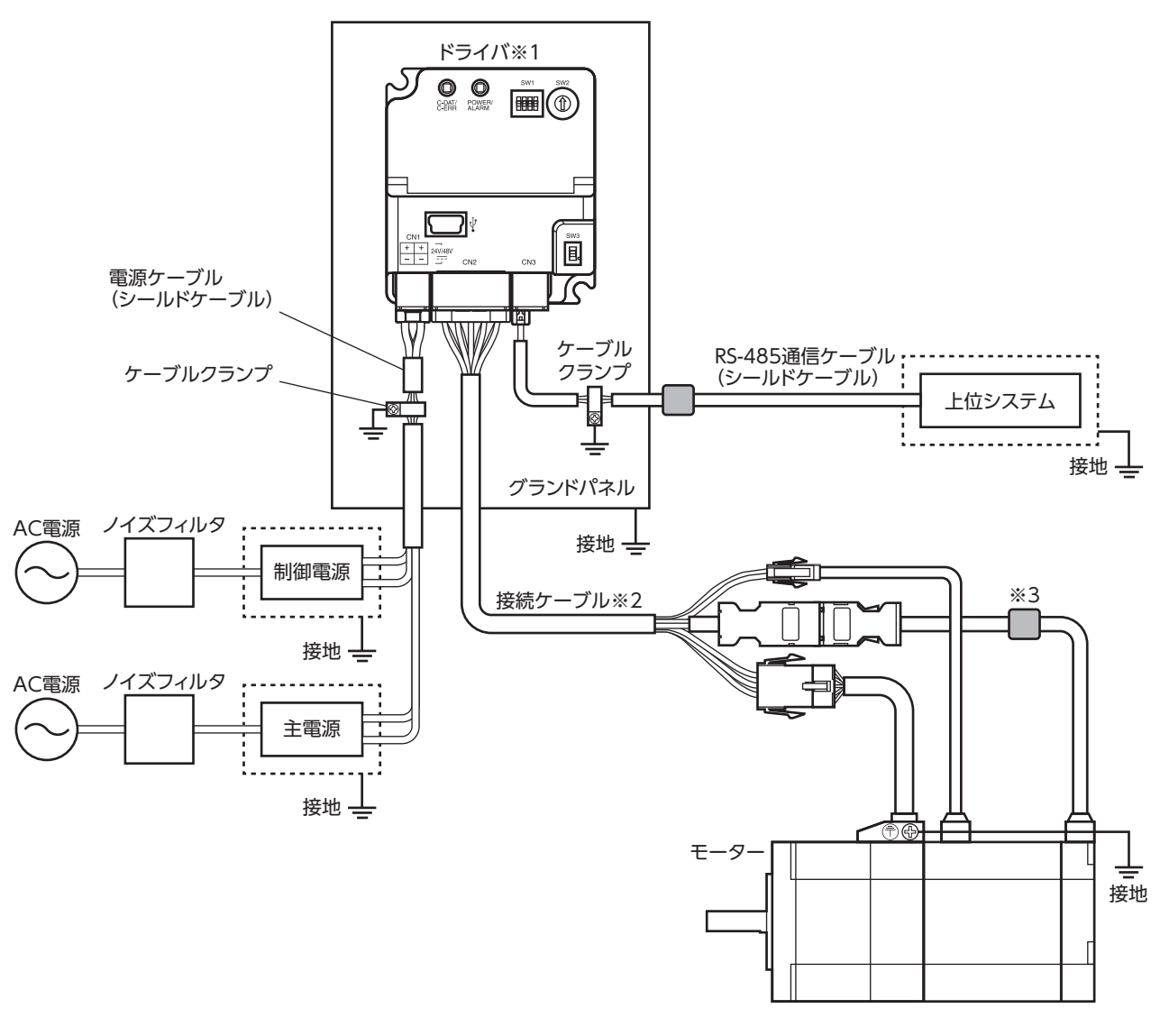

はシールドボックスです。 □ はフェライトコアです。

- ※1 放熱板をグランドパネルに直接接触させることで、ドライバを接地しています。
- ※2 当社のケーブルを使用しています。
- ※3 AZシリーズ コネクタタイプのモーターでは、フェライトコアを接続ケーブルのモーター側のコネクタ付近に取り付 けてEMC試験を実施しています。

• ドライバは、静電気に敏感な部品を使用しています。静電気によってドライバが誤動作したり破損する おそれがあるため、取り扱いの際は静電防止対策を行なってください。

- 次の製品を接続する場合は、シールド編組チューブでモーターケーブルを覆ってください。シールド編 組チューブの両端は、ケーブルクランプを使用して接地してください。
	- − AZシリーズ:AZM14、AZM15、AZM24、AZM26
- − EACシリーズ:EACM2
- − EASシリーズ:EASM2
- − DRシリーズ:DR20、DR28
- − DGⅡシリーズ:DGM60
- − EHシリーズ:EH3、EH4

婯

# <span id="page-21-0"></span>7 スイッチの設定

図は、出荷時設定の状態です。

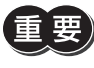

スイッチを設定したときは、主電源と制御電源を再投入してください。主電源と制御電源を再投入しない と設定が有効になりません。

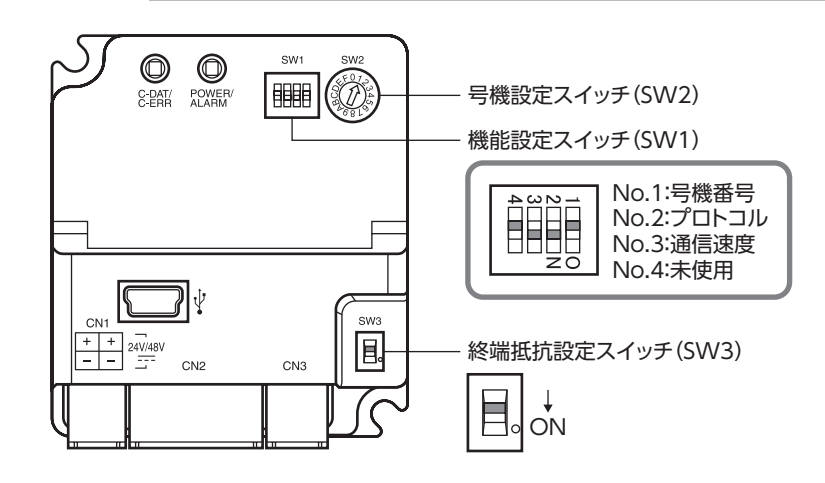

# 7-1 プロトコル

機能設定スイッチ(SW1)のNo.2で、RS-485通信のプロトコルを設定します。

#### 出荷時設定 ON

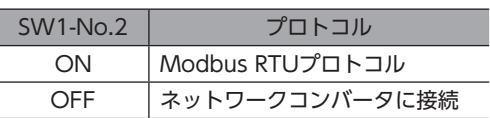

# 7-2 通信速度

機能設定スイッチ(SW1)のNo.3で、通信速度を設定します。 通信速度は、上位システムの通信速度と同じ値を設定してください。

#### 出荷時設定 ON

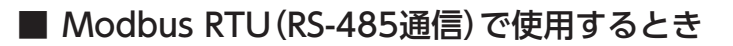

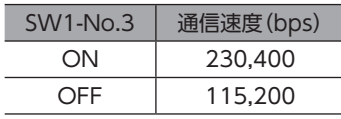

(memo 表以外の値を設定するときは、「Baudrate(Modbus)」パラメータで設定してください。

## ■ FAネットワークで使用するとき

通信速度の設定は不要です。

# <span id="page-22-0"></span>7-3 号機番号(サーバーアドレス)

号機設定スイッチ(SW2)と機能設定スイッチ(SW1)のNo.1を併用して、号機番号(サーバーアドレス)を設定します。号機 番号(サーバーアドレス)は重複しないように設定してください。

#### 出荷時設定 SW2:1、SW1-No.1:OFF(号機番号1)

```
Modbus RTU(RS-485通信)とFAネットワークでは、接続できるドライバの台数が異なります。
```
### ■ Modbus RTU (RS-485通信)で使用するとき

接続できるドライバの台数は、最大で31台です。

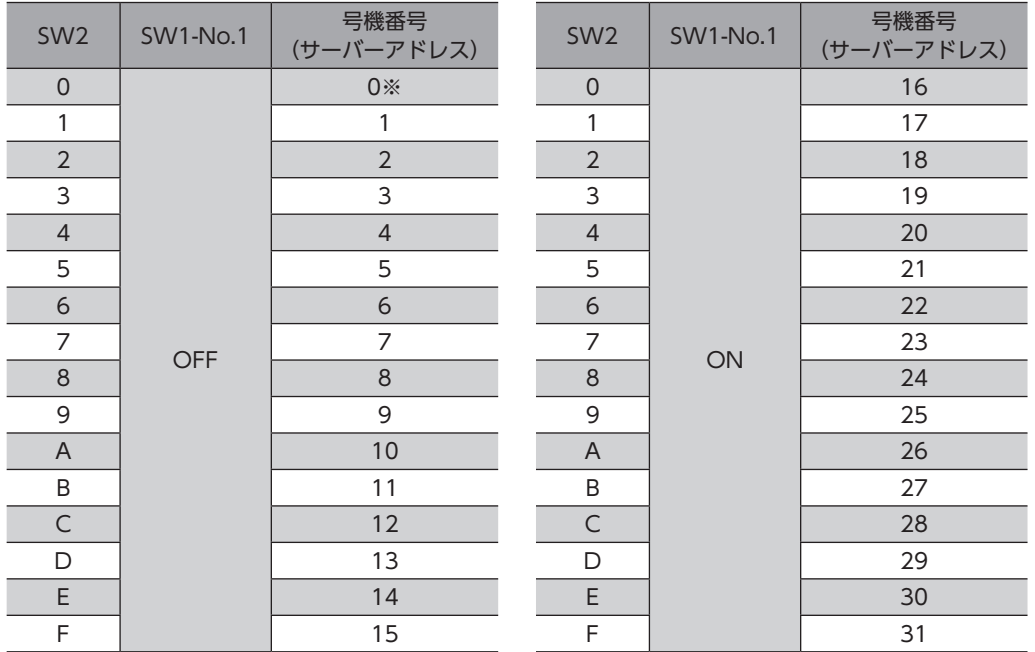

※ Modbusプロトコルの場合、号機番号(サーバーアドレス)0はブロードキャストモードで予約されているので、使用し ないでください。

## ■ FAネットワークで使用するとき

接続できるドライバの台数は、最大で16台です。

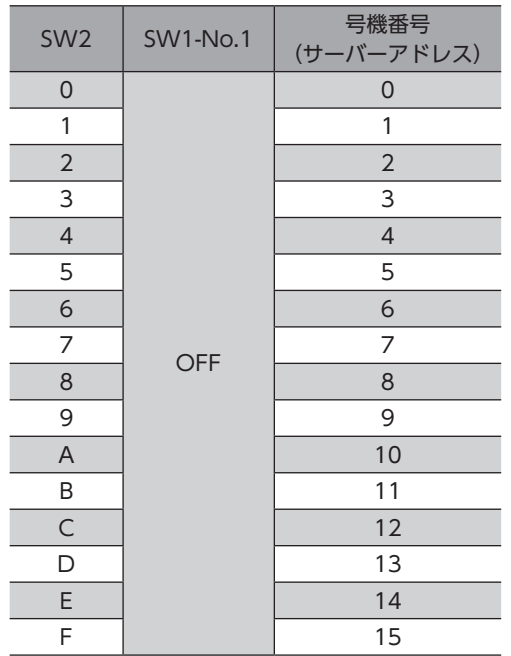

# <span id="page-23-0"></span>7-4 終端抵抗

上位システムまたはネットワークコンバータから一番離れた位置(終端)にあるドライバは、終端抵抗を設定します。 終端抵抗設定スイッチ(SW3)をONにして、RS-485通信の終端抵抗(120 Ω)を有効にしてください。

#### 出荷時設定 OFF

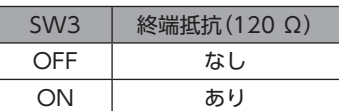

次のようなシステム構成の場合、終端抵抗を設定するドライバは2台になります。

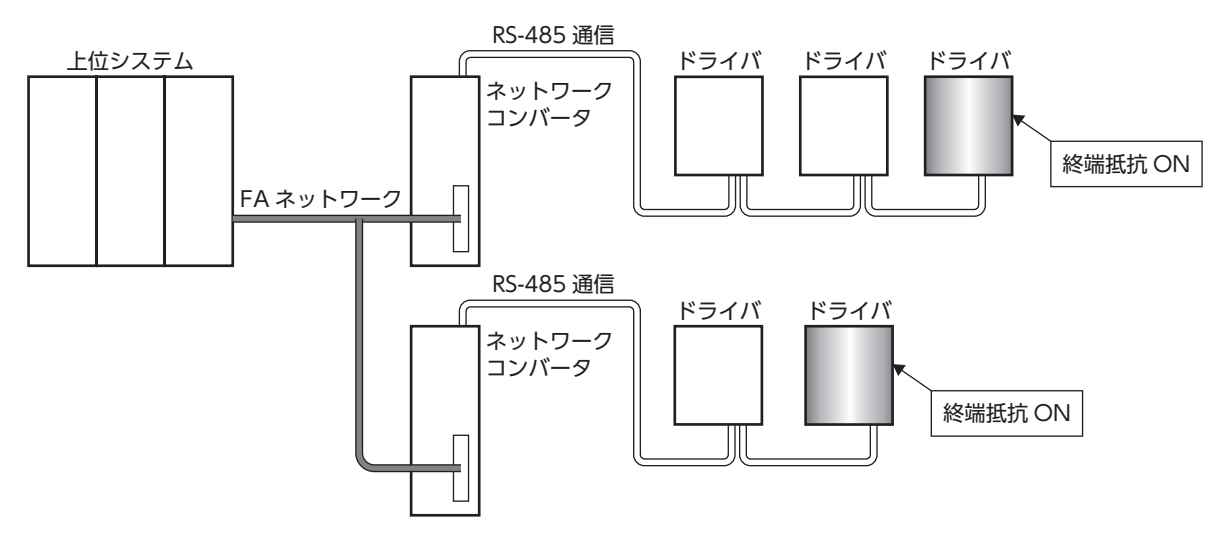

# <span id="page-24-0"></span>8 IDシェアモード

この章では、miniドライバに特有なModbus RTUのIDシェアモードについて説明します。

IDシェアモード以外の方法で制御するときは、AZシリーズ 機能編と44ページ「9 [アドレス/コード一覧」を](#page-43-1)ご覧ください。

## 8-1 IDシェアモードの概要

IDシェアモードは、複数のサーバーで通信IDを共有する当社独自の送信モードです。

クライアントは複数のサーバーに対してクエリを送信します。サーバーは処理を実行し、サーバーごとにレスポンスを返 信します。

IDシェアモードで読み出し/書き込みするには、IDシェアモードで動作するサーバーのグループ(シェアグループ)を設定す る必要があります。

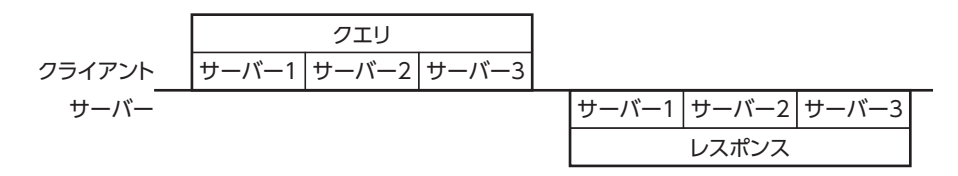

(memo シェアグループを設定していても、ユニキャストモードやブロードキャストモードで通信することができ ます。

### ■ IDシェアモードの特徴

- クライアントから複数のサーバーに対して一斉にクエリを送信できます。ユニキャストモードに比べてサーバー間の同 期性に優れています。
- クライアントから通信IDを共有しているサーバーに対して、それぞれ異なる情報を読み出し/書き込みできます。ブロー ドキャストモードと異なり、複数のサーバーに対して異なる情報を一度に書き込むことができます。
- クライアントからクエリが送信されるとサーバーは処理を実行し、サーバーごとに順次レスポンスを返信します。グルー プ送信と異なり、すべてのサーバーからレスポンスが返信されます。

#### ■ 読み出しの概要

IDシェアモードでデータを読み出すときは、読み出すデータのIDを「Share read data」パラメータに設定しておく必要があ ります。読み出すデータのIDを「Share read data」パラメータに設定することで、IDシェアレジスタアドレス(※)の「Share read data」エリアを使って値を読み出すことができます。

#### 読み出すデータのIDを設定

上位:0990h(2448) 

上位:0992h(2450) 

上位:0994h(2452) 

レジスタアドレス | 名称(パラメータ)

工位:09900(2446) Share read data 0<br>下位:0991h(2449) Share read data 0

工位:0995h(2452) Share read data 2<br>下位:0995h(2453) Share read data 2

またはMEXE02で設定

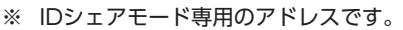

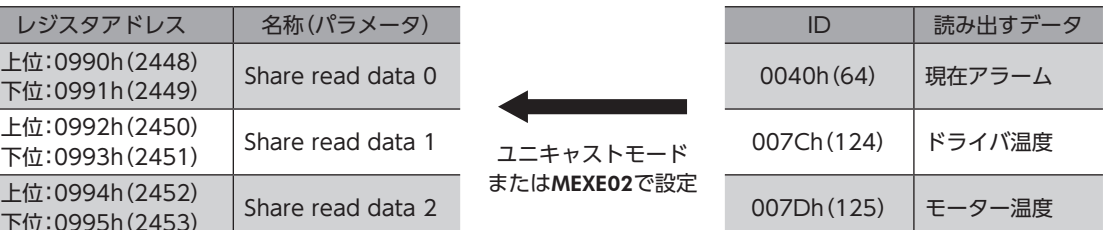

#### 値の読み出し

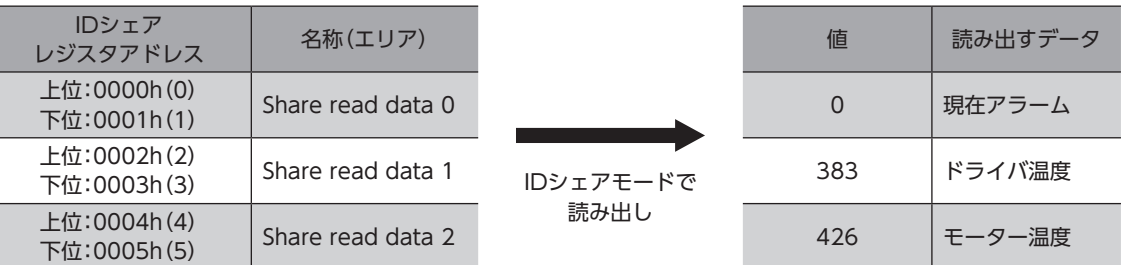

#### ■ 書き込みの概要

IDシェアモードでデータを書き込むときは、書き込むデータのIDを「Share write data」パラメータに設定しておく必要が あります。書き込むデータのIDを「Share write data」パラメータに設定することで、IDシェアレジスタアドレス(※)の 「Share write data」エリアを使って値を書き込むことができます。

※ IDシェアモード専用のアドレスです。

#### 書き込むデータのIDを設定

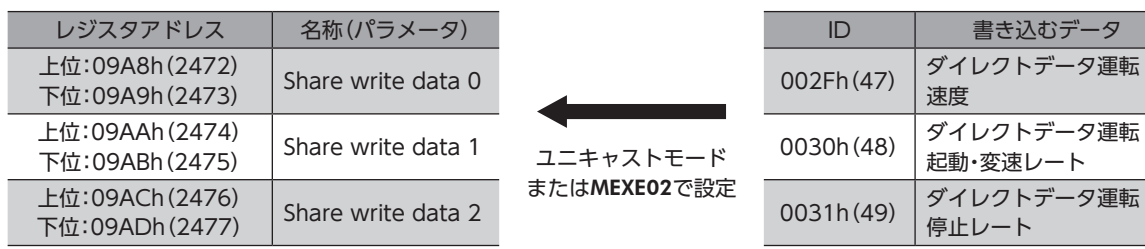

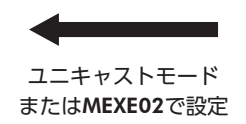

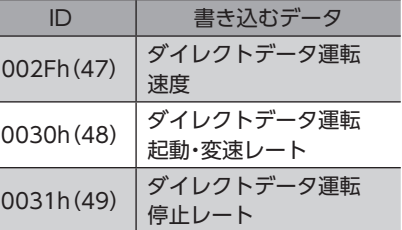

#### 値の書き込み

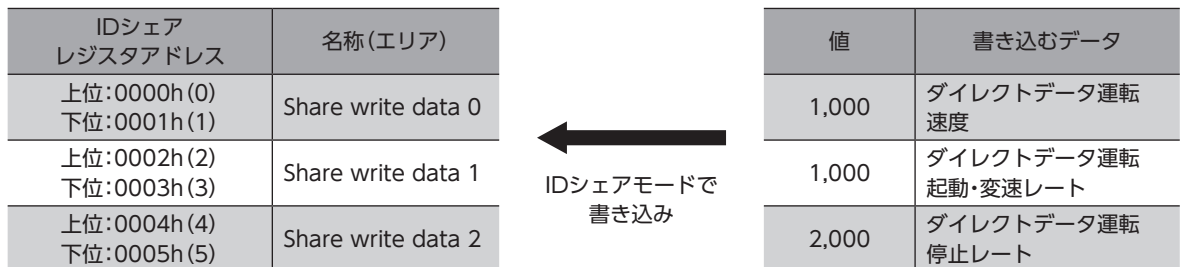

#### ■ 動作例

図のようなシェアグループを設定し、クライアントから位置決め運転の指令を送信したときの動作を説明します。

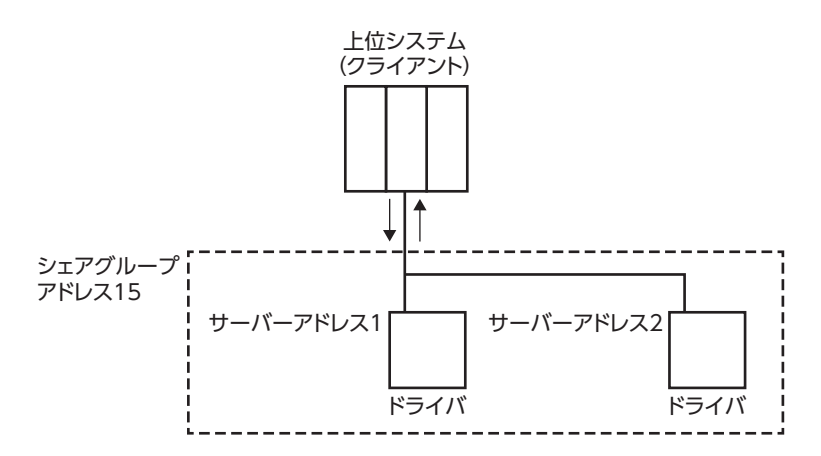

<span id="page-26-0"></span>クライアントからシェアグループアドレス15にクエリを送信すると、サーバーアドレス1とサーバーアドレス2が位置決 め運転を開始します。サーバーは処理を実行すると、順次レスポンスを返信します。レスポンスを返信する順番は「Share control local ID」パラメータで設定します。(=>[28ページ](#page-27-1))

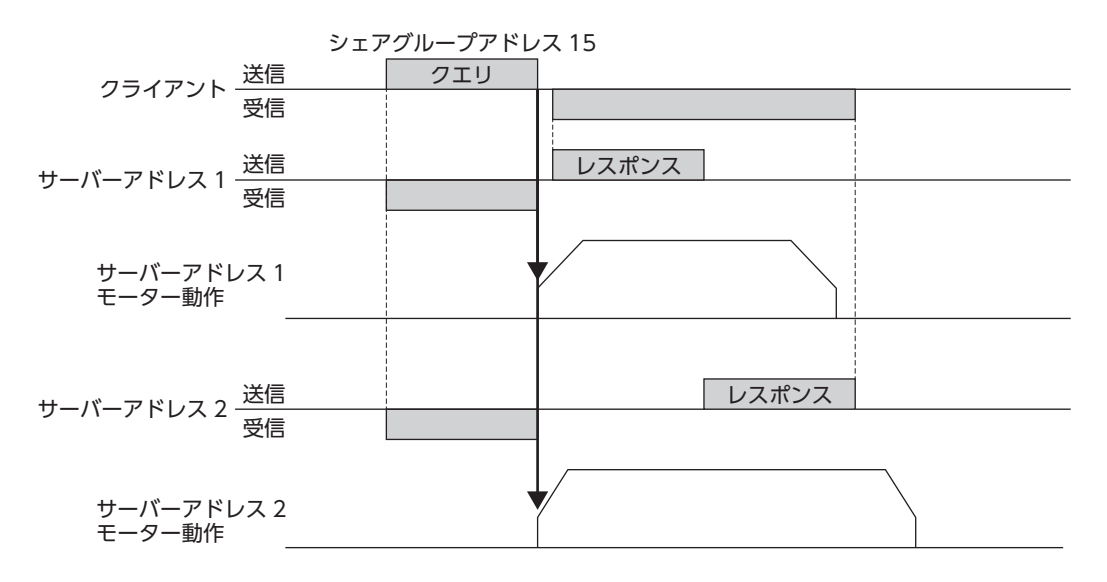

### ■ 対応するファンクションコード

IDシェアモードでサポートしているファンクションコードとメッセージ長は、次のとおりです。

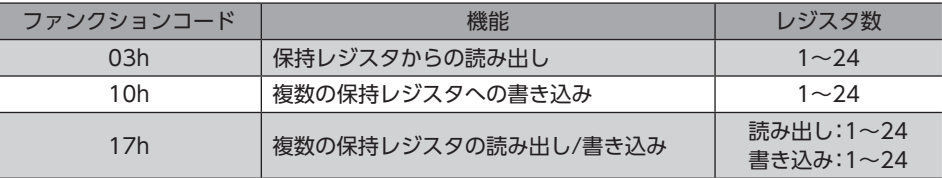

# 8-2 IDシェアモードの設定のながれ

IDシェアモードでデータの読み出し/書き込みを行なうには、シェアグループと読み出し/書き込みするデータの設定が必 要です。

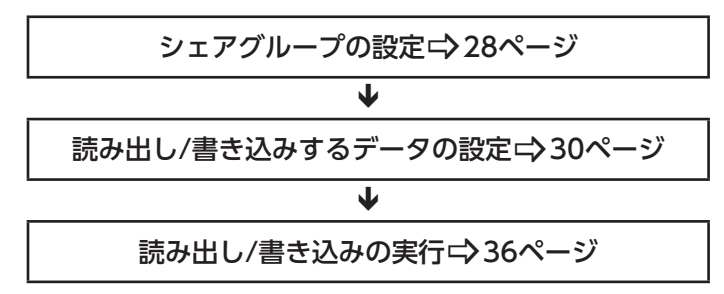

# <span id="page-27-0"></span>8-3 シェアグループの設定

<span id="page-27-1"></span>IDシェアモードで動作するグループ(シェアグループ)をドライバに設定します。シェアグループはユニキャストモードま たはMEXE02で設定できます。

#### ■ 関連するパラメータ

パラメータを書き込むと、すぐに再計算とセットアップが行なわれます。

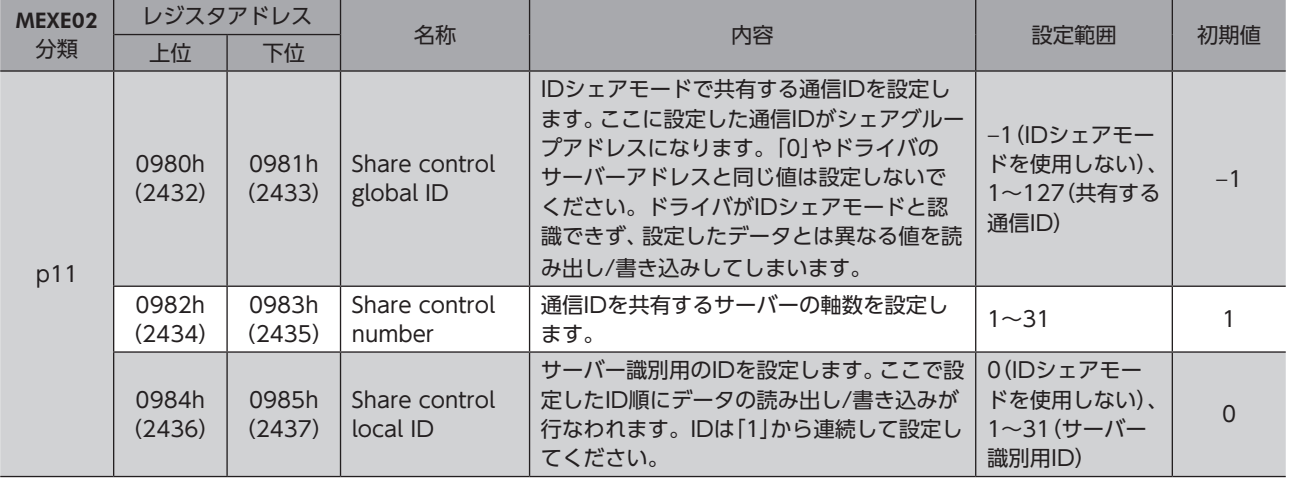

#### ■ 設定例

ここでは、図のシェアグループを設定する方法について説明します。

シェアグループの設定には、ファンクションコードの「複数の保持レジスタへの書き込み(10h)」を使用します。

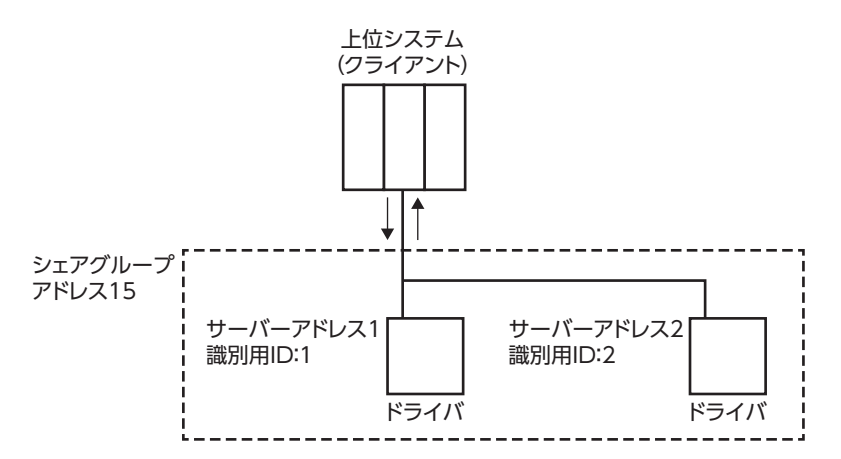

#### ● 設定内容

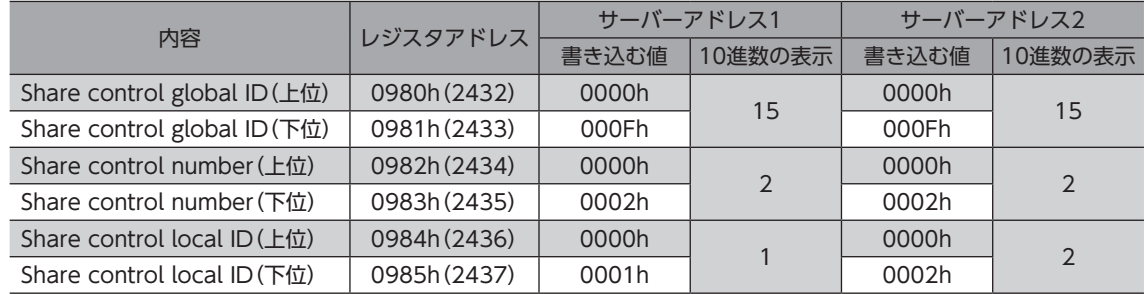

#### ● 設定のながれ

1. ユニキャストモードで次のクエリを送信して、シェアグループをサーバーアドレス1のドライバに設定します。

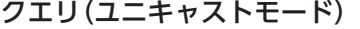

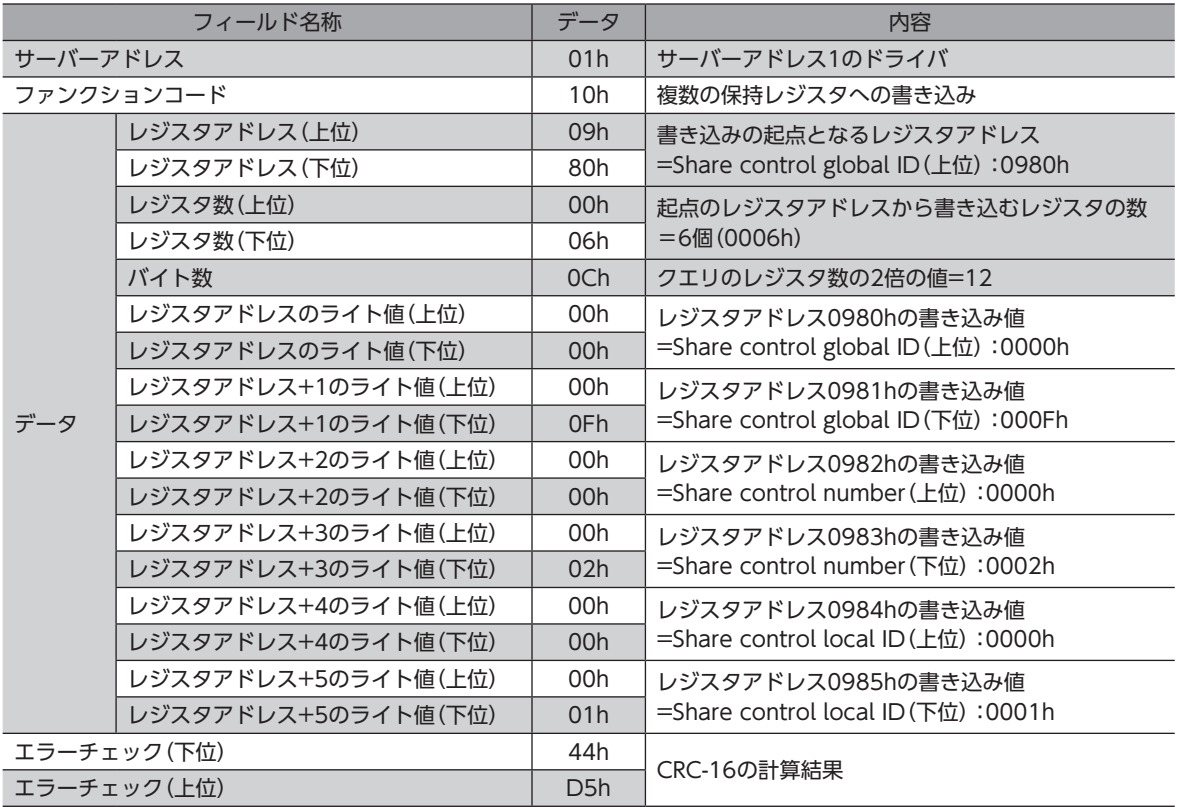

#### レスポンス(ユニキャストモード)

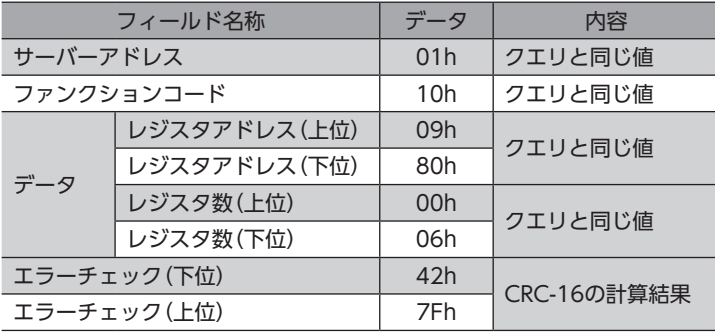

2. 手順1と同様に、シェアグループをサーバーアドレス2のドライバに設定します。

(memo) ユニキャストモードで設定したパラメータはRAMに保存されるため、主電源と制御電源を切ると消去され ます。メンテナンスコマンドの「NVメモリ一括書き込み」を行なうと、パラメータはNVメモリに保存さ れるため、主電源と制御電源を切っても保持されます。

# <span id="page-29-0"></span>8-4 読み出し/書き込みするデータの設定

<span id="page-29-1"></span>読み出すデータを「Share read data」パラメータに、書き込むデータを「Share write data」パラメータに設定します。 データは、ユニキャストモードまたはMEXE02で設定できます。

#### ■ 関連するパラメータ

パラメータを書き込むと、すぐに再計算とセットアップが行なわれます。

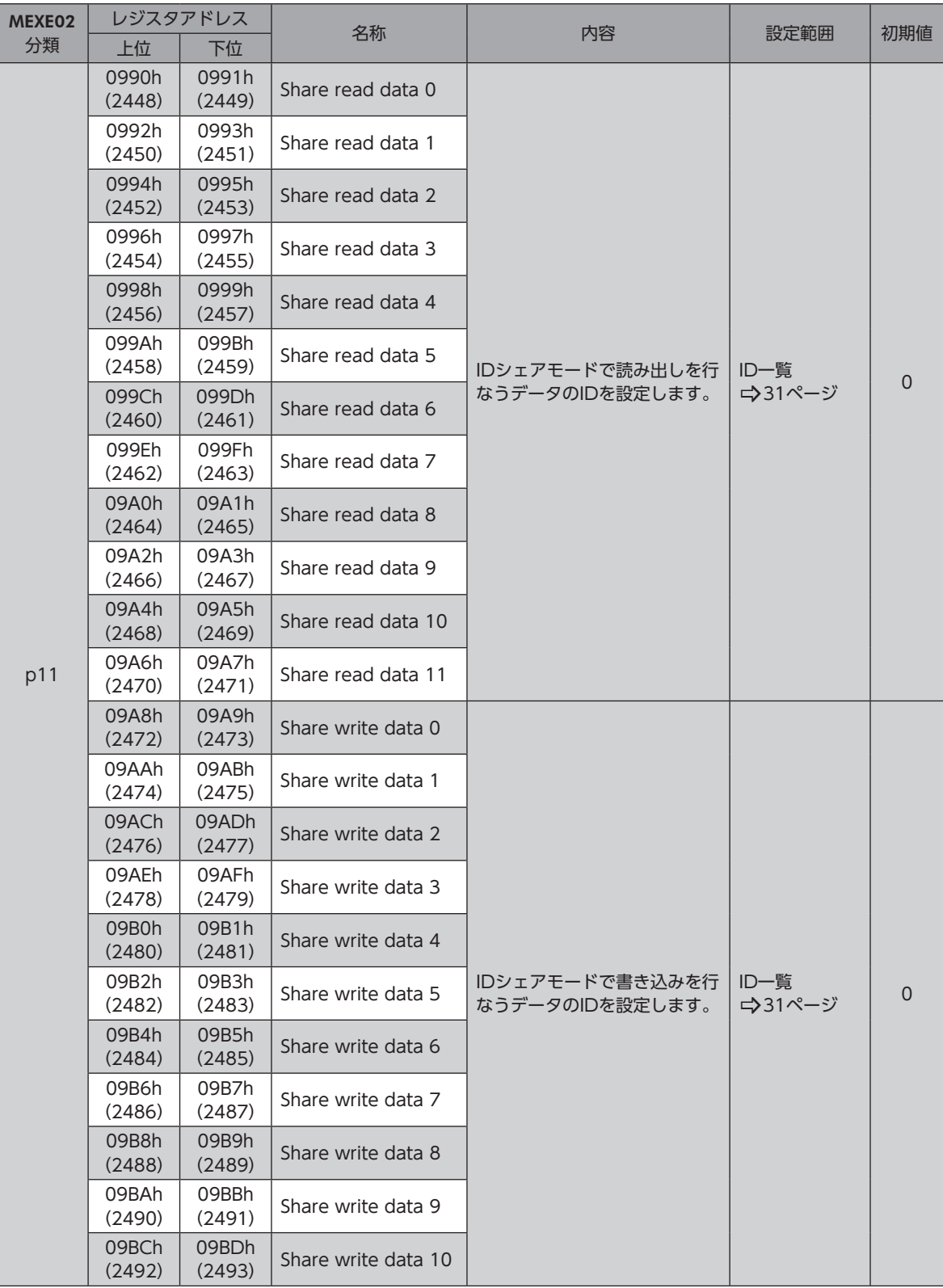

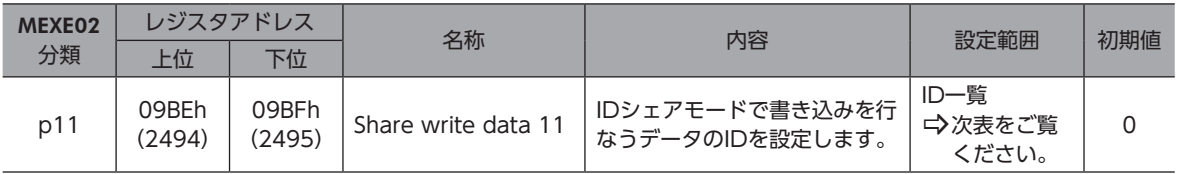

#### ● 「Share read data」パラメータと「Share write data」パラメータに設定できるデータ

<span id="page-30-0"></span>IDシェアモードで読み出し/書き込みができるデータを示します。データを設定するときは、表の「ID」を使用してください。 表の「R/W」は「READ/WRITE」を表わしています。

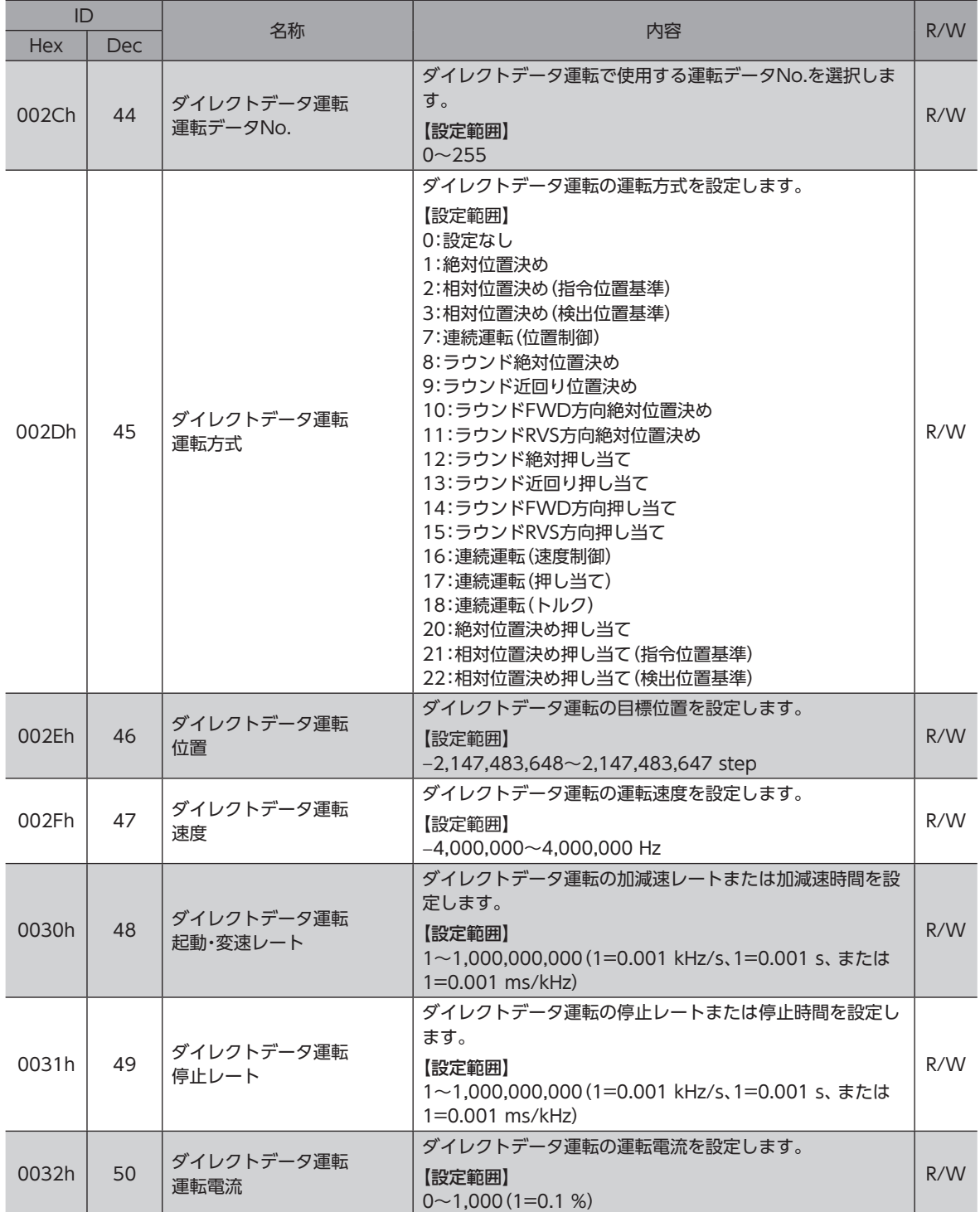

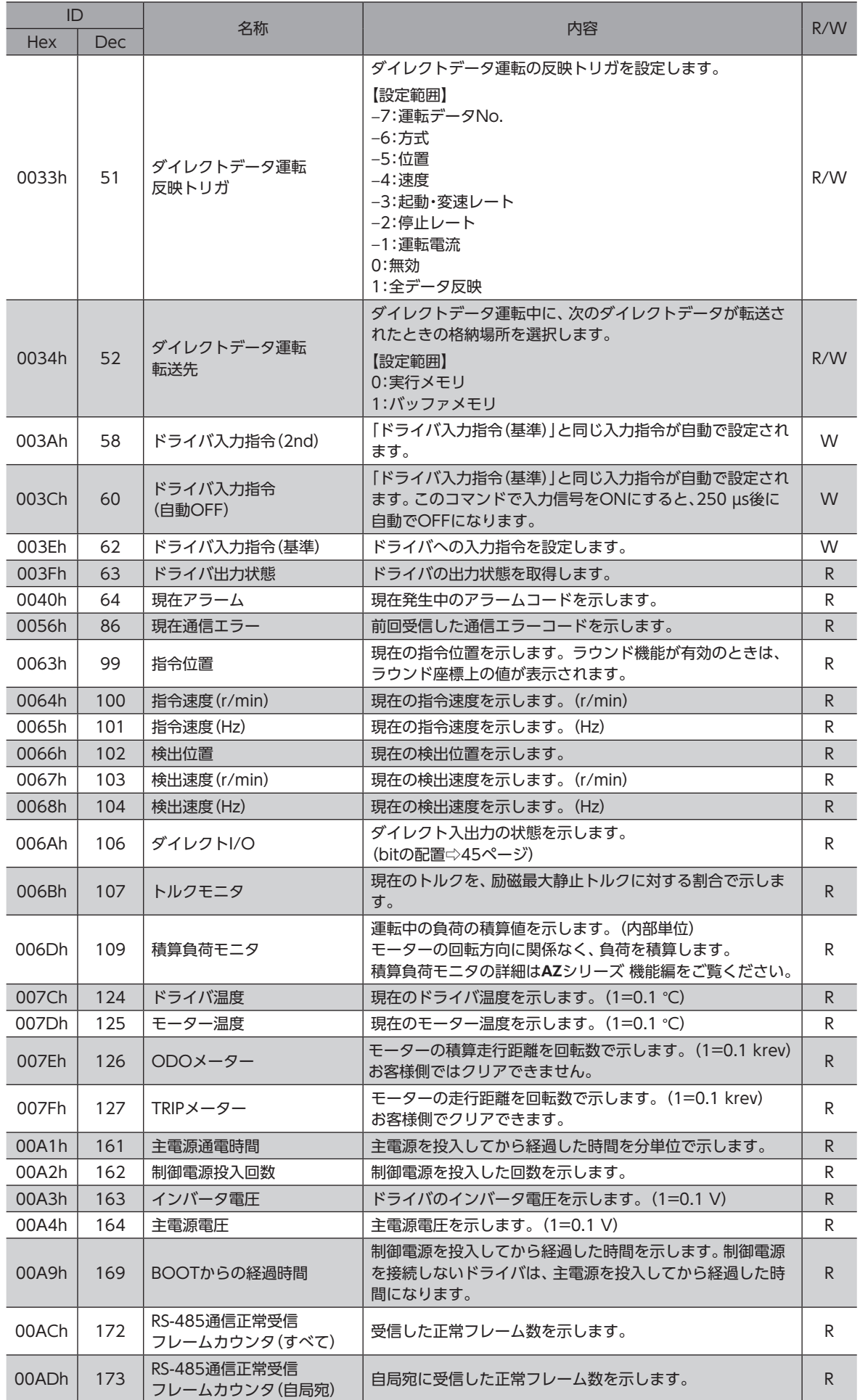

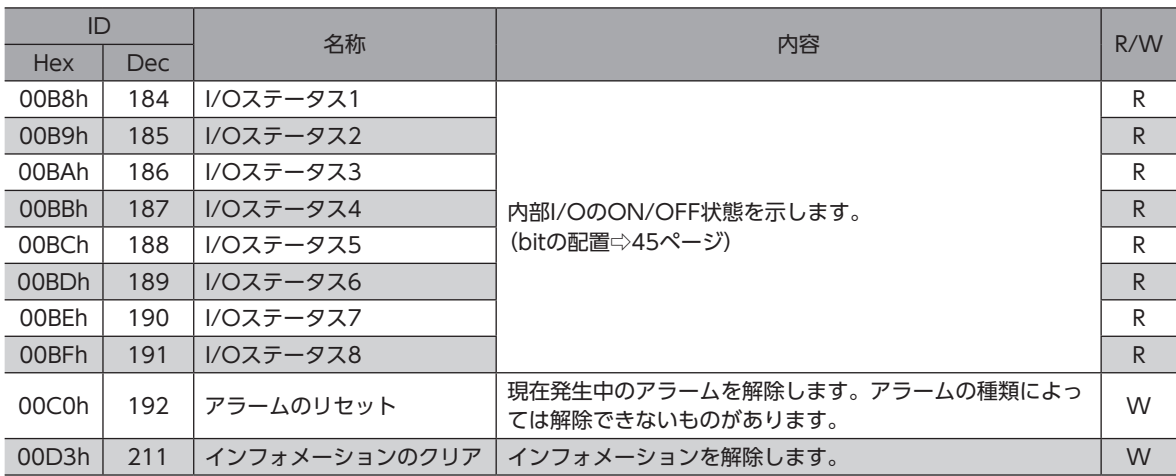

#### ■ 読み出すデータの設定例

データの設定には、ファンクションコードの「複数の保持レジスタへの書き込み(10h)」を使用します。 ここでは、「現在アラーム」、「ドライバ温度」、「モーター温度」を、サーバーアドレス1とサーバーアドレス2の「Share read data」パラメータに設定する例を説明します。

#### ● 設定内容

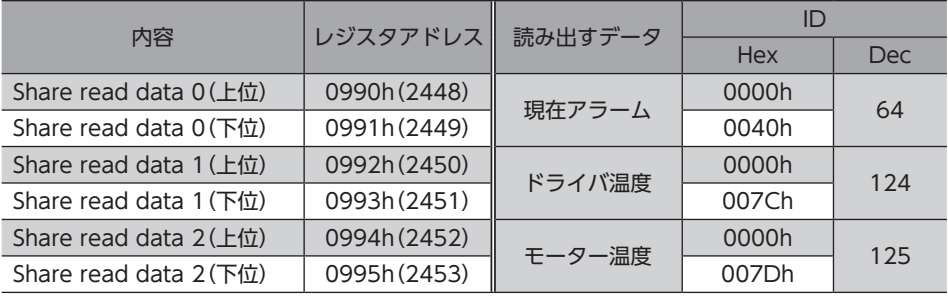

(memo) サーバーアドレスごとに異なるデータを設定することもできます。

 設定例 

 サーバーアドレス1:現在アラーム、ドライバ温度、モーター温度 サーバーアドレス2:ODOメーター、TRIPメーター、主電源通電時間

#### ● 設定のながれ

1. ユニキャストモードで次のクエリを送信して、読み出すデータをサーバーアドレス1のドライバに設定します。

クエリ(ユニキャストモード)

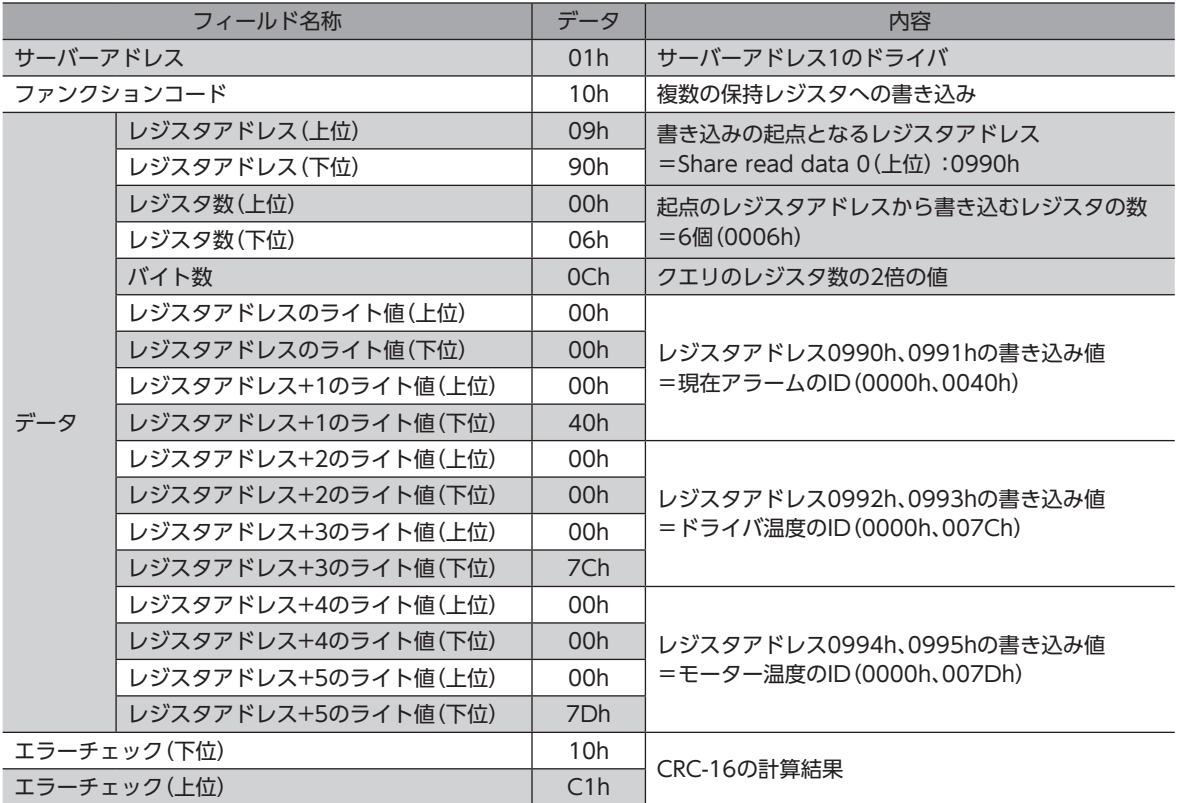

#### レスポンス(ユニキャストモード)

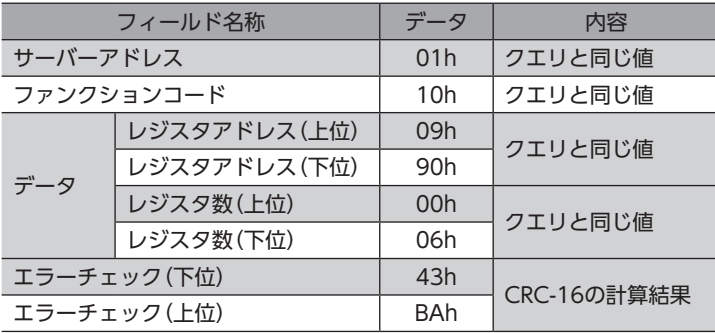

2. 手順1と同様に、読み出すデータをサーバーアドレス2のドライバに設定します。

(memo) ユニキャストモードで設定したパラメータはRAMに保存されるため、主電源と制御電源を切ると消去され ます。メンテナンスコマンドの「NVメモリ一括書き込み」を行なうと、パラメータはNVメモリに保存さ れるため、主電源と制御電源を切っても保持されます。

#### ■ 書き込むデータの設定例

パラメータの設定には、ファンクションコードの「複数の保持レジスタへの書き込み(10h)」を使用します。 ここでは、「ダイレクトデータ運転 速度」、「ダイレクトデータ運転 起動・変速レート」、「ダイレクトデータ運転 停止レート」 を、サーバーアドレス1とサーバーアドレス2の「Share write data」パラメータに設定する例を説明します。

#### ● 設定内容

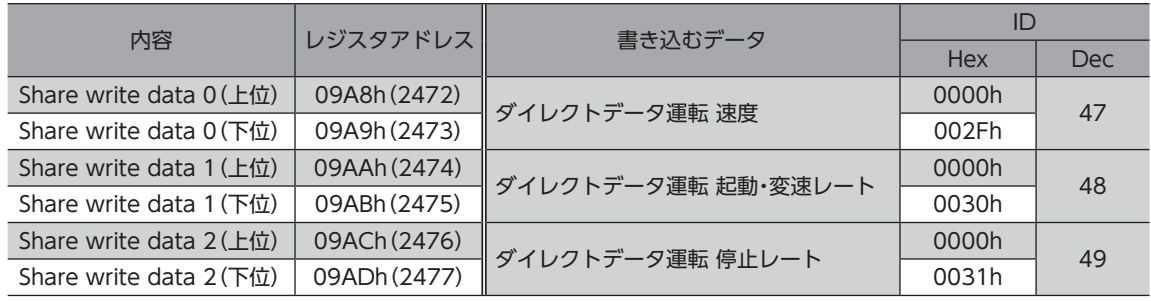

(memo) サーバーアドレスごとに異なるデータを設定することもできます。 設定例 サーバーアドレス1: ダイレクトデータ運転 速度、ダイレクトデータ運転 起動・変速レート、 ダイレクトデータ運転 停止レート サーバーアドレス2: ダイレクトデータ運転 運転データNo.、ダイレクトデータ運転 運転方式、 ダイレクトデータ運転 運転電流

#### ● 設定のながれ

1. ユニキャストモードで次のクエリを送信して、書き込むデータをサーバーアドレス1のドライバに設定します。

#### クエリ(ユニキャストモード)

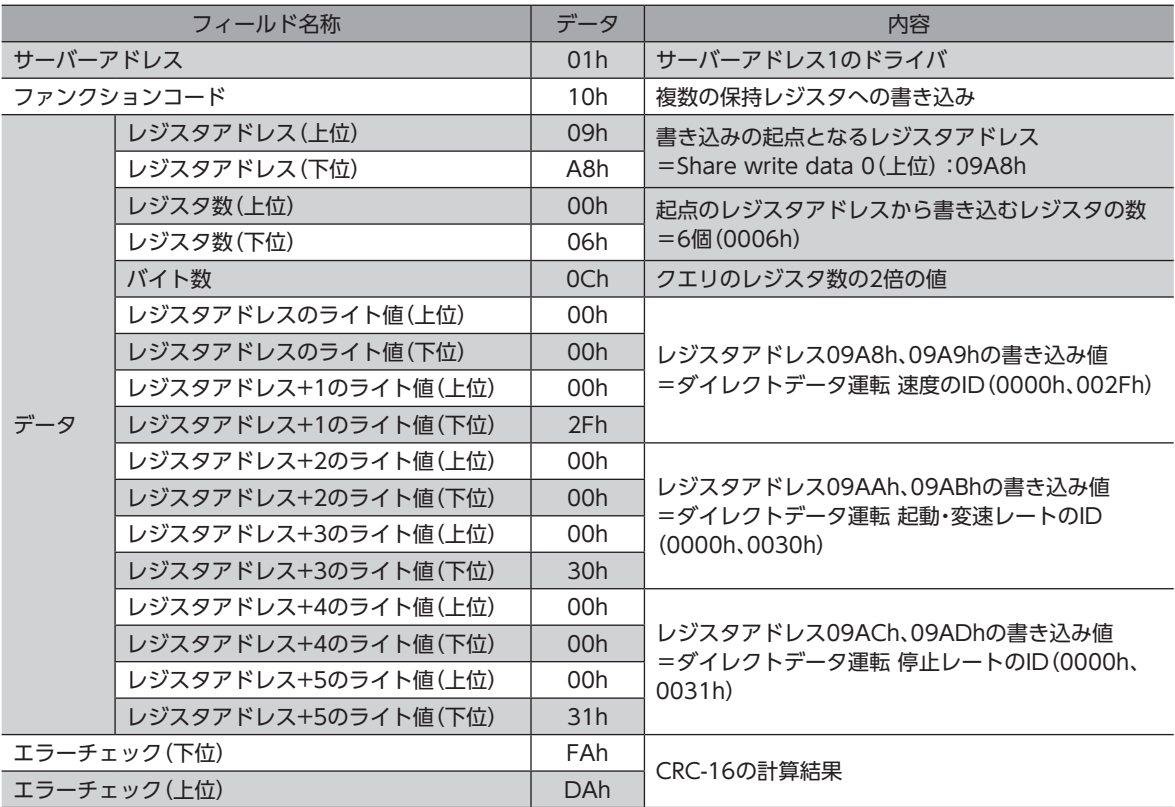

#### <span id="page-35-0"></span>レスポンス(ユニキャストモード)

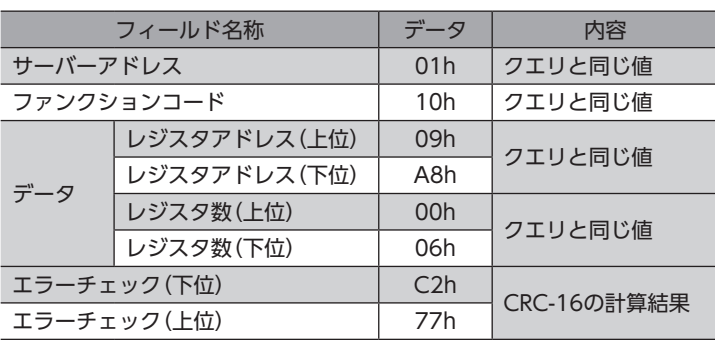

2. 手順1と同様に、書き込むデータをサーバーアドレス2のドライバに設定します。

## 8-5 読み出し/書き込みの実行

<span id="page-35-1"></span>IDシェアモードで、データの読み出し/書き込みを行ないます。

- データの読み出し/書き込みに使用するファンクションコードは次のとおりです。
- 読み出しのみ:保持レジスタからの読み出し(03h)
- 書き込みのみ:複数の保持レジスタへの書き込み(10h)
- 読み出し/書き込み:複数の保持レジスタの読み出し/書き込み(17h)

ファンクションコードの「複数の保持レジスタの読み出し/書き込み(17h)」を使用する場合、先に書き込みが実行され、その 後、読み出しが実行されます。クエリは読み出し→書き込みの順に送信されます。送信する順番は変更できません。

### ■ 読み出し

IDシェアレジスタアドレスの「Share read data」エリアを使って値(16 bit)を読み出します。連続するレジスタを最大 24個(24×16 bit)まで読み出せます。

値は上位と下位を同時に読み出してください。同時に読み出さないと、値が不正になる場合があります。 複数の保持レジスタを読み出すときは、IDシェアレジスタアドレスの順に実行されます。

#### 「Share read data」エリアのIDシェアレジスタアドレス

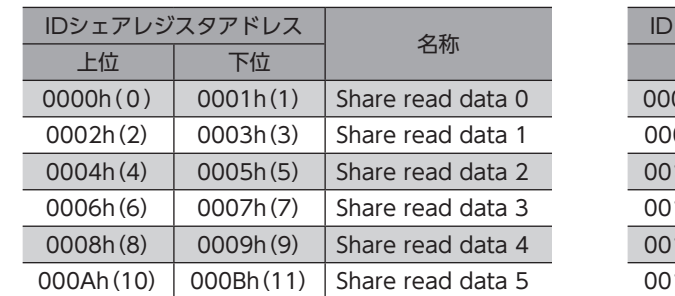

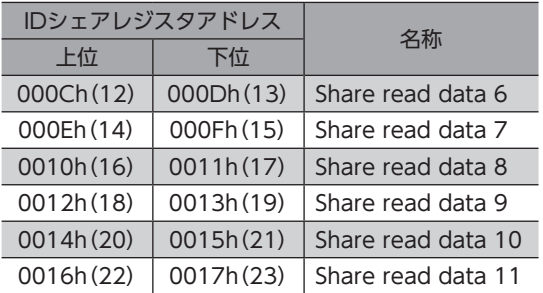

ユニキャストモードで設定したパラメータはRAMに保存されるため、主電源と制御電源を切ると消去され ます。メンテナンスコマンドの「NVメモリ一括書き込み」を行なうと、パラメータはNVメモリに保存さ れるため、主電源と制御電源を切っても保持されます。

### ■ 書き込み

IDシェアレジスタアドレスの「Share write data」エリアを使って値(16 bit)を書き込みます。最大24個(24×16 bit)のレ ジスタに書き込むことができます。

値は上位と下位を同時に書き込んでください。同時に書き込まないと、値が不正になる場合があります。

書き込みは、IDシェアレジスタアドレスの順に実行されます。範囲外のデータなど、一部のデータによって例外応答が返信 されたときでも、他のデータは正常に書き込まれている場合があります。

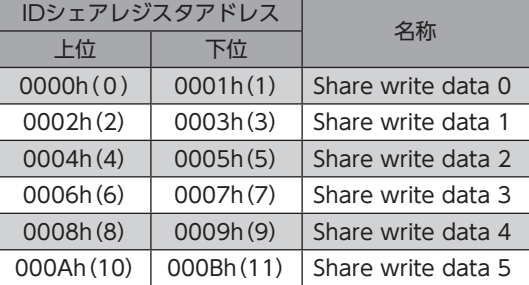

#### 「Share write data」エリアのIDシェアレジスタアドレス

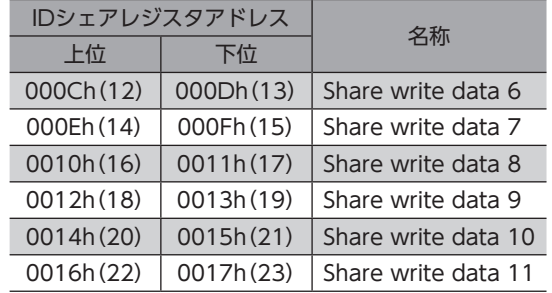

#### ■ 読み出しの例

サーバーアドレス1とサーバーアドレス2から、「現在アラーム」、「ドライバ温度」、「モーター温度」を読み出します。

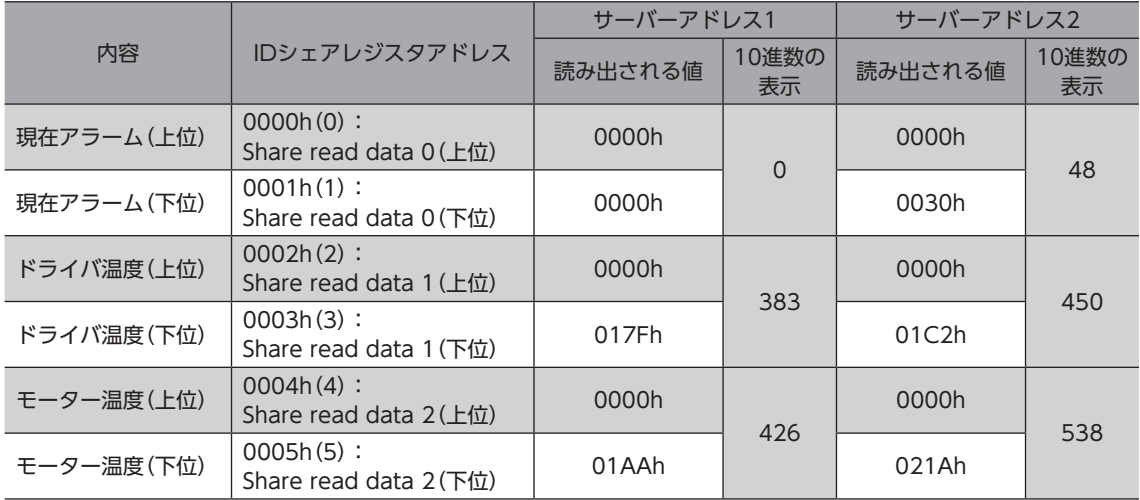

#### クエリ(IDシェアモード)

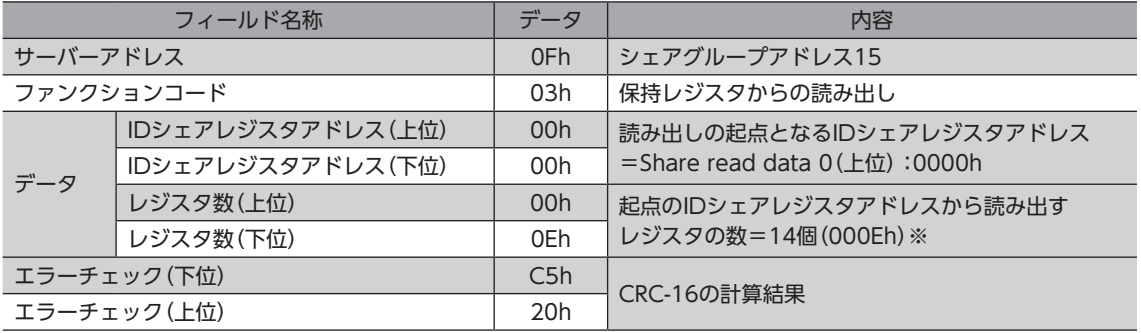

※ レジスタ数=(読み出しを行なうIDシェアレジスタアドレス数+1) × Share control number 読み出しを行なうレジスタアドレス数:6(0000h~0005h) 

+1:サーバー間エラーチェック 

Share control number:2

IDシェアモードのレジスタ数は、RS-485通信の他の送信モードとは算出方法が異なりますのでご注意く ださい。

レスポンス(IDシェアモード)

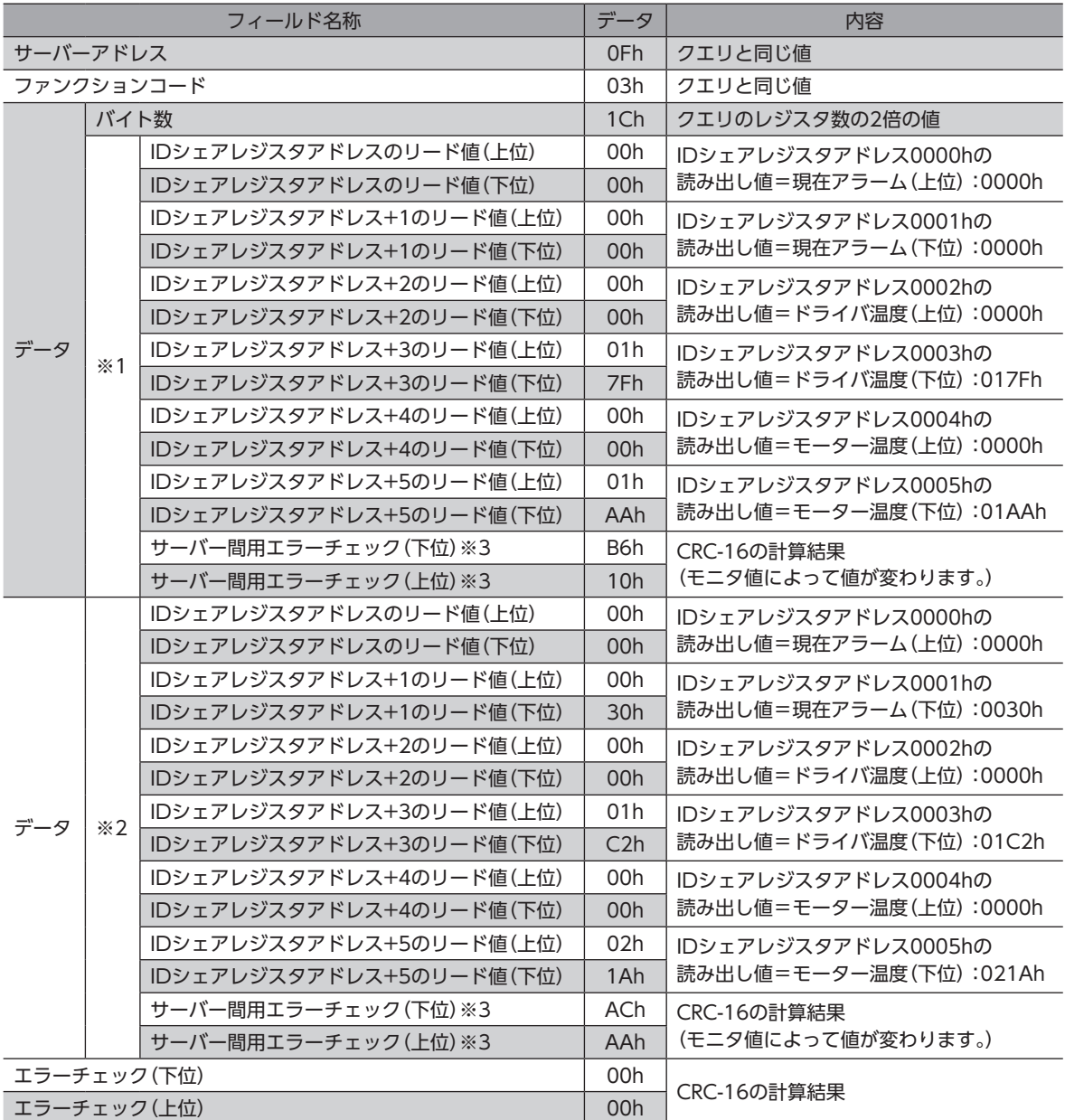

※1 サーバーアドレス1 (Share control local ID:1)

※2 サーバーアドレス2(Share control local ID:2)

※3 各サーバーにデータが送られるたびに、それまでに送られたデータのエラーチェックを行ないます。

## ■ 書き込みの例

「ダイレクトデータ運転 速度」、「ダイレクトデータ運転 起動・変速レート」、「ダイレクトデータ運転 停止レート」をサーバー アドレス1とサーバーアドレス2に書き込みます。

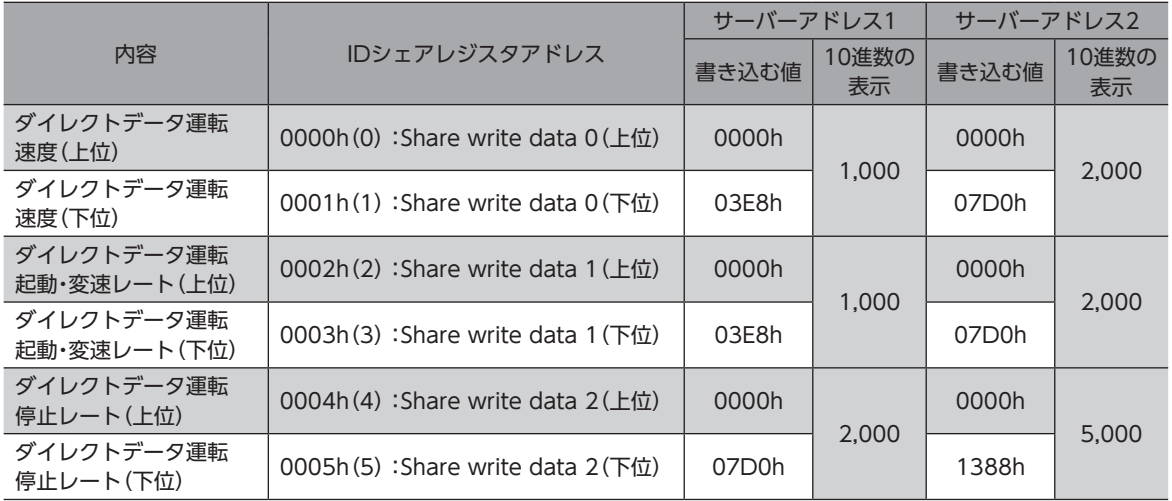

#### クエリ(IDシェアモード)

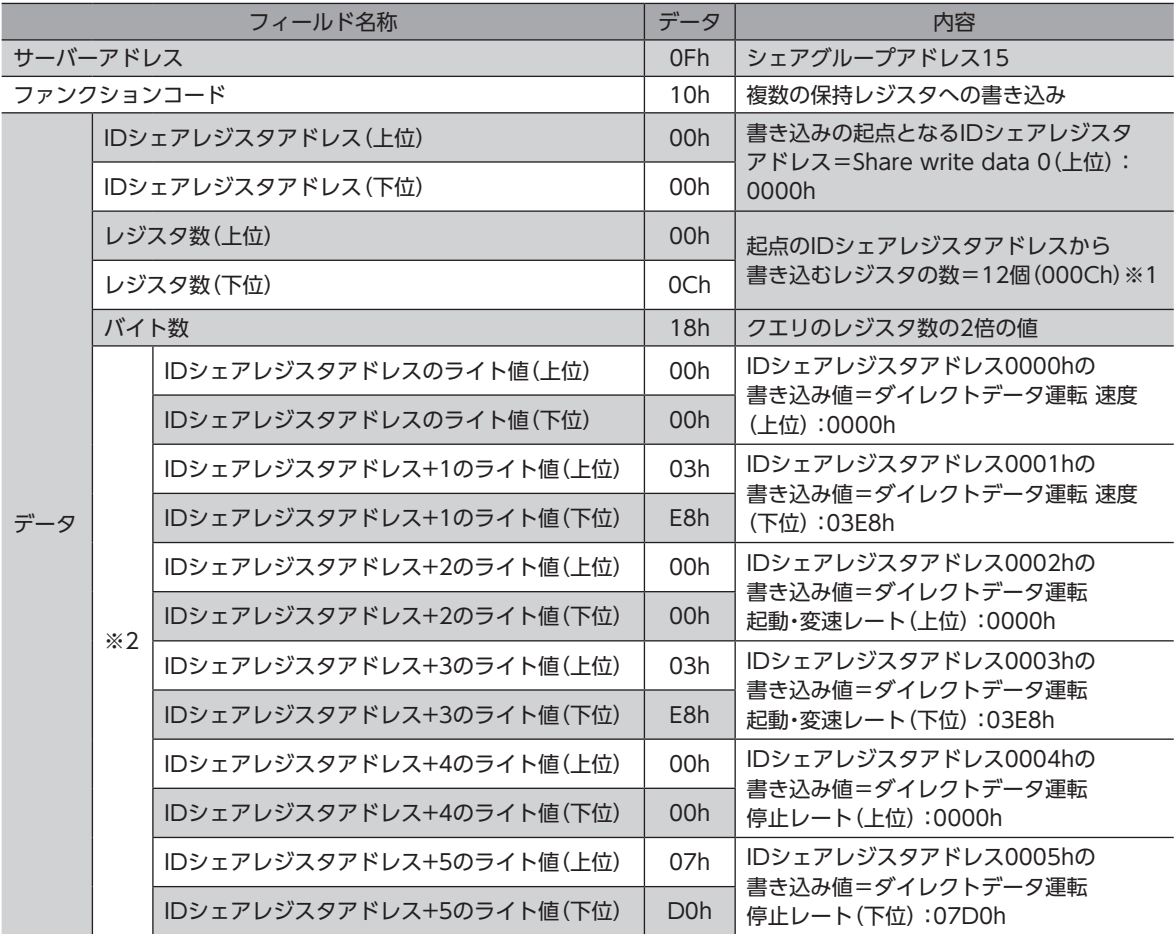

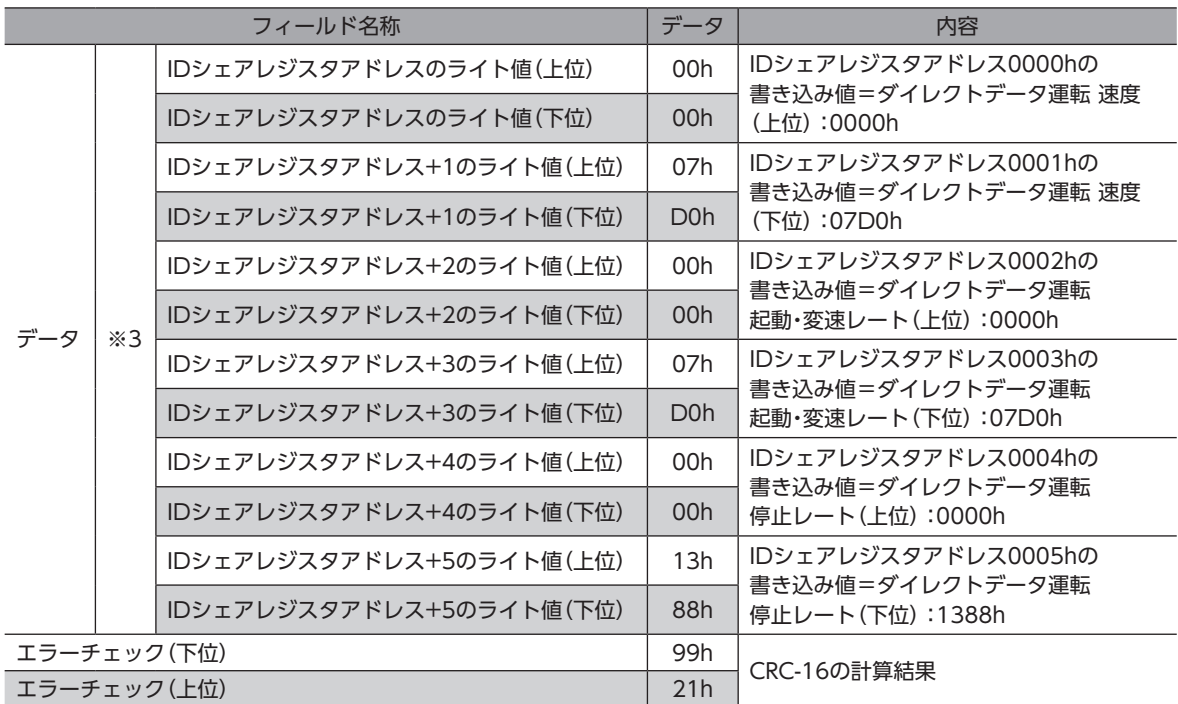

※1 レジスタ数 = (Share control number) × 書き込みを行なうIDシェアレジスタアドレス数 Share control number:2 

- 書き込みを行なうレジスタアドレス数:6(0000h~0005h)
- ※2 サーバーアドレス1 (Share control local ID:1)
- ※3 サーバーアドレス2(Share control local ID:2)

IDシェアモードのレジスタ数は、RS-485通信の他の送信モードとは算出方法が異なりますのでご注意く ださい。

#### レスポンス(IDシェアモード)

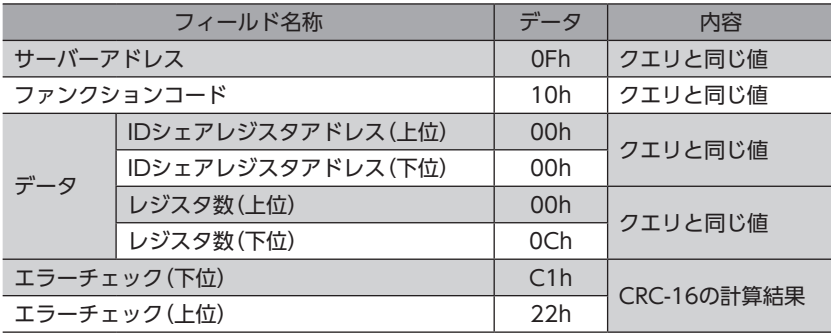

## ■ 読み出し/書き込みの例

「ダイレクトデータ運転 速度」、「ダイレクトデータ運転 起動・変速レート」、「ダイレクトデータ運転 停止レート」の値を書 き込んでから、「現在アラーム」、「ドライバ温度」、「モーター温度」を読み出します。

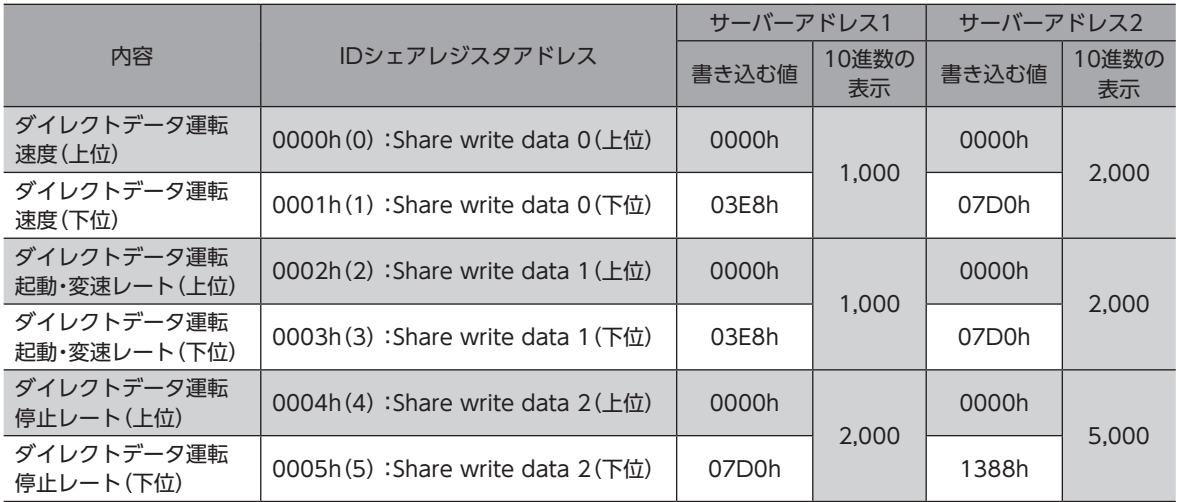

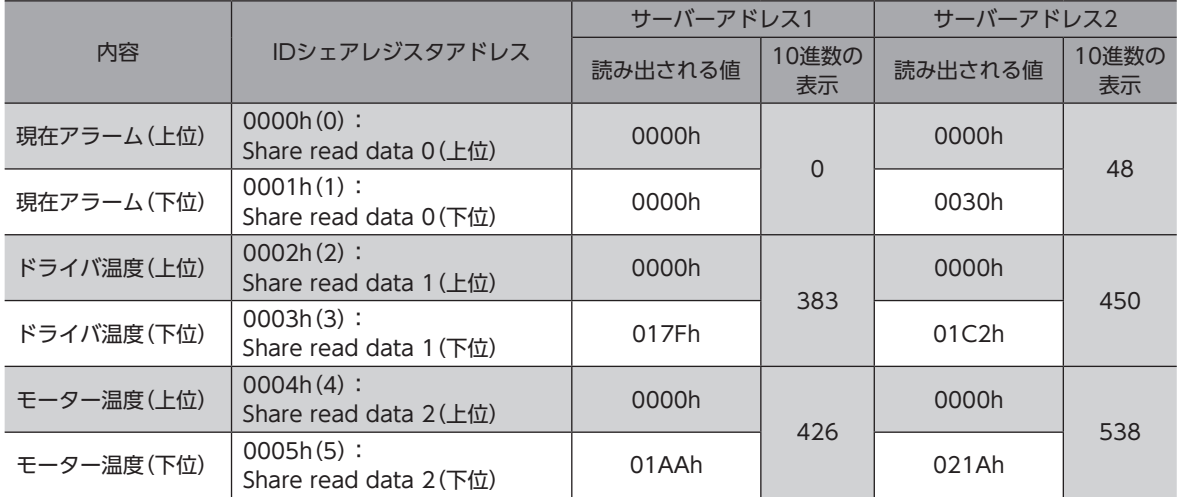

#### クエリ(IDシェアモード)

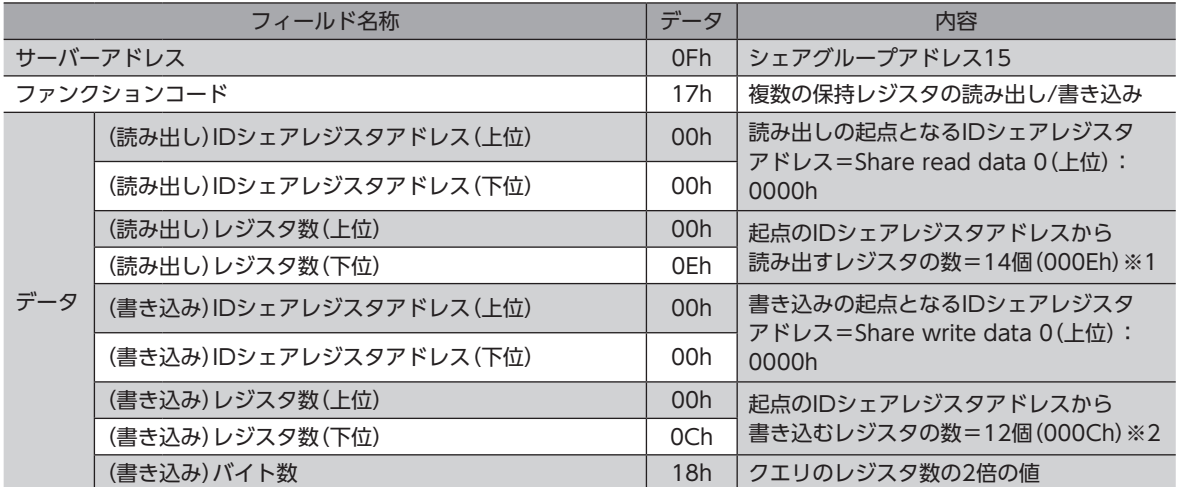

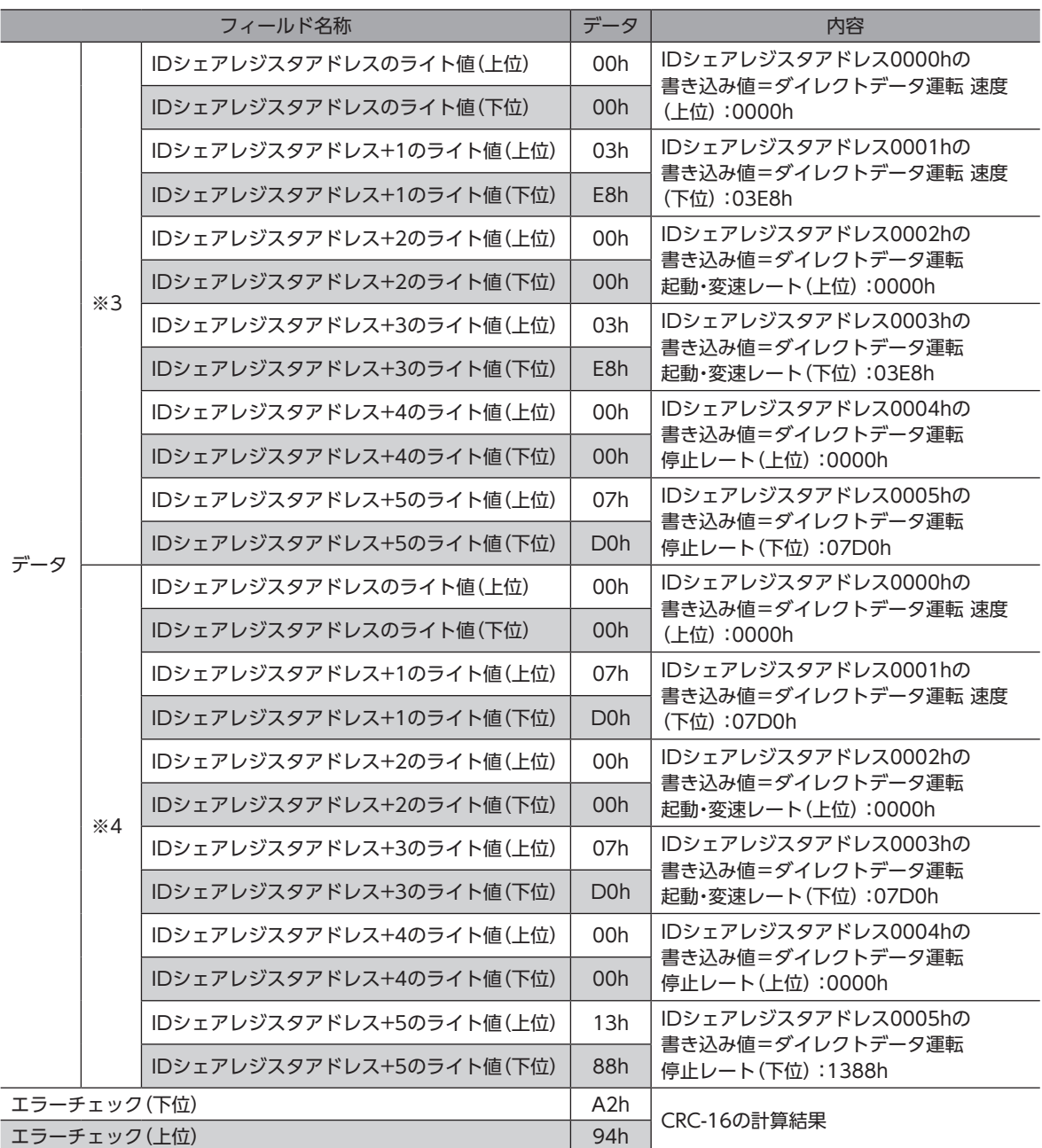

※1 レジスタ数 = (読み出しを行なうIDシェアレジスタアドレス数+1) × Share control number 読み出しを行なうレジスタアドレス数:6(0000h~0005h) 

- +1:サーバー間エラーチェック
- Share control number: 2
- ※2 レジスタ数 = (Share control number) × 書き込みを行なうIDシェアレジスタアドレス数 • Share control number: 2
	- 書き込みを行なうレジスタアドレス数:6(0000h~0005h)
- ※3 サーバーアドレス1 (Share control local ID:1)
- ※4 サーバーアドレス2(Share control local ID:2)

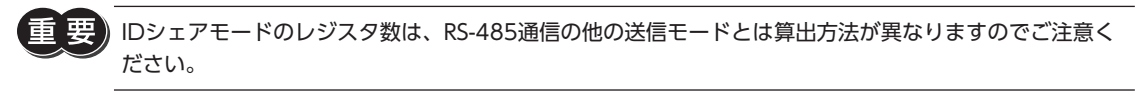

レスポンス(IDシェアモード)

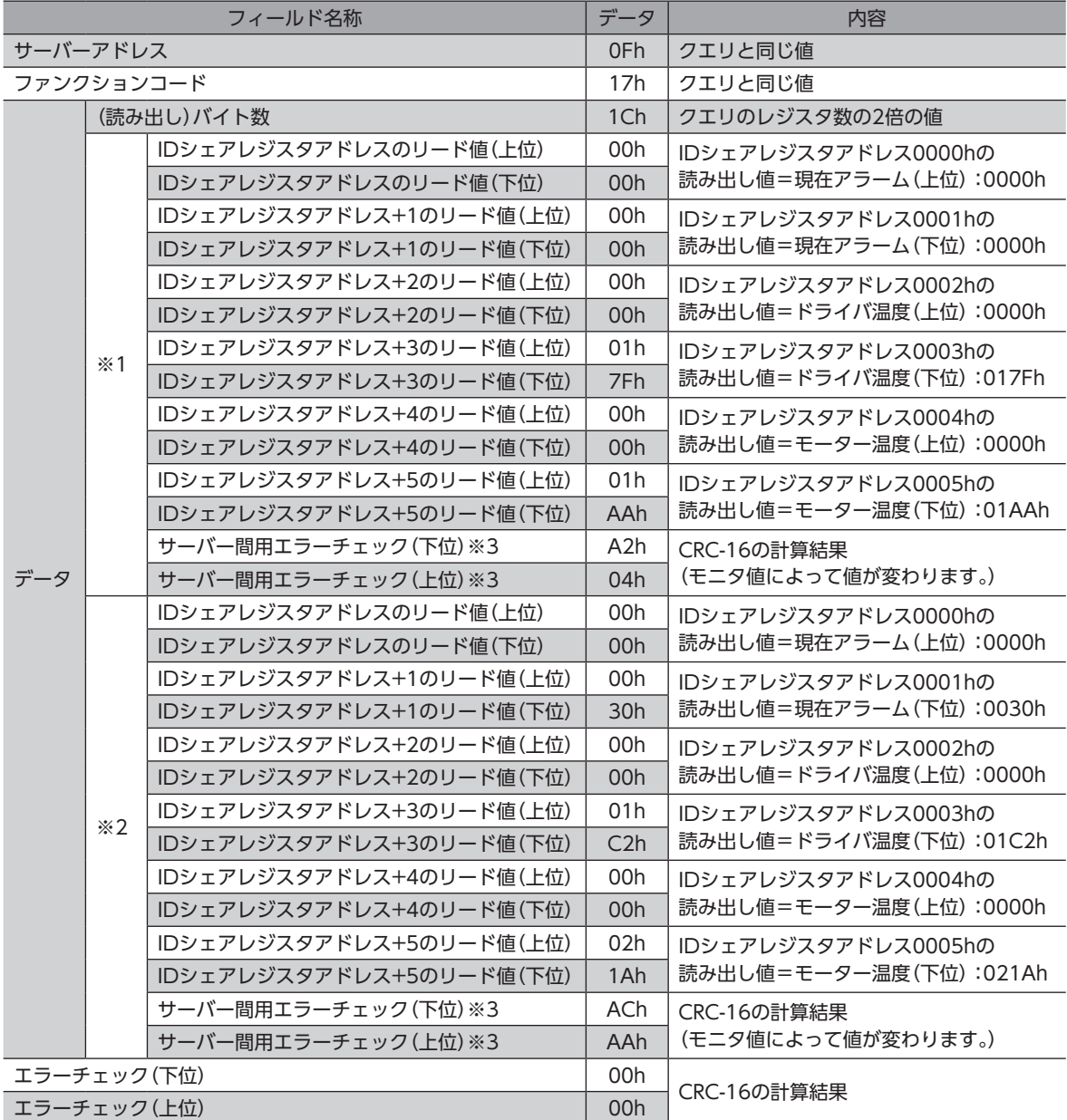

※1 サーバーアドレス1 (Share control local ID:1)

※2 サーバーアドレス2(Share control local ID:2)

※3 各サーバーにデータが送られるたびに、それまでに送られたデータのエラーチェックを行ないます。

# <span id="page-43-0"></span>9 アドレス/コード一覧

<span id="page-43-1"></span>この章で説明していないアドレス/コードについては、AZシリーズ 機能編をご覧ください。

この章では次の内容を記載しています。

- miniドライバ特有のアドレス/コード
- AZシリーズ 機能編に記載されているアドレス/コードのうち、miniドライバに対応していないもの

# 9-1 miniドライバ特有のアドレス/コード

miniドライバ特有のアドレス/コードと、AZシリーズ 機能編に記載されているアドレス/コードのうち、内容がminiドライ バ特有のものを記載しています。

#### ■ モニタコマンド

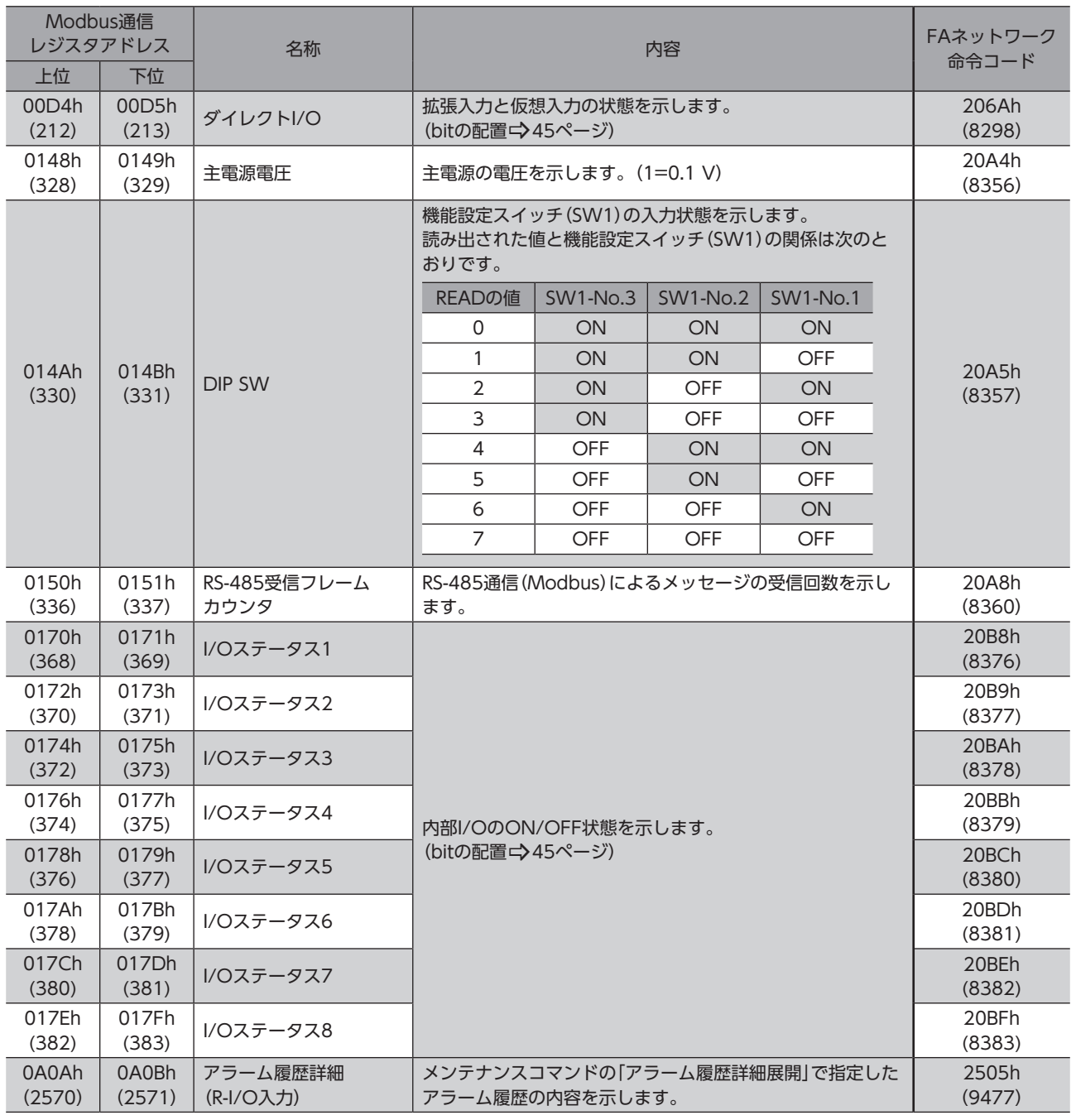

#### ● ダイレクトI/O

<span id="page-44-0"></span>ダイレクトI/Oのbitの配置を示します。

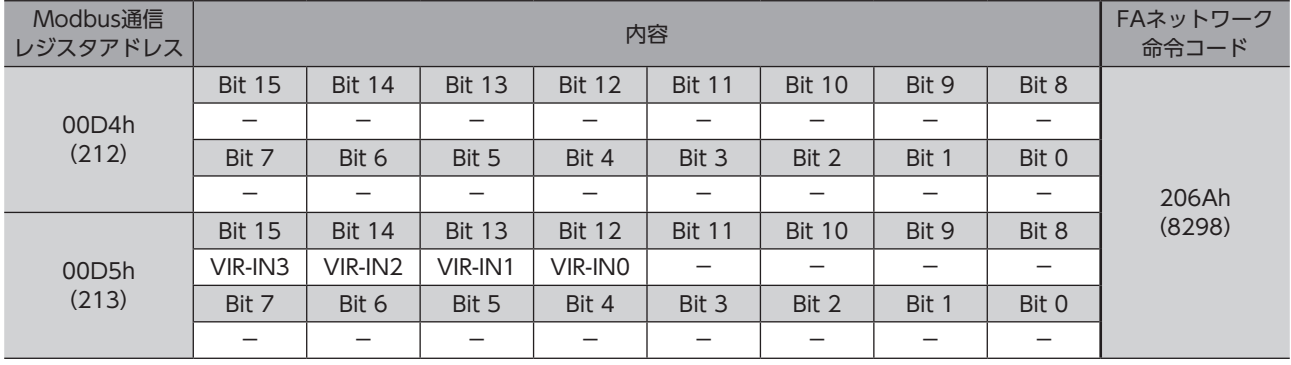

#### ● I/Oステータス

<span id="page-44-1"></span>内部I/Oのbitの配置を示します。

#### 入力信号

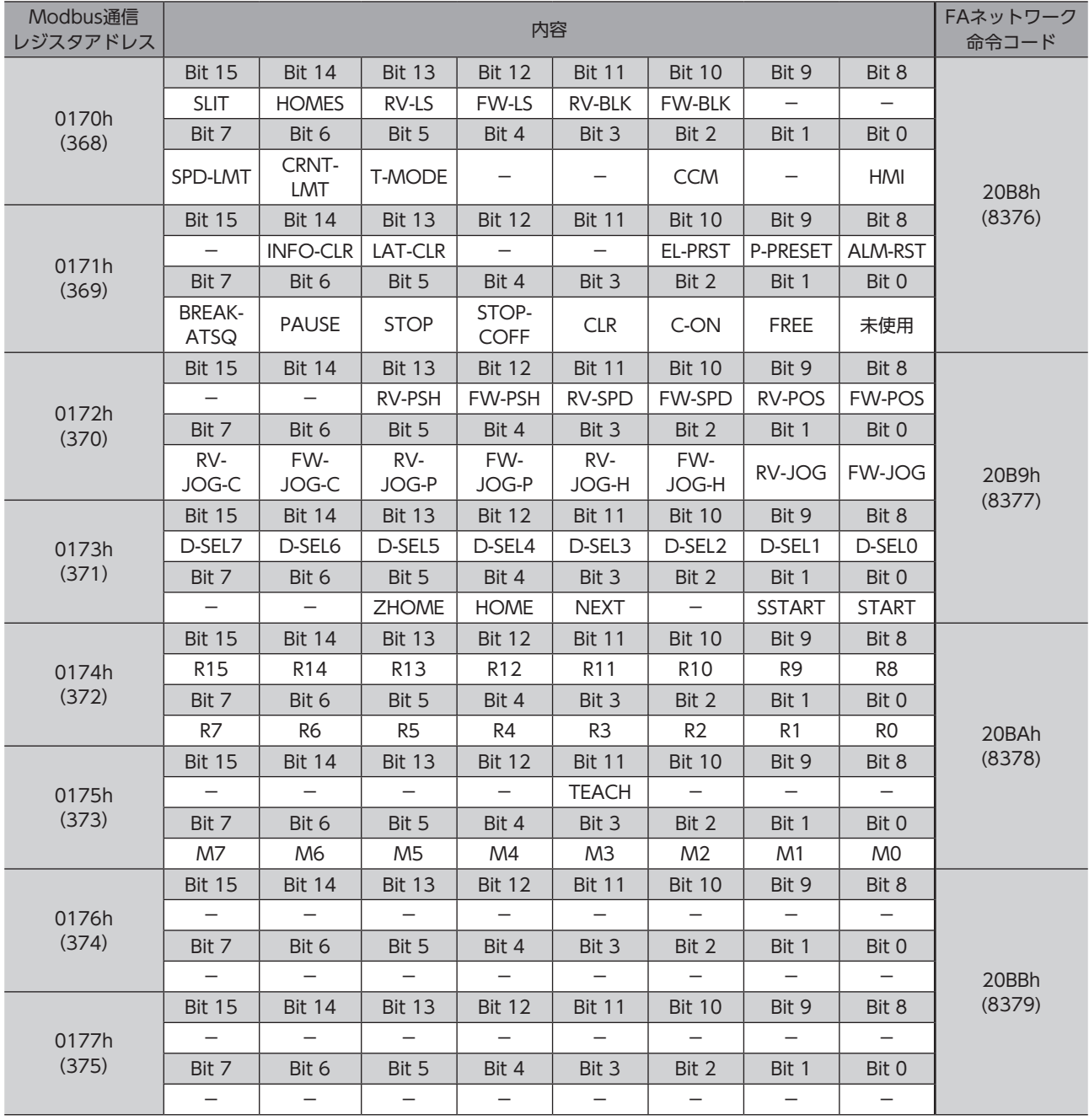

#### 出力信号

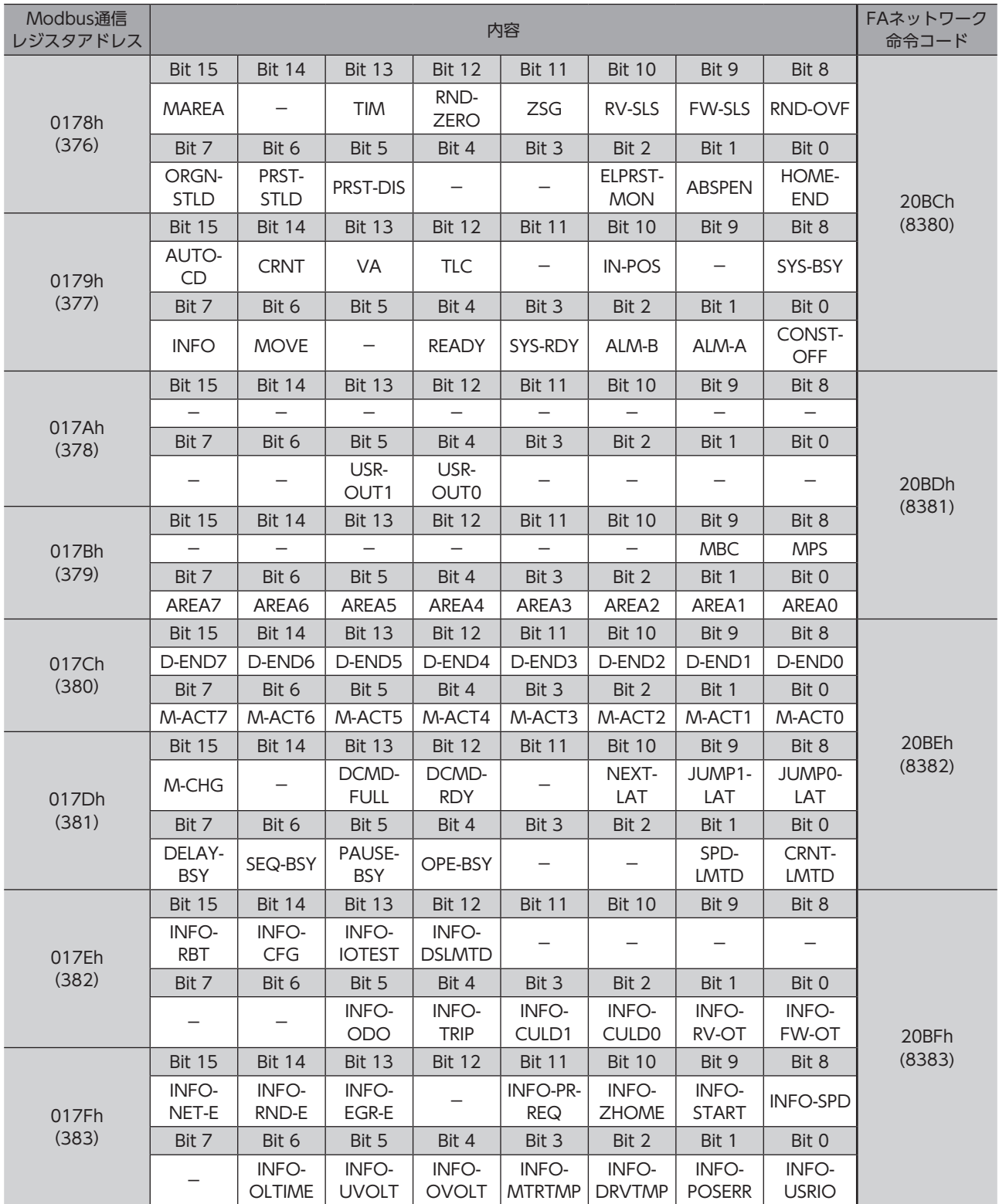

# ■ パラメータR/Wコマンド

<span id="page-46-0"></span>パラメータの反映タイミングは表のとおりです。

本書では、それぞれの反映タイミングをアルファベットで表わしています。

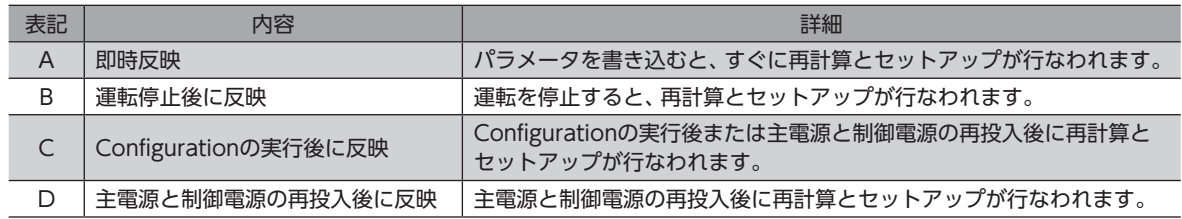

#### ● 基本設定パラメータ

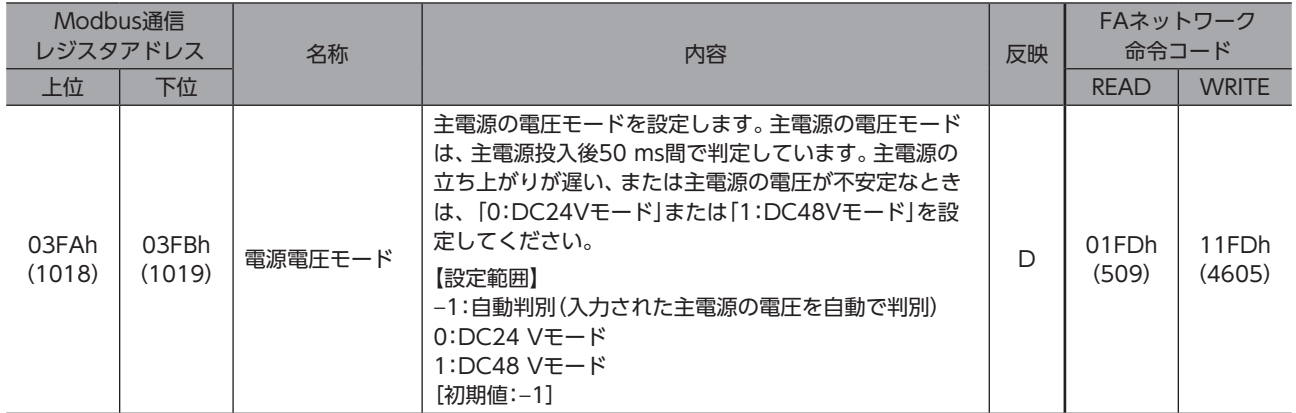

#### ● インフォメーション設定パラメータ

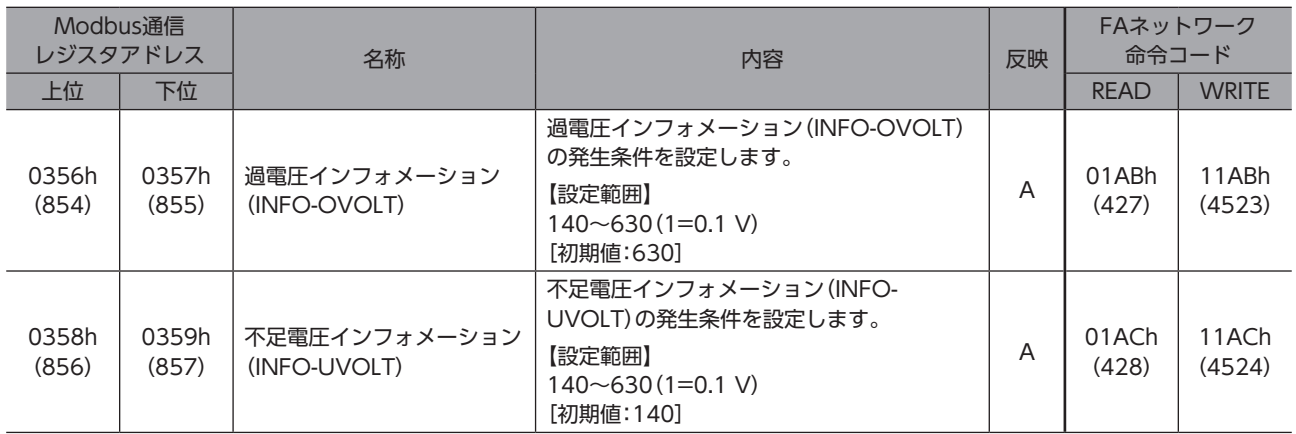

#### ● LED状態表示設定パラメータ

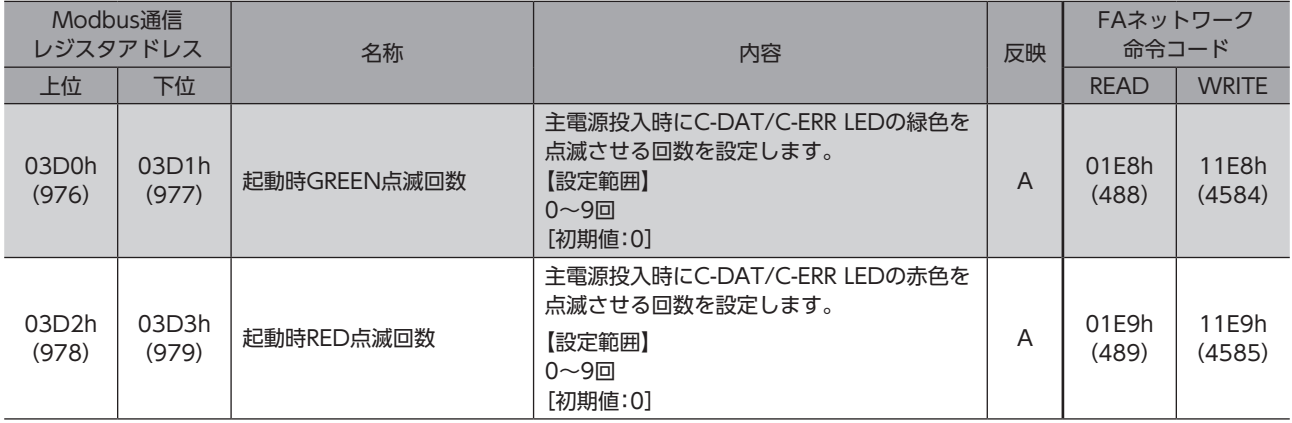

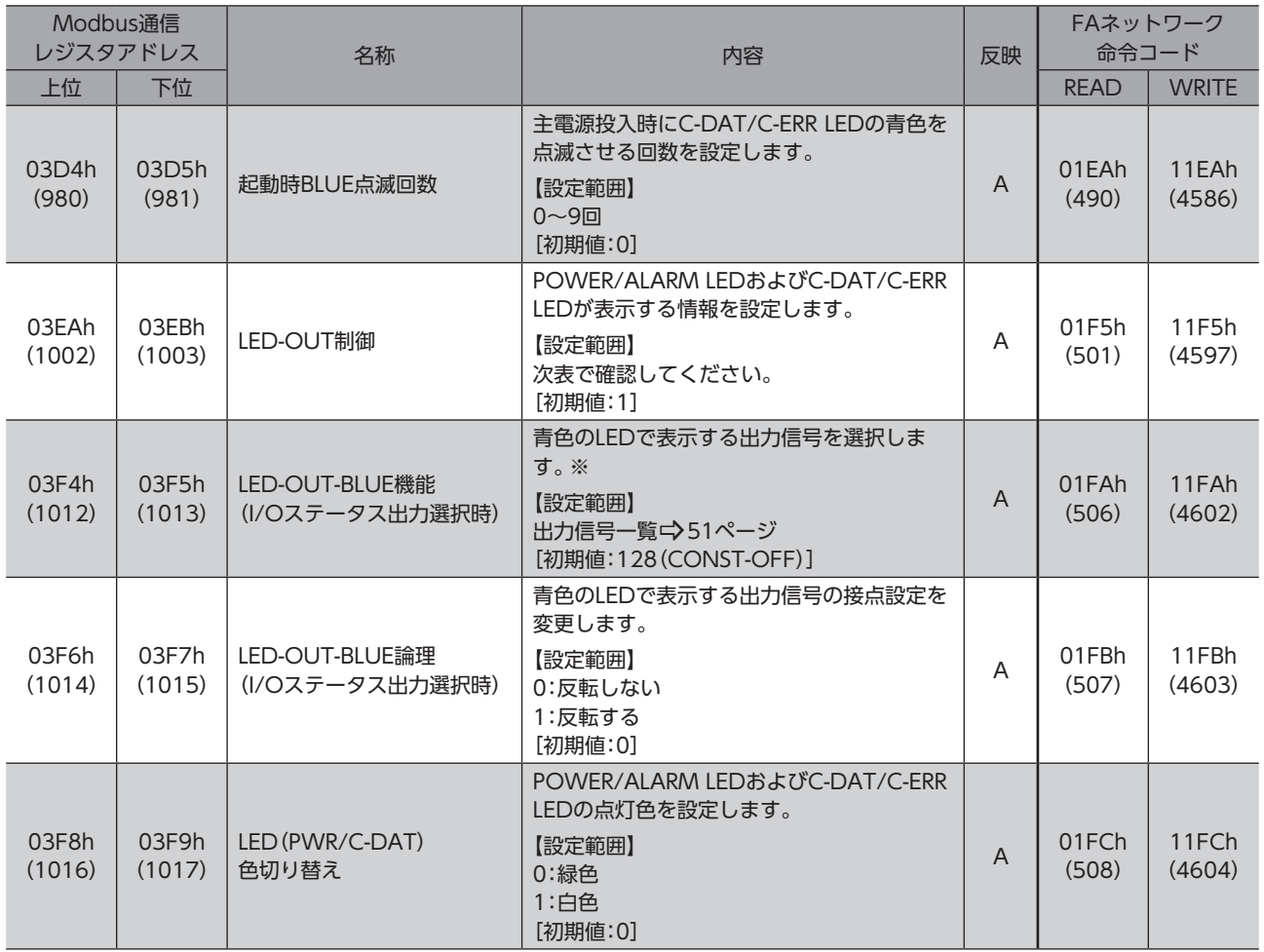

※ 「LED-OUT制御」パラメータを「0」に設定した場合に動作します。

#### 「LED-OUT制御」パラメータの設定範囲

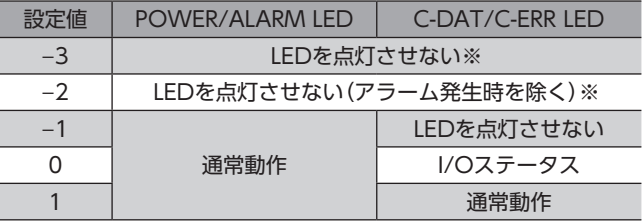

※ POWER/ALARM LEDは主電源投入時に最大で1秒間赤色に点灯します。

### ● RS-485通信設定パラメータ

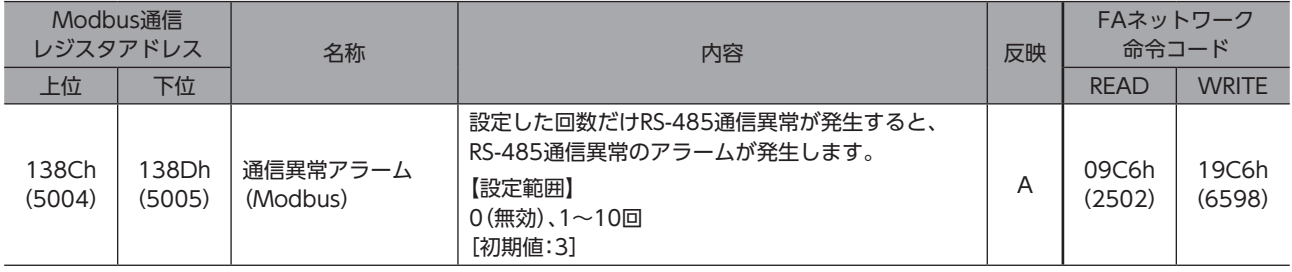

# <span id="page-48-0"></span>9-2 miniドライバに対応していないアドレス/コード

## ■ モニタコマンド

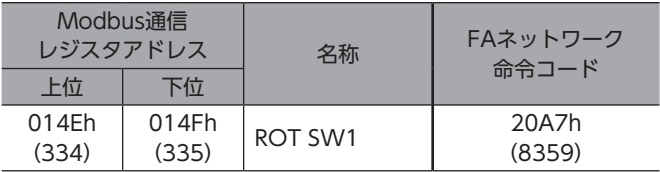

### ■ 動力遮断機能設定パラメータ

すべて非対応です。

#### $\blacksquare$  I/Oパラメータ

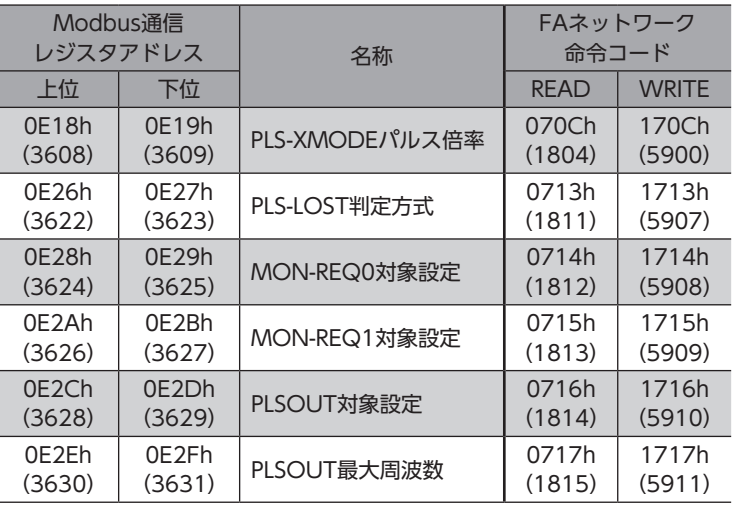

## ■ ダイレクトI/O設定パラメータ

すべて非対応です。

#### ■ 拡張入力設定パラメータ

すべて非対応です。

#### ■ 差動出力設定パラメータ

すべて非対応です。

### ■ ドライバ動作設定パラメータ

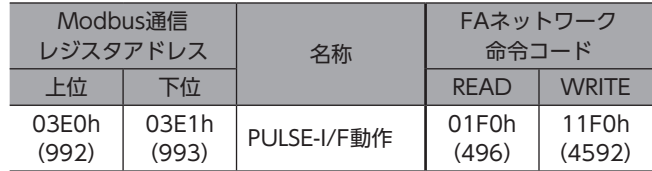

# <span id="page-49-0"></span>9-3 入出力信号 割り付け一覧

# ■ 入力信号

ネットワークで信号を割り付けるときは、信号名ではなく表の「割付No.」を使用してください。

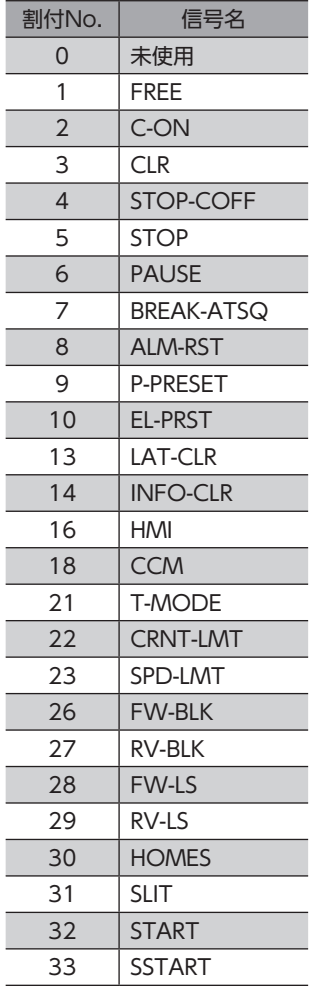

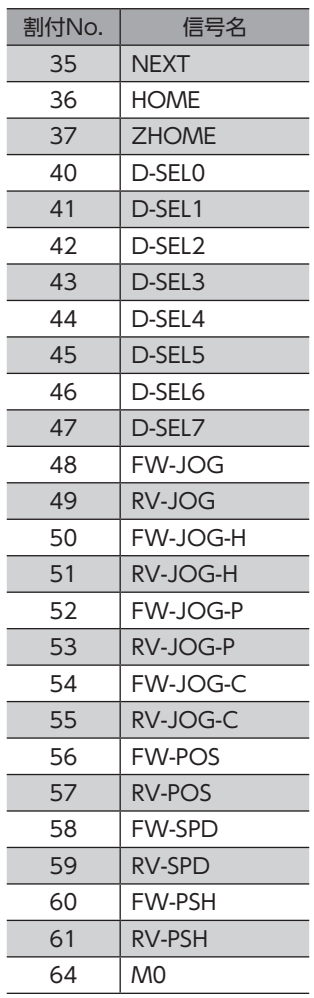

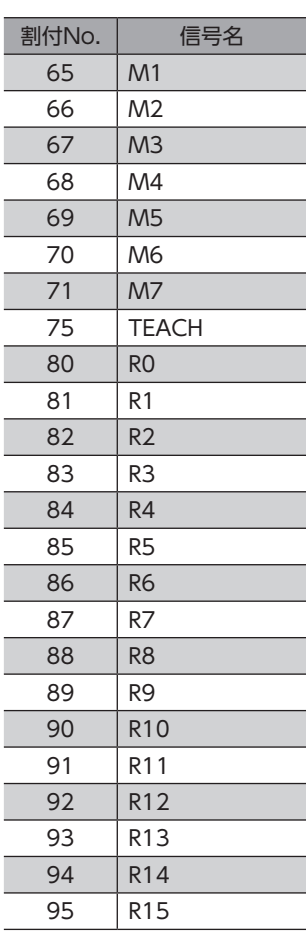

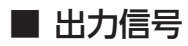

ネットワークで信号を割り付けるときは、信号名ではなく表の「割付No.」を使用してください。

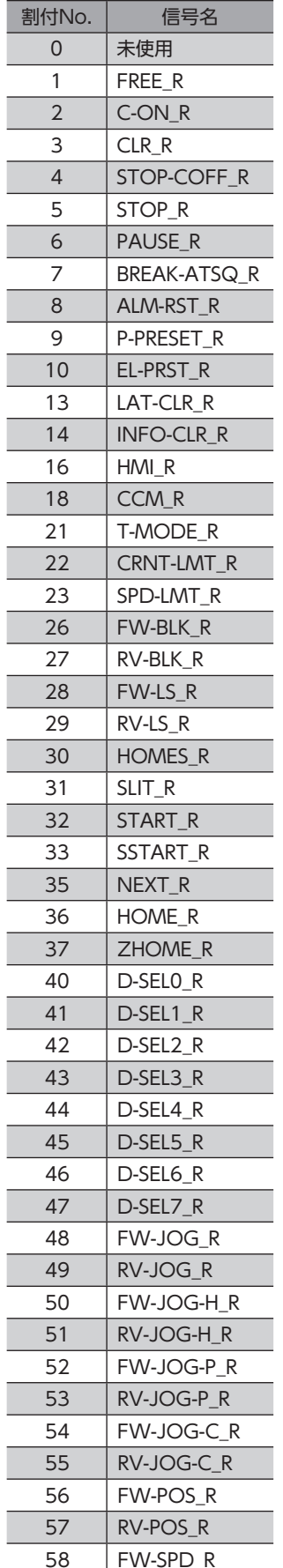

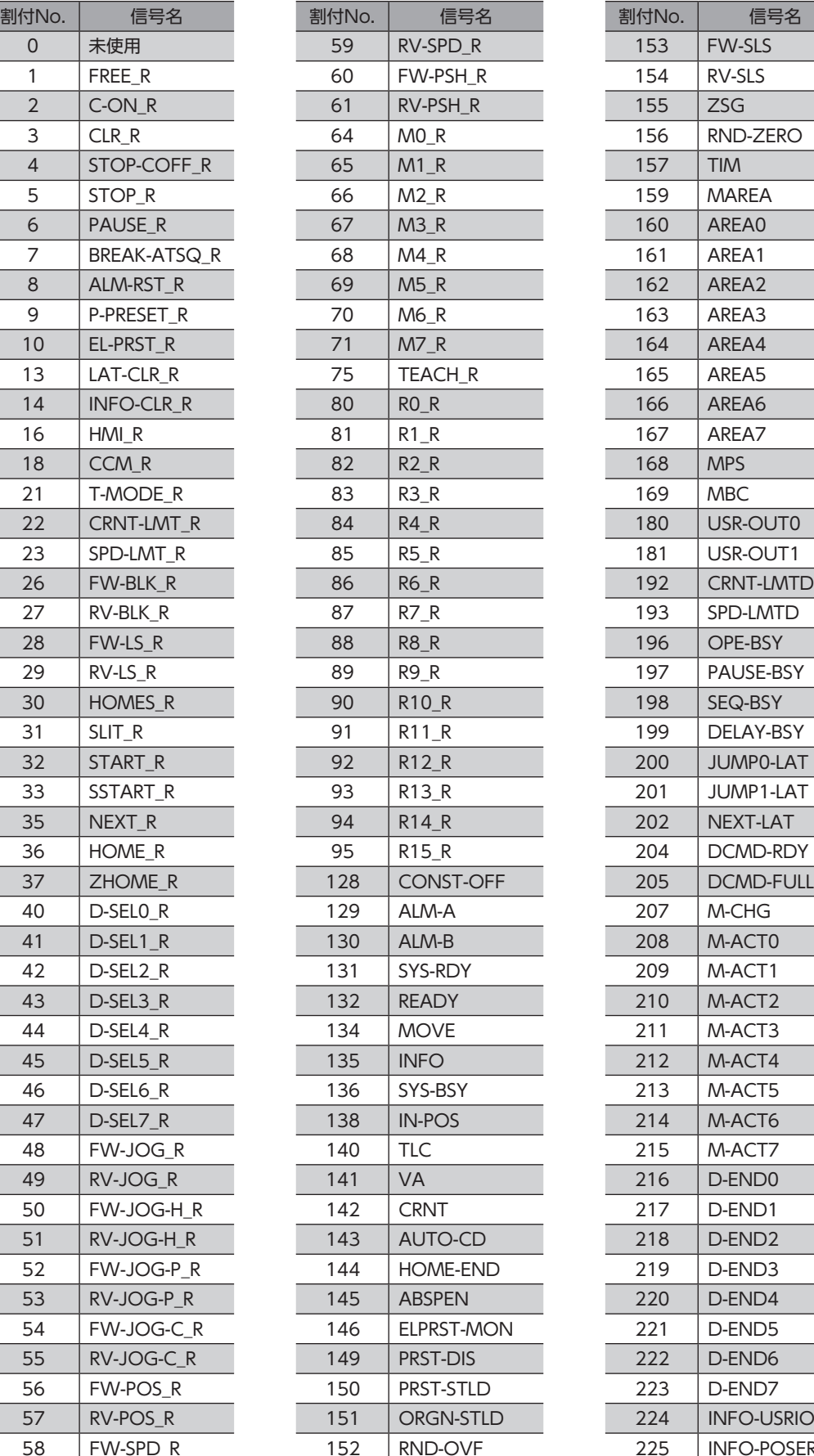

<span id="page-50-0"></span>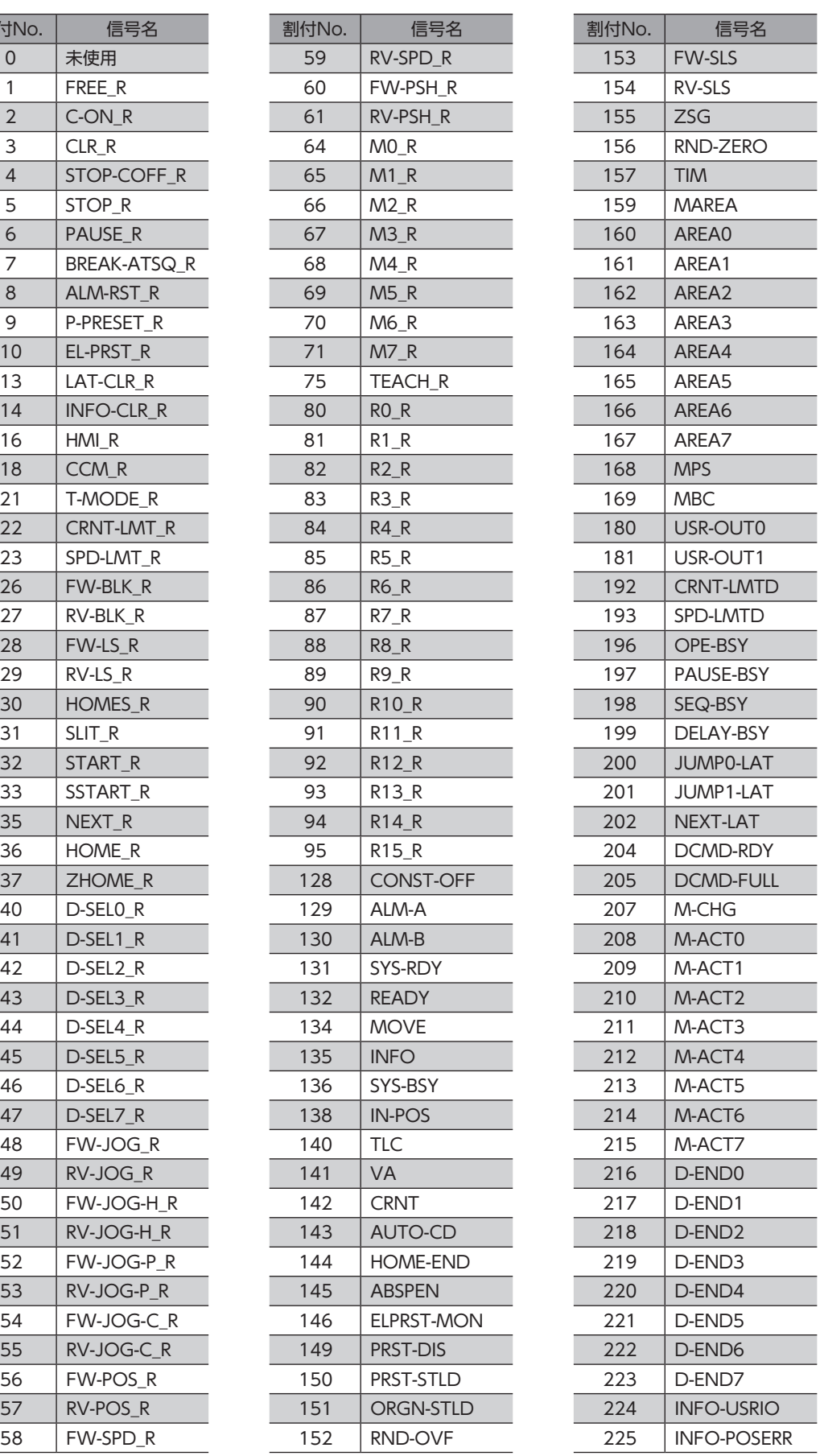

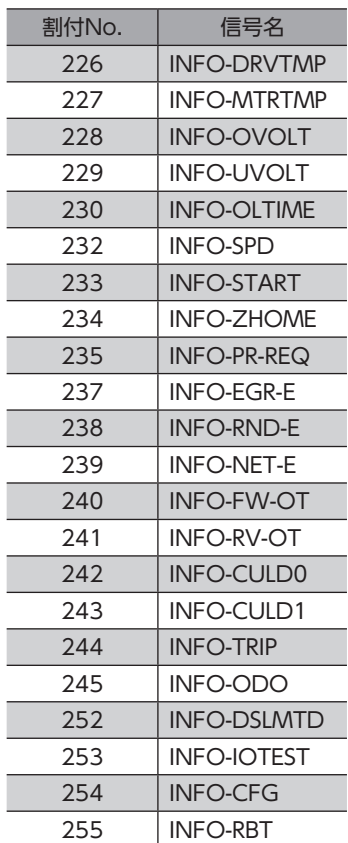

# <span id="page-52-0"></span>10 点検・保守

# 10-1 点検

モーターの運転後は、定期的に次の項目について点検することをおすすめします。異常があるときは使用を中止し、お客様 ご相談センターにお問い合わせください。

#### ■ 点検項目

- ドライバの開口部が目詰まりしていないか確認してください。
- ドライバの取付箇所に緩みがないか確認してください。
- ドライバの接続部に緩みがないか確認してください。
- ドライバに埃などが付着していないか確認してください。
- ドライバに異臭や異常がないか確認してください。

ドライバには半導体素子が使われています。静電気などによって半導体素子が破損するおそれがあるため、 取り扱いには注意してください。

# 10-2 保証

#### ■ 製品の保証について

保証期間中、お買い求めいただいた製品に当社の責により故障を生じた場合は、その製品の修理を無償で行ないます。 なお、保証範囲は製品本体(回路製品については製品本体および製品本体に組み込まれたソフトウェアに限ります)の修理に 限るものといたします。納入品の故障により誘発される損害およびお客様側での機会損失につきましては、当社は責任を負 いかねます。

また、製品の寿命による故障、消耗部品の交換は、この保証の対象とはなりません。

### ■ 保証期間

お買い求めいただいた製品の保証期間は、ご指定場所に納入後2年間といたします。

#### ■ 免責事由

次に該当する場合は、この保証の対象範囲から除外するものといたします。

- 1) カタログまたは別途取り交わした仕様書等にて確認された以外の不適切な条件·環境·取り扱いならびに使用による 場合
- 2) 故障の原因が納入品以外の事由による場合
- 3) 当社以外による改造または修理による場合
- 4) 製品本来の使い方以外の使用による場合
- 5) 当社出荷時の科学・技術の水準では予見できなかった事由による場合
- 6) その他天災、災害など当社側の責ではない原因による場合

以上の内容は、日本国内での取引および使用を前提としています。

# 10-3 廃棄

製品は、法令または自治体の指示に従って、正しく処分してください。

# <span id="page-53-0"></span>11 トラブルシューティング

# 11-1 通信異常の検出

通信に異常が発生したことを検出する機能で、通信エラーとアラームの2種類があります。

#### ■ 通信エラー

RS-485通信異常(エラーコード84h)の通信エラーが発生すると、C-DAT/C-ERR LEDが赤色に点灯、POWER/ALARM LEDが青色に点滅します。その他の通信エラーが発生したときは、すべてのLEDは消灯したままです。 通信エラーは、「通信エラー履歴」コマンドまたはMEXE02で確認できます。

通信エラー履歴はRAMに保存されるため、ドライバの主電源と制御電源を切ると消去されます。

#### ● 通信エラー一覧

RS-485通信の場合

原因の詳細はAZシリーズ 機能編でご確認ください。

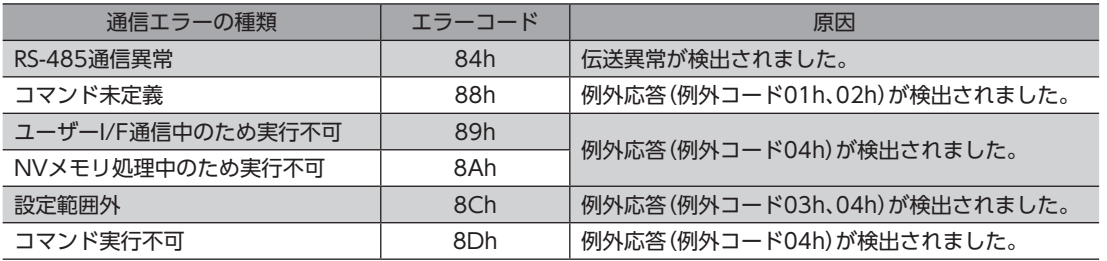

#### FAネットワークの場合

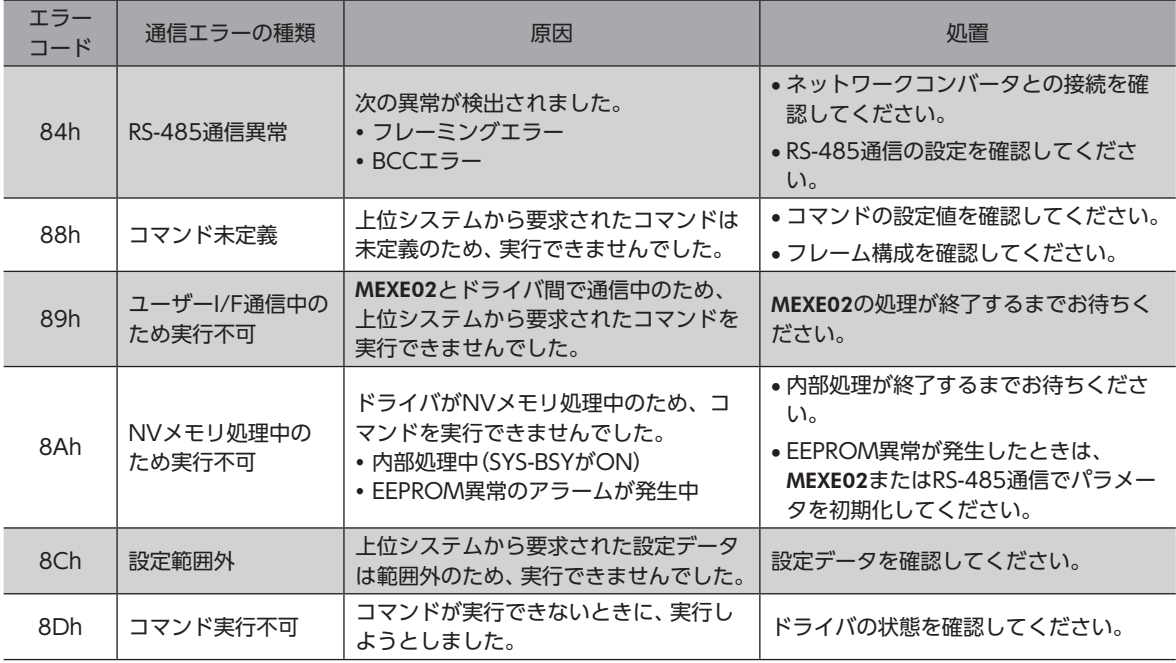

#### <span id="page-54-0"></span>■ 通信に関するアラーム

アラームが発生するとALM-A出力がON、ALM-B出力がOFFになり、モーターが停止します。同時にPOWER/ALARM LEDが赤色に点滅します。

#### ● 通信に関するアラーム一覧

RS-485通信の場合

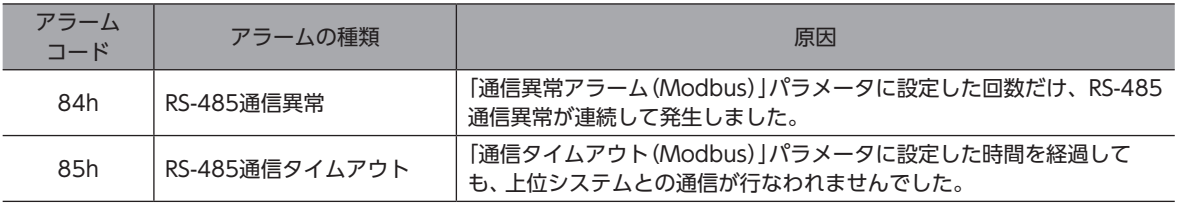

#### FAネットワークの場合

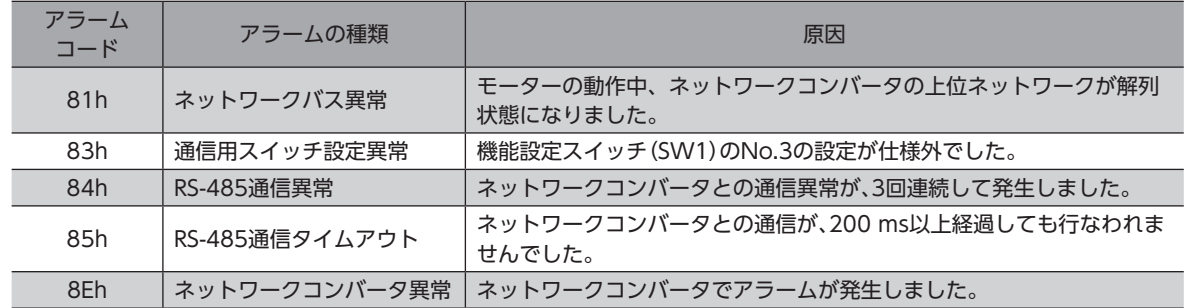

# 11-2 アラーム

miniドライバに特有なアラームが発生するとモーターが停止します。同時にPOWER/ALARM LEDが赤色に点滅します。 このとき、モーターの電流が遮断されて、モーターの保持力がなくなります。電磁ブレーキ付モーターの場合は、電磁ブレー キが保持されます。

必ず、アラームが発生した原因を取り除き、安全を確保してから、次のどれかの方法でアラームを解除してください。 

- RS-485通信のアラームリセットを実行する。
- ALM-RST入力をONにする。(ONエッジで有効です。)
- MEXE02でアラームリセットを実行する。
- 主電源と制御電源を再投入する。(制御電源を接続しない場合は主電源のみ)

ここでは、miniドライバに特有なアラームについて説明します。ここに記載されていないアラームが発生したときは、 AZシリーズ 機能編をご覧ください。

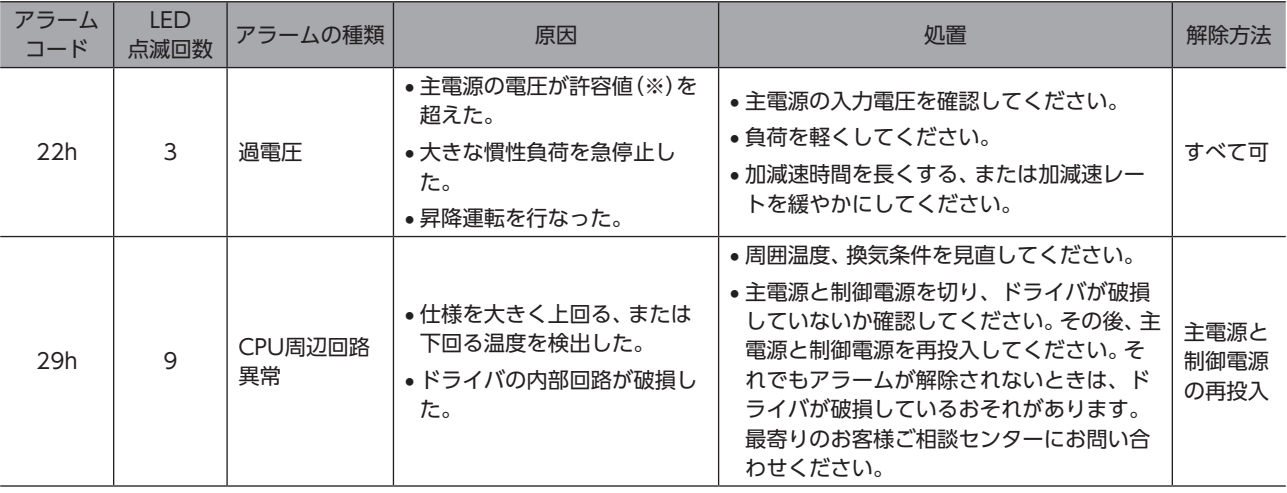

※ 「電源電圧モード」パラメータがDC24 Vモードのときは36 V、DC48 Vモードのときは63 Vです。

# <span id="page-55-0"></span>11-3 インフォメーション

ドライバには、アラームが発生する前に出力されるインフォメーション機能が備わっています。 インフォメーションが発生すると、POWER/ALARM LEDが青色に点滅します。

ここでは、miniドライバに特有なインフォメーションについて説明します。ここに記載されていないインフォメーションが 発生したときは、AZシリーズ 機能編をご覧ください。

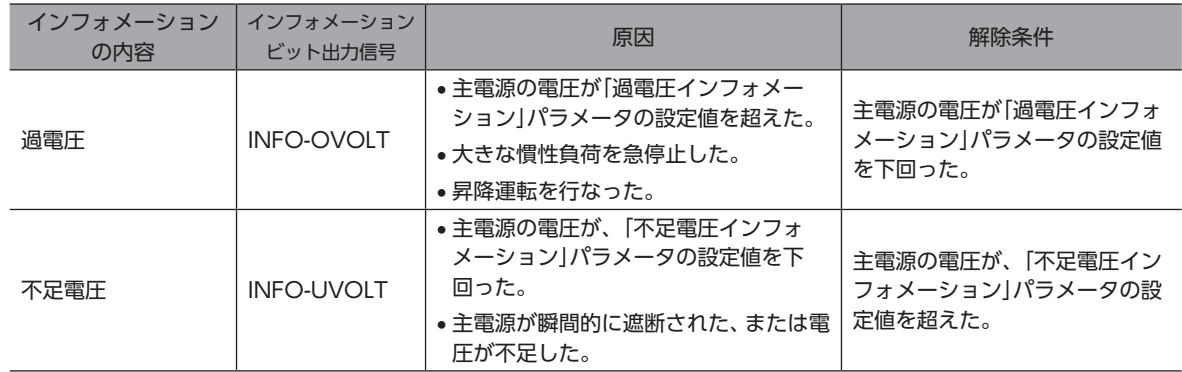

#### 関連するパラメータ

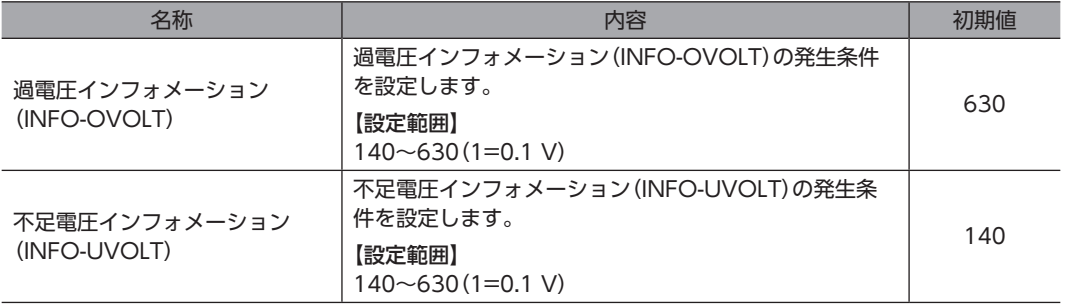

# <span id="page-56-0"></span> $\boxed{11-4 \quad \ \ \textit{\underline{M}}$}$

モーターの運転時、設定や接続の誤りなどで、モーター、ドライバが正常に動作しないことがあります。 モーターの運転操作を正常に行なえないときは、この章をご覧になり、適切な処置を行なってください。 それでも正常に運転できないときは、最寄りのお客様ご相談センターにお問い合わせください。

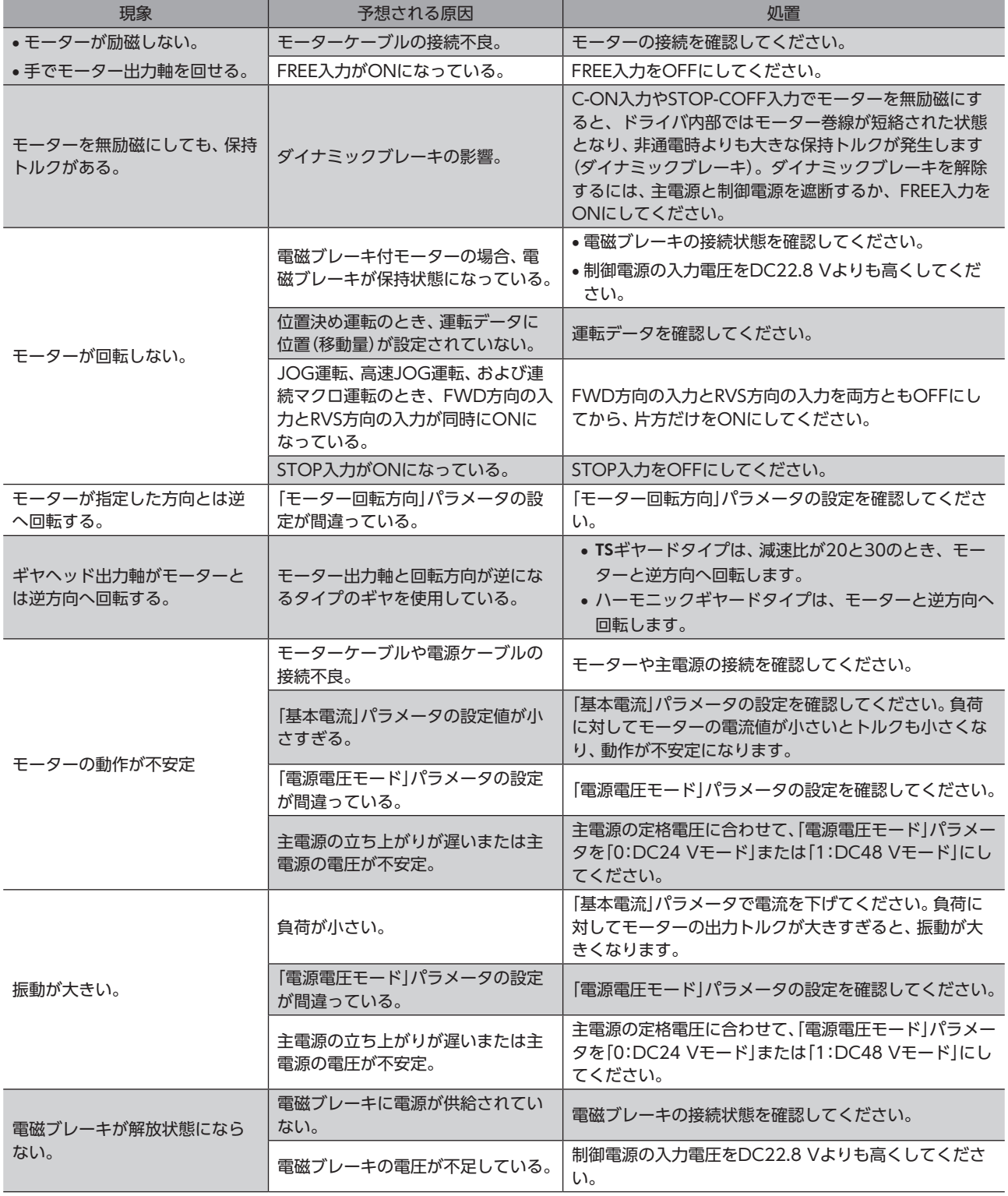

アラームが発生しているときは、RS-485通信またはMEXE02でアラームの内容を確認してください。

<span id="page-57-0"></span>ケーブル

# 12-1 接続ケーブル(ケーブルタイプ用)

## <span id="page-57-1"></span>■ 接続ケーブル/可動接続ケーブル (AZM14、AZM15、AZM24、AZM26用)

モーターとドライバを接続するときに使用します。

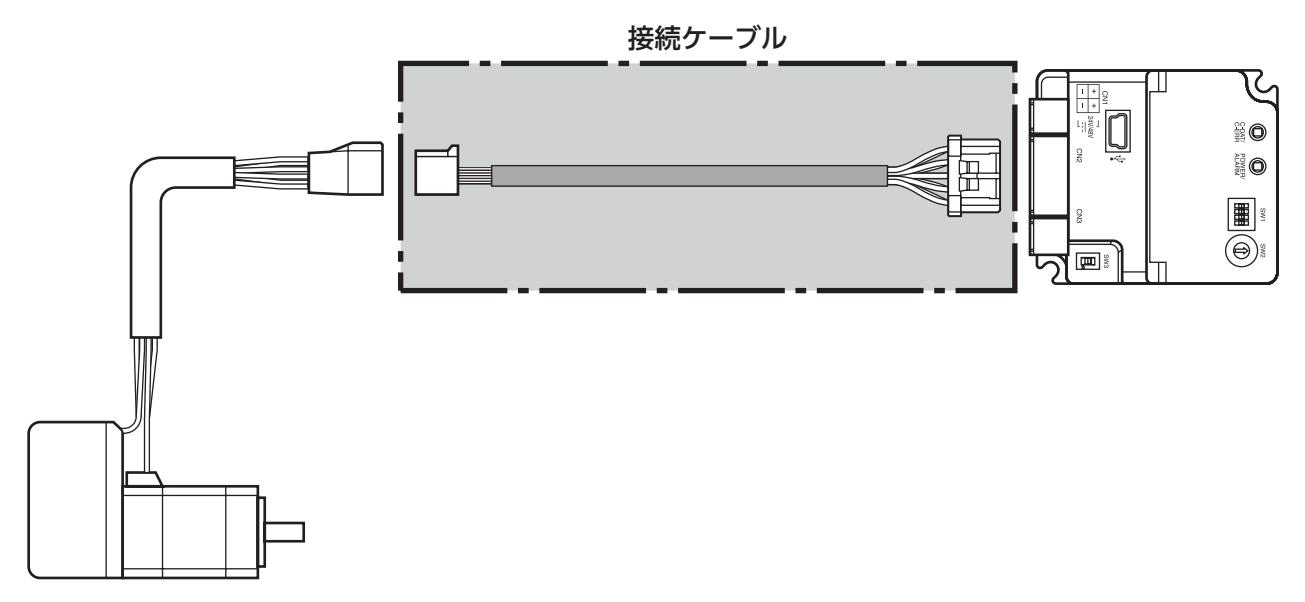

(memo) モーターを可動部分に取り付けるときは、可動ケーブルを使用してください。

● 接続ケーブル モーター/エンコーダ用

# ● 可動接続ケーブル

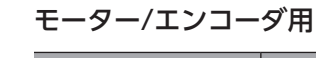

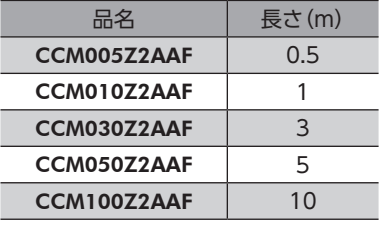

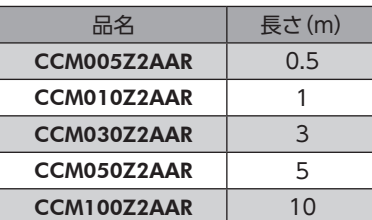

■ 接続ケーブル/可動接続ケーブル(AZM46、AZM48、AZM66、AZM69用)

モーターとドライバを接続するときに使用します。 図は、電磁ブレーキ付モーターの場合です。

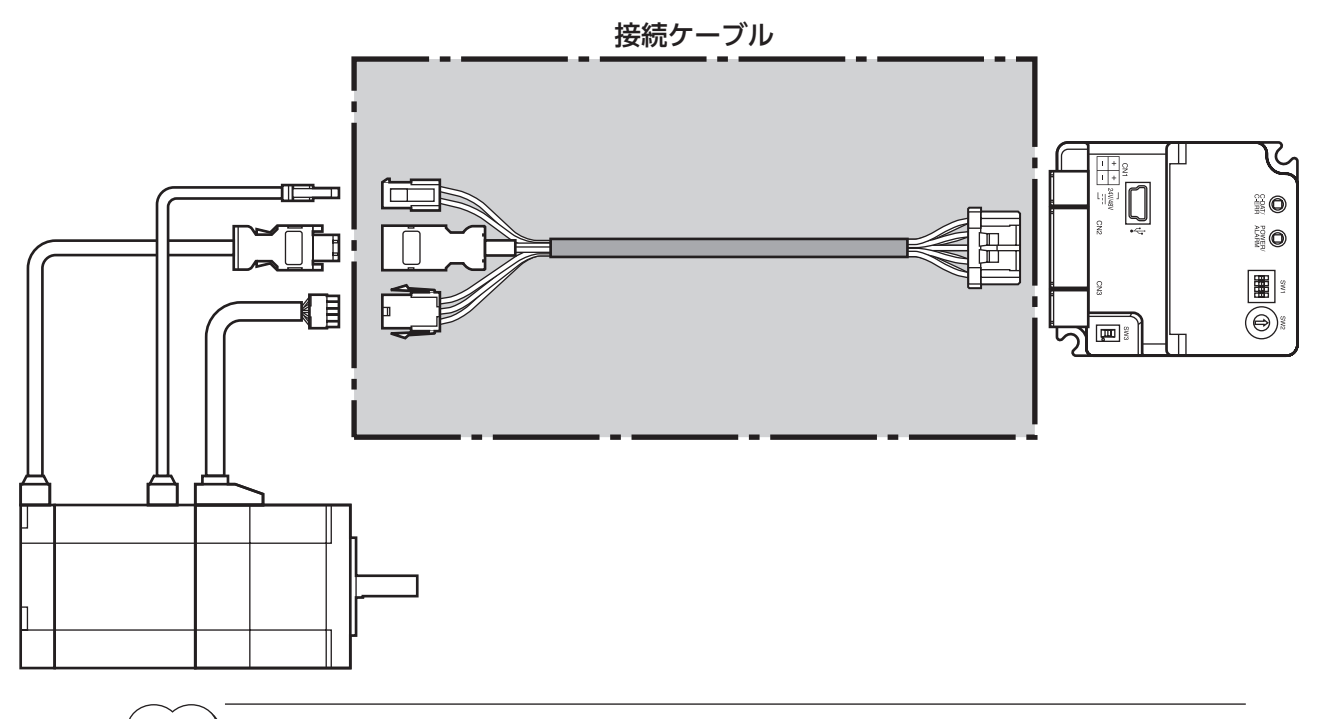

 $\big(\mathsf{memo}\big)$  モーターを可動部分に取り付けるときは、可動ケーブルを使用してください。

l

Ī

● 接続ケーブル

```
モーター/エンコーダ用
```
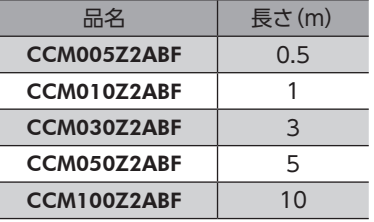

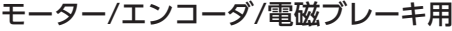

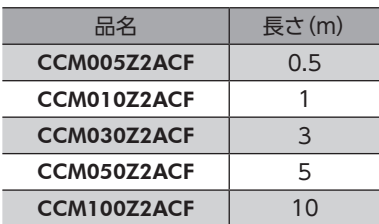

● 可動接続ケーブル

モーター/エンコーダ用

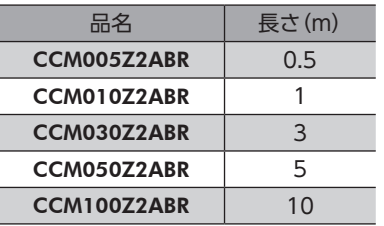

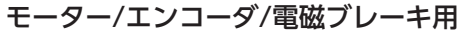

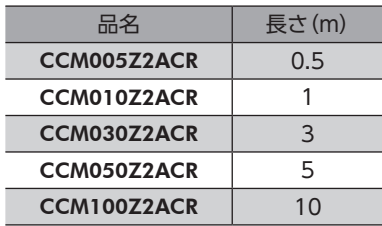

## ■ 中継ケーブル/可動中継ケーブル

ドライバと接続ケーブルを中継するときに使用します。 モーターとドライバの距離を離す場合、使用している接続ケーブルの長さが足りないときに使用します。 中継ケーブル/可動中継ケーブルは、すべてのモーターに共通です。 図は、AZM14のモーターを接続した場合です。

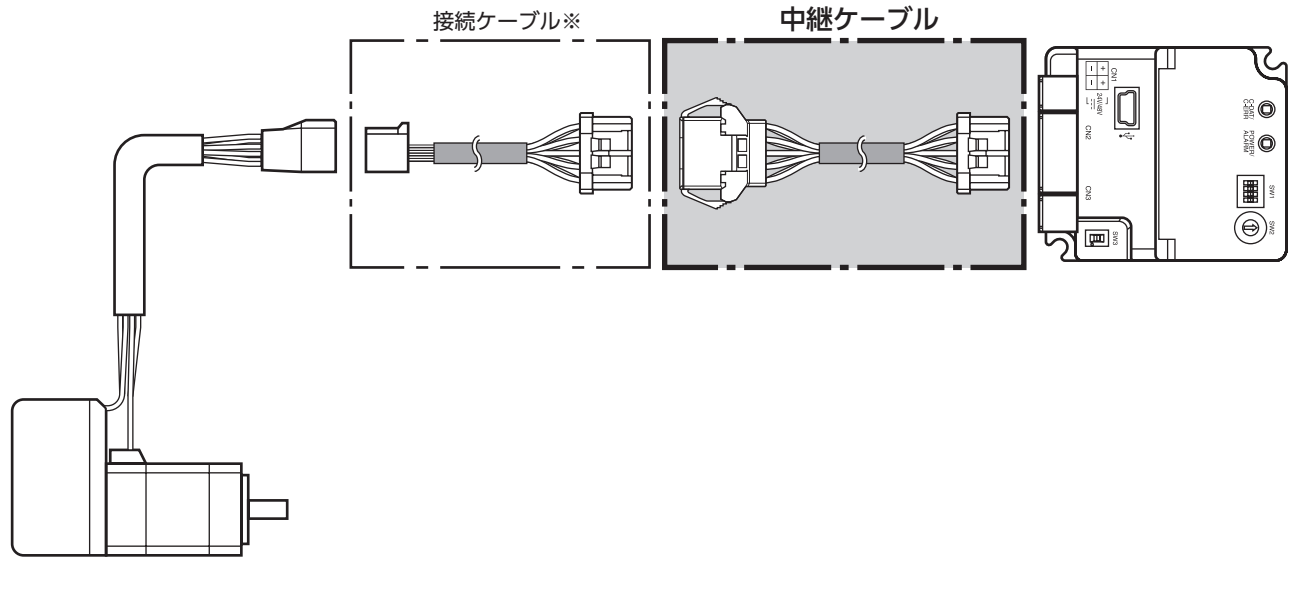

※ 使用している接続ケーブルをお使いください。

(memo) • モーターを可動部分に取り付けるときは、可動ケーブルを使用してください。

● 中継ケーブル

● 可動中継ケーブル

• 中継ケーブルを接続ケーブルに継ぎ足して延長するときは、ケーブル全長を10 m以下にしてください。

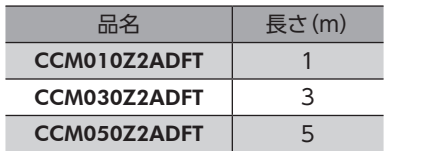

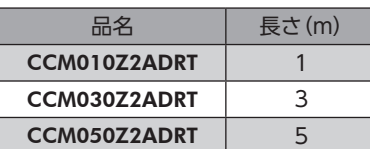

# <span id="page-60-0"></span>12-2 接続ケーブル(コネクタタイプ用)

# ■ 接続ケーブル/可動接続ケーブル

モーターとドライバを接続するときに使用します。

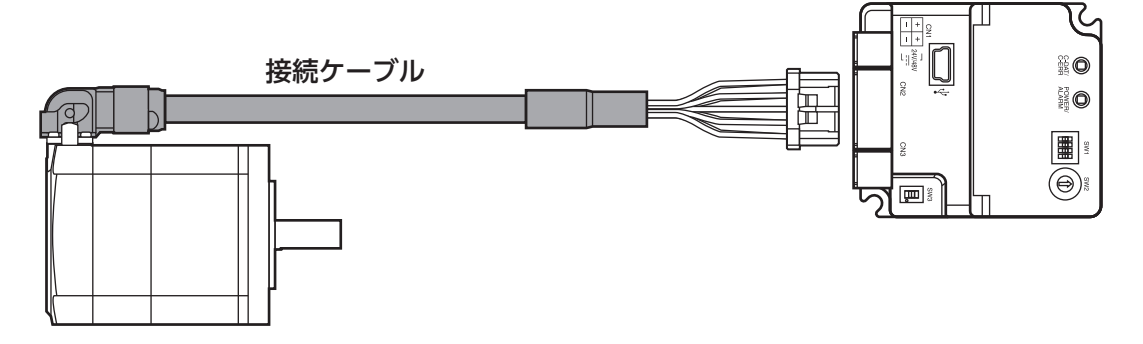

モーターからケーブルを引き出す方向によって、接続ケーブルの品名が異なります。図でご確認ください。

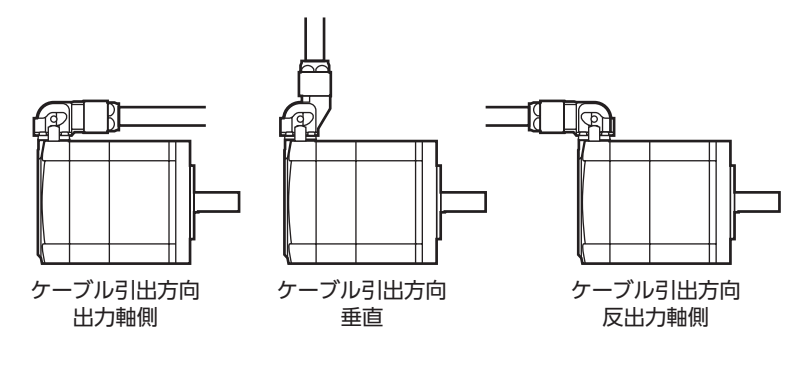

(memo) モーターを可動部分に取り付けるときは、可動ケーブルを使用してください。

● 接続ケーブル

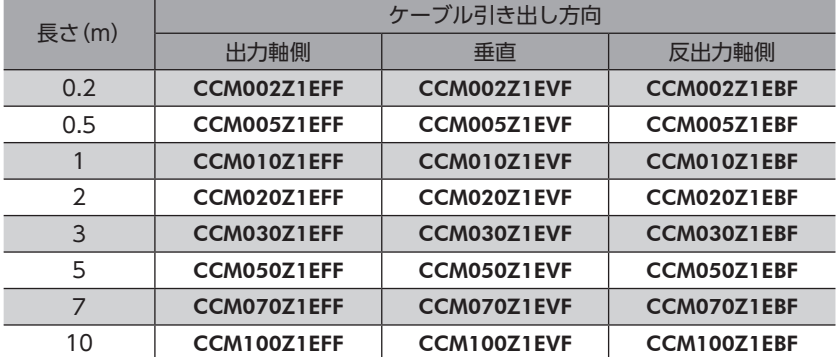

● 可動接続ケーブル

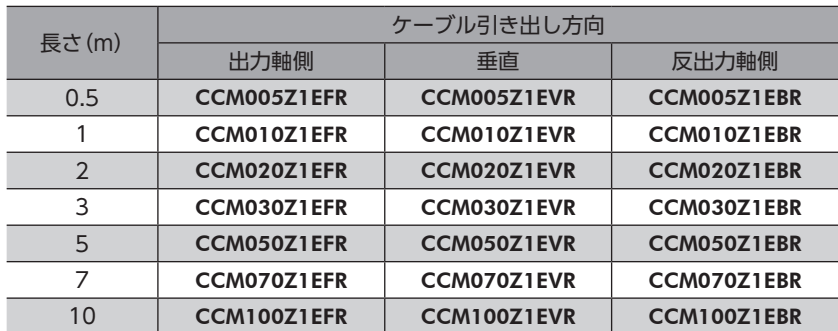

## <span id="page-61-0"></span>■ 中継ケーブル/可動中継ケーブル

ドライバと接続ケーブルを中継するときに使用します。 モーターとドライバの距離を離す場合、使用している接続ケーブルの長さが足りないときに使用します。

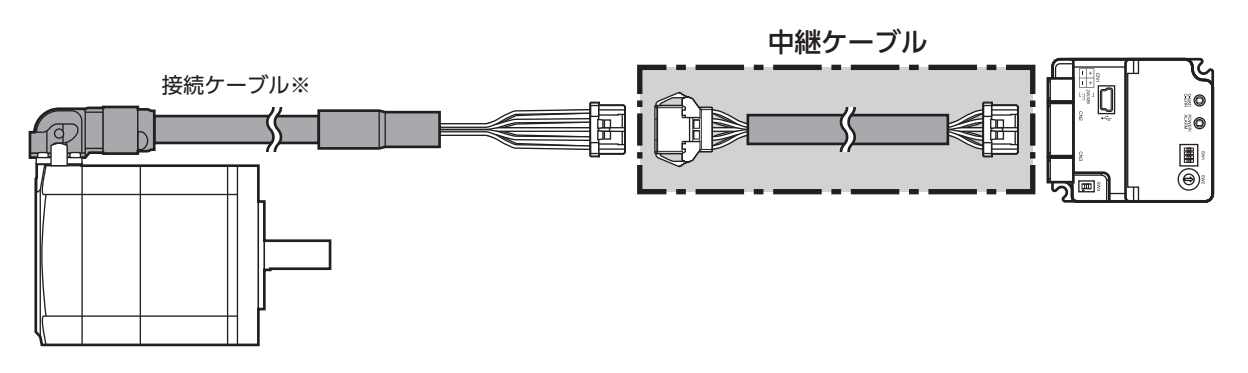

※ 使用している接続ケーブルをお使いください。

(memo) • モーターを可動部分に取り付けるときは、可動ケーブルを使用してください。 • 中継ケーブルを接続ケーブルに継ぎ足して延長するときは、ケーブル全長を10 m以下にしてください。

● 中継ケーブル

● 可動中継ケーブル

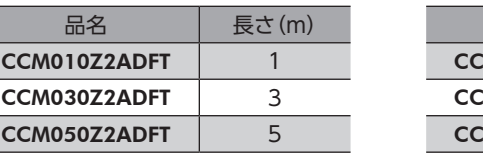

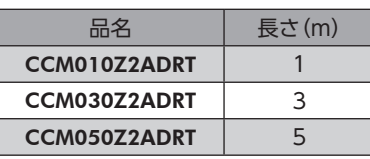

## 12-3 RS-485通信ケーブル

<span id="page-61-1"></span>ドライバと、ネットワークコンバータやロボットコントローラMRC01を接続するときに使用します。

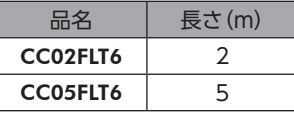

 $(memo)$ ドライバ間の接続には使用できません。

## 12-4 電源ケーブル

ドライバと電源を接続するときに使用します。

品名:LCD06Z2AY(0.6 m)

# <span id="page-62-0"></span>13-1 タイミングチャート

### ■ 電源投入

● 制御電源を接続しない場合

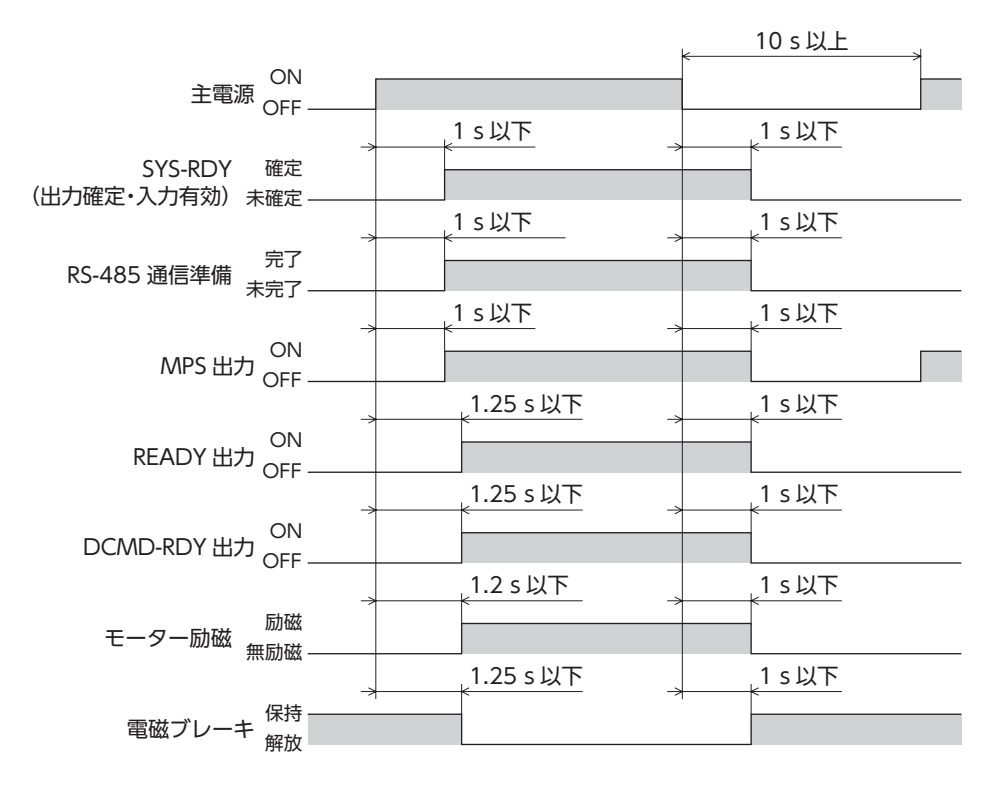

● 制御電源を接続するとき

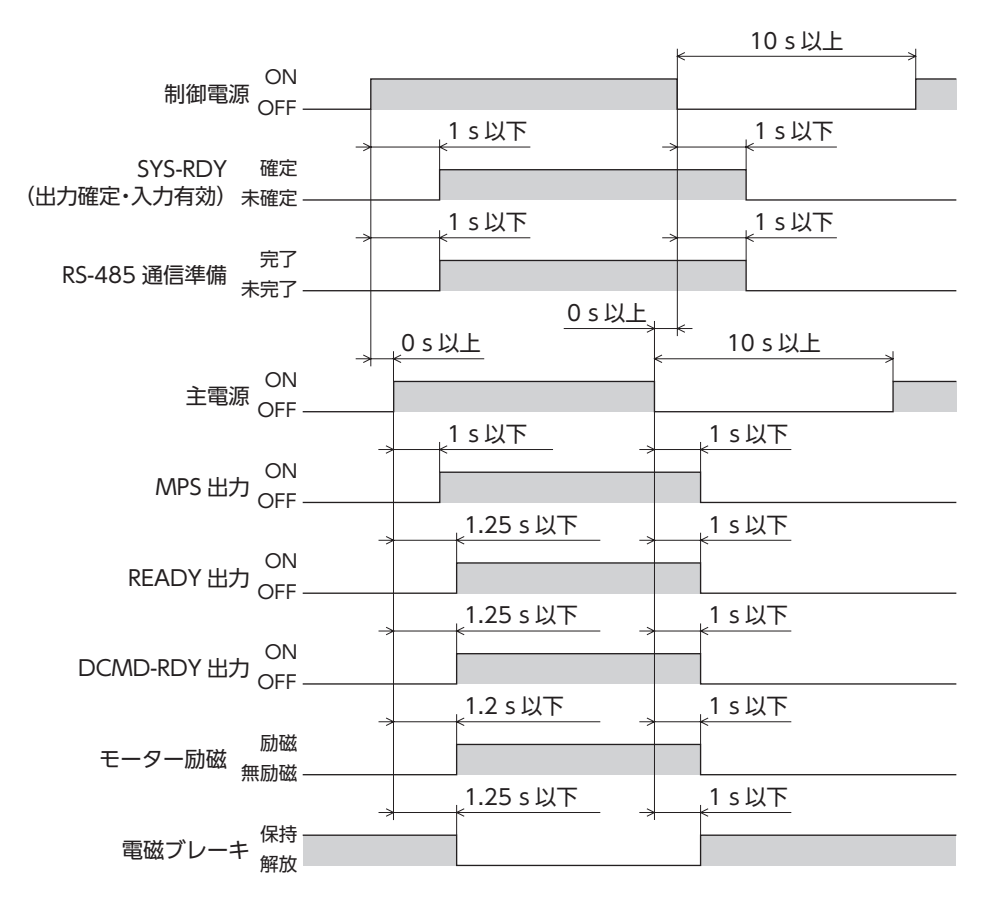

■ 励磁

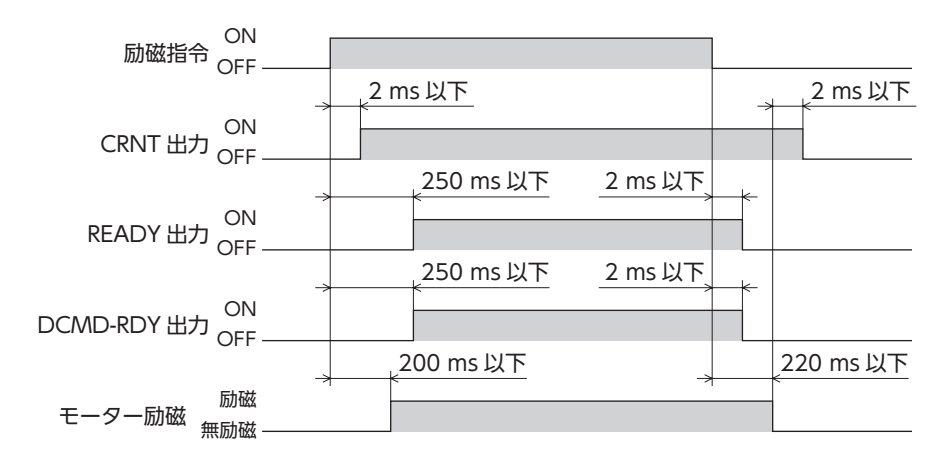

# <span id="page-64-0"></span>13-2 仕様

#### ■ 製品仕様

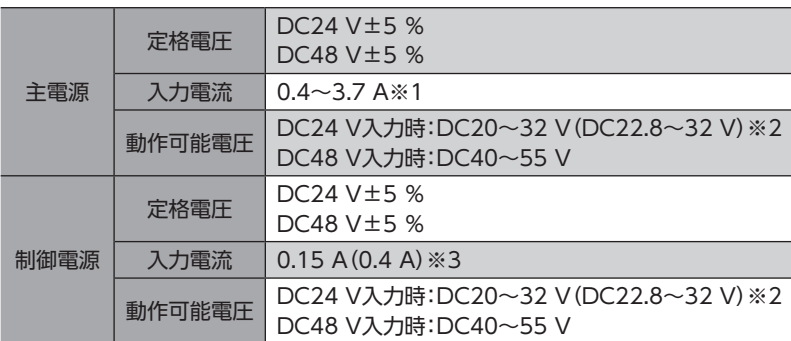

※1 組み合わせるモーターによって異なります[。17ページで](#page-16-1)確認してください。

- ※2 ()内は、電磁ブレーキ付モーターを接続したときの値です。
- ※3 ()内は、電磁ブレーキ付モーターを接続したときの値です。AZM46は0.23 Aになります。

#### ■ 一般仕様

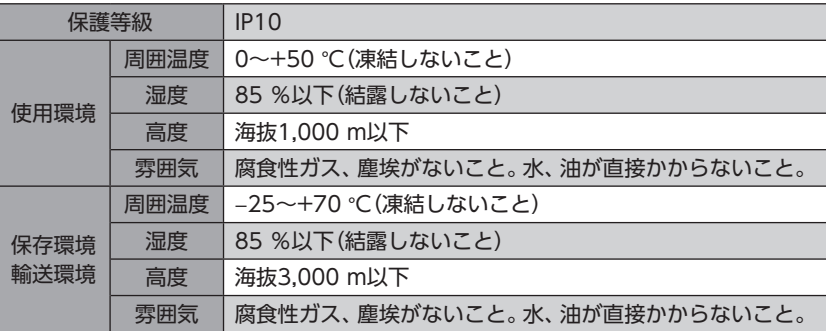

# 13-3 法令・規格

#### ■ UL規格、CSA規格

この製品は、UL規格、CSA規格の認証を取得しています。 UL規格に関する認証情報については、APPENDIX UL Standards for AZ Seriesでご確認ください。

#### ■ CEマーキング/UKCAマーキング

この製品は、次の指令/規則にもとづいてマーキングを実施しています。

● EU EMC指令/UK EMC規則

適合についての詳細は、20ページ「6-6 [EMC指令/規則への適合」](#page-19-1)をご確認ください。

● EU RoHS指令/UK RoHS規則

この製品は規制値を超える物質は含有していません。

#### ■ 韓国電波法

この製品は韓国電波法にもとづいてKCマークを貼付しています。

- このマニュアルの一部または全部を無断で転載、複製することは、禁止されています。 損傷や紛失などにより、マニュアルが必要なときは、最寄りの支店または営業所に請求してください。
- マニュアルに記載されている情報、回路、機器、および装置の利用に関して産業財産権上の問題が生じても、当社は一切の責任を負い ません。
- 製品の性能、仕様および外観は改良のため予告なく変更することがありますのでご了承ください。
- マニュアルには正確な情報を記載するよう努めていますが、万一ご不審な点や誤り、記載もれなどにお気づきの点がありましたら、 最寄りのお客様ご相談センターまでご連絡ください。
- Orientalmotor、  $\alpha$ <sub>5TFP</sub>、およびABZOセンサ は、日本その他の国におけるオリエンタルモーター株式会社の登録商標または商標 です。

ModbusはSchneider Automation Inc.の登録商標です。

その他の製品名、会社名は各社の登録商標または商標です。このマニュアルに記載の他社製品名は推奨を目的としたもので、それら の製品の性能を保証するものではありません。オリエンタルモーター株式会社は、他社製品の性能につきましては一切の責任を負い ません。

© Copyright ORIENTAL MOTOR CO., LTD. 2021

2023年10月制作

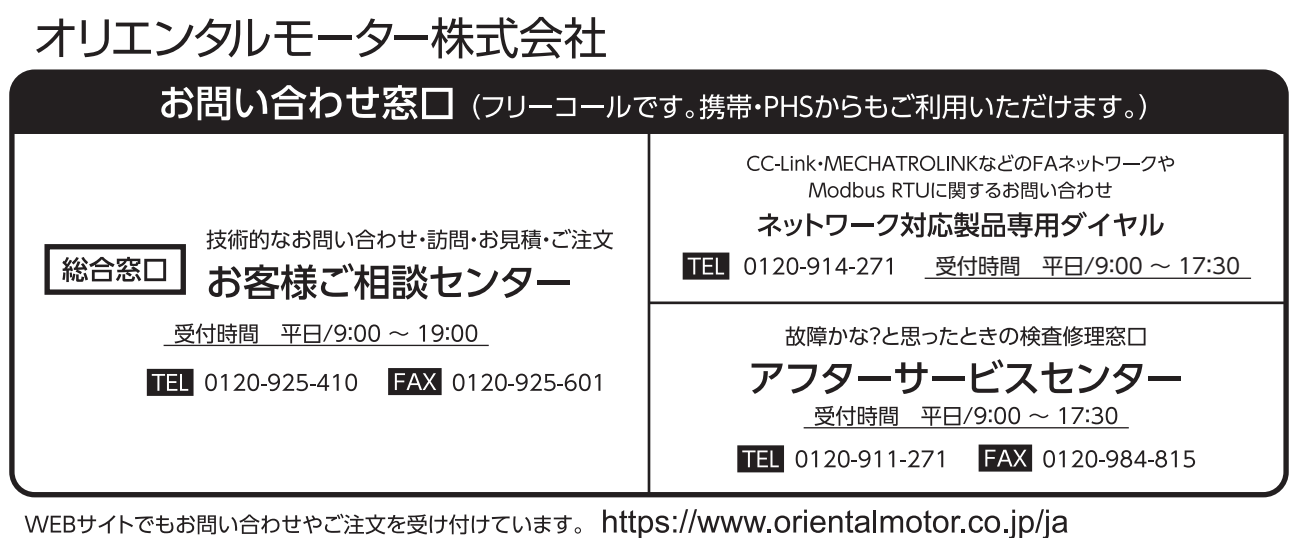